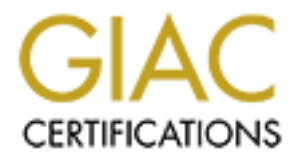

# Global Information Assurance Certification Paper

# Copyright SANS Institute [Author Retains Full Rights](http://www.giac.org)

This paper is taken from the GIAC directory of certified professionals. Reposting is not permited without express written permission.

# [Interested in learning more?](http://www.giac.org/registration/gsna)

Check out the list of upcoming events offering "Auditing Systems, Applications, and the Cloud (Audit 507)" at http://www.giac.org/registration/gsna

# **GSNA Practical Assignment v.1.2 (October 2001)**

**Auditing** 

**CERT SECUTTLE SECUTTS and Acceleration Server .**<br> **CERT ANDERS POINT OF VIEW**<br> **CARREL ANDERS POINT OF VIEW**<br>
CARREL ANDERSON<br>
(January 2002) **Microsoft's Internet Security and Acceleration Server 2000 (Standalone Configuration) From A Business Point of View**

**Garrett ANDERSON (January 2002)**

**=========================**

# **Table of Contents**

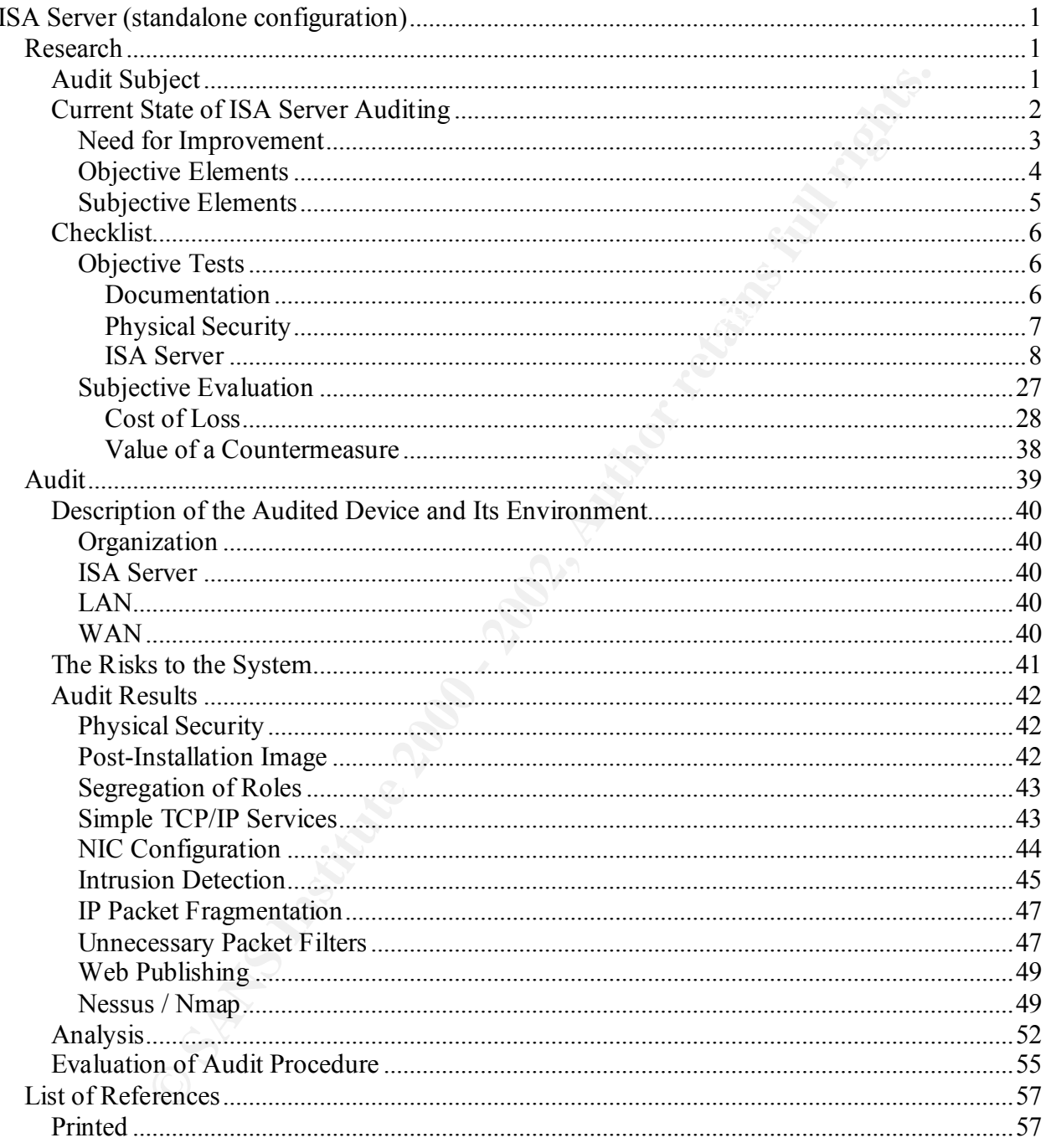

## **Tables**

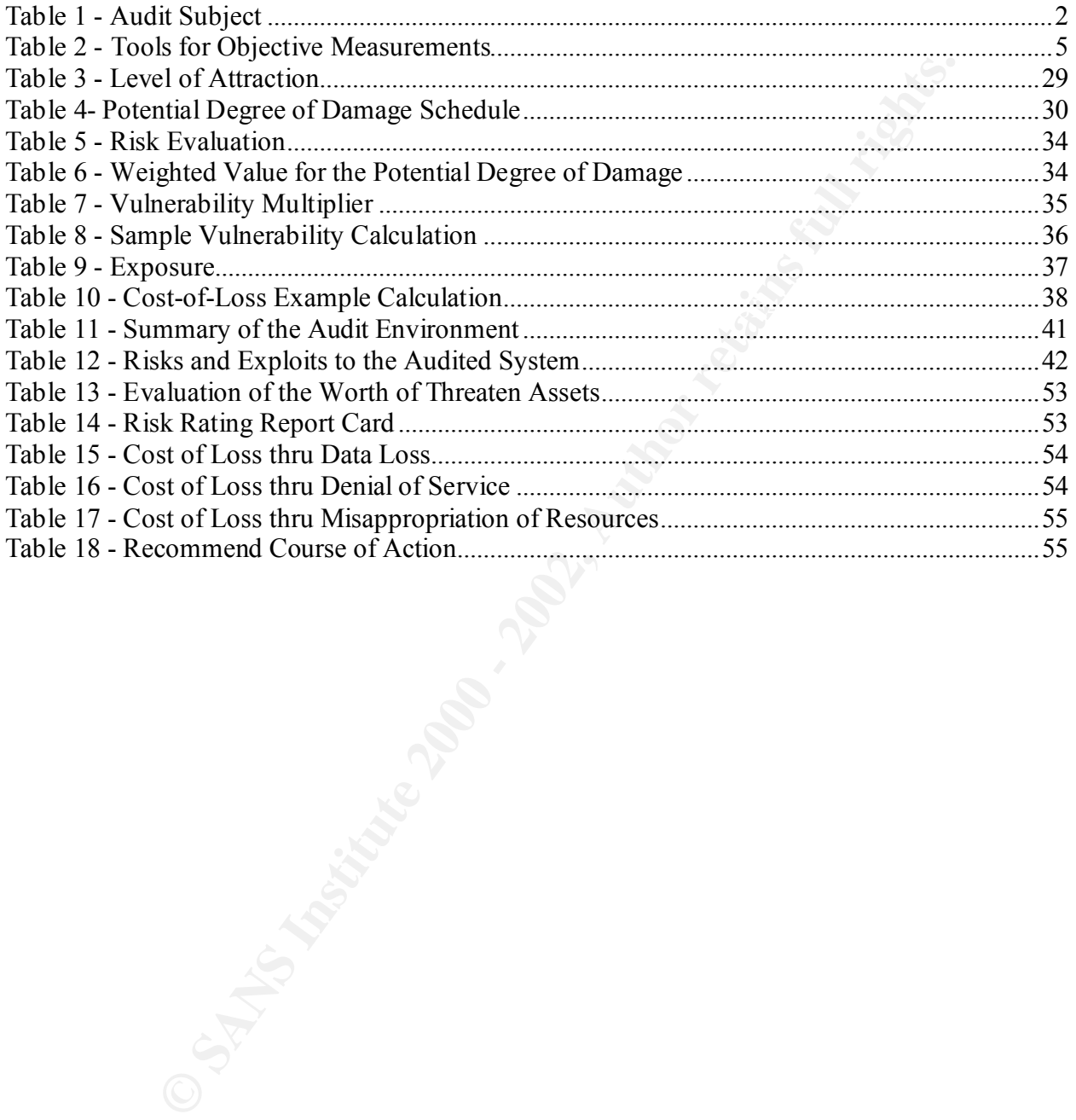

## **Figures**

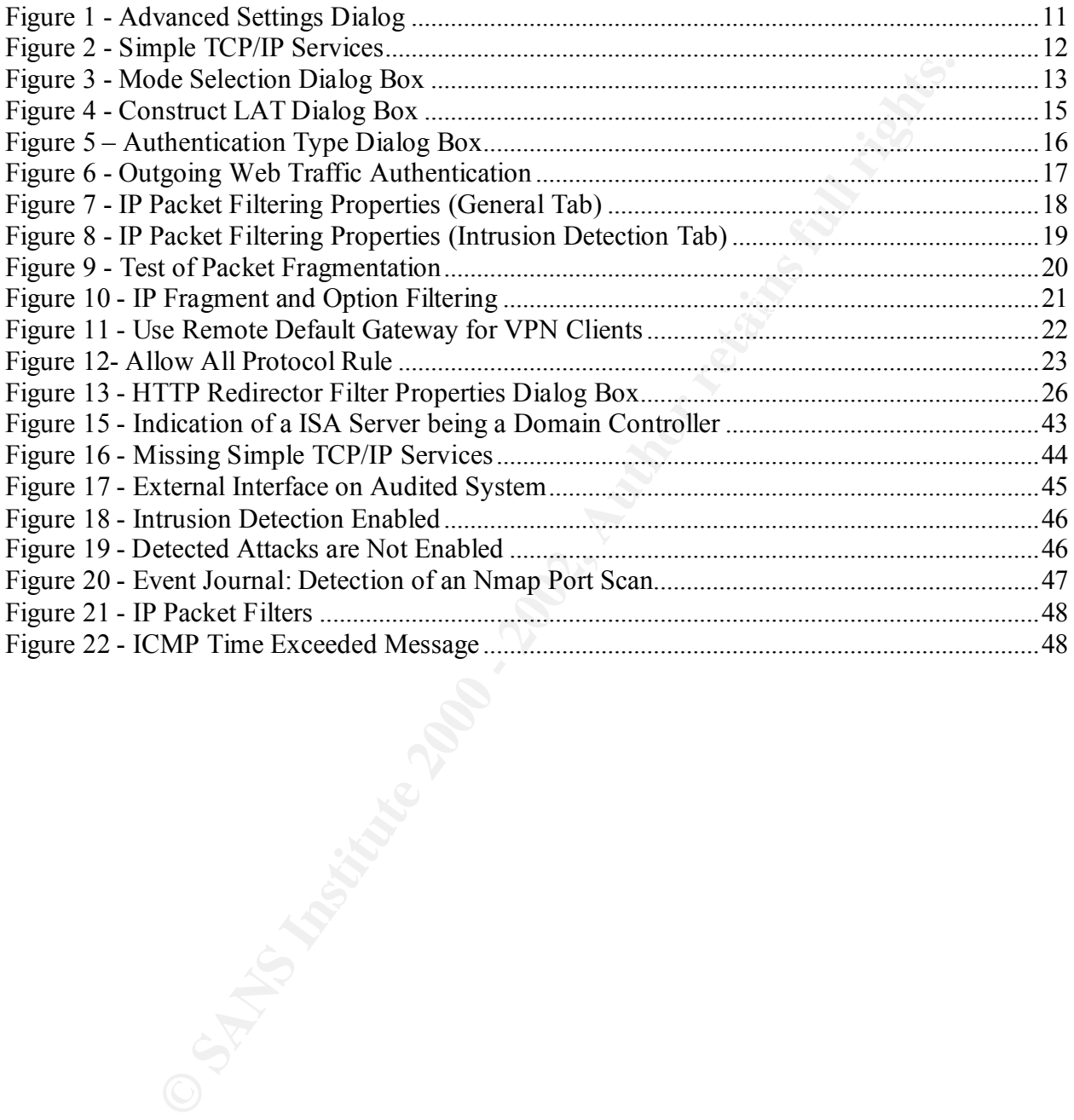

## **ISA Server (standalone configuration)**

### *Research*

### **Audit Subject**

I have chosen as the subject of this paper Microsoft's Internet Security and Acceleration Server 2000 (ISA Server) in its standalone configuration. ISA Server is an application proxy firewall and that runs on Windows 2000 Server, Advanced Server and Datacenter versions. The current numerical version of the product is 3.0. ISA Server, as a product, is an "evolution" of Microsoft's Proxy Server 2.0.

The product is available in Enterprise and Standard editions. The Enterprise Edition permits setting up of an array of ISA Server and centrally managing their configuration via Active Directory. This facilitates the creation of an enterprise rulebase that can be deployed throughout an organization. The rulebase of each individual ISA Server can be further restricted depending on the organization's local requirements. Needless to say, this feature has a lot of advantages for a large organization. However, it comes at a cost and that is having an IT department that is large enough to manage it.

The other version, the Standard Edition, has the same firewall and proxy functionalities as the Enterprise Edition but it is limited to a "standalone" mode. The rulebase is unique to each ISA Server and it does not depend on presence of an Active Directory.

**Each** as the subject of this paper Microsoft's Internet Security and Acceleration proximation and a Server is an application proxy in its standalone configuration. ISA Server, as a product, is an "evolution" of roxy Serve I have selected to limit this research paper to the "standalone" configuration for two reasons. One, an audit needs to have a definable scope. Because the Enterprise Edition is integrated into the Active Directory, an auditor has the additional responsibility to verify at least part of the Active Directory. Although this is certainly feasible, such a discussion would limit the value of this paper. It is more important to examine an ISA Server in its role as a perimeter security device than as a security aspect of Active Directory. Two, the standalone configuration is more likely to be encountered by an auditor. Although the Enterprise Edition will generate more cash for Microsoft, there will be more deployments in medium-size organizations of the standalone configuration. Most of these deployments will be "default" installations that by their very nature are security risks.

Both the Enterprise and Standard Editions can be installed in a "standalone" configuration. If the Active Directory is not configured for ISA Server, the Enterprise Edition will be installed in the "standalone" configuration.

| <b>Paper's Subject</b>            |                                                                                                    |  |  |
|-----------------------------------|----------------------------------------------------------------------------------------------------|--|--|
| Name:                             | Microsoft ISA Server 2000                                                                                                    |  |  |
| Version:                          | <b>Standard Edition</b>                                                                                                    |  |  |
| <b>Version Number:</b>            | 3.0                                                                                                    |  |  |
| Type (Device, Program, System)    | Program                                                                                                    |  |  |
| Role:                             | Firewall Proxy                                                                                                    |  |  |
| <b>Description:</b>               | A perimeter security device that controls access to and<br>from the external via packet, circuit and application layer<br>filtering. The program operations in three modes:<br>Firewall, Cache and Integrated.                                                                                                    |  |  |
|                                   | Table 1 - Paper's Subject                                                                                                    |  |  |
| rent State of ISA Server Auditing |                                                                                                    |  |  |
| "insecure" configuration.         | Server auditing is in its infancy. There is an active discussion of how one can configure<br>rm this or that task but there is very little consolidated information as to what constitut<br>e configuration <sup>1</sup> . Basically, a "secure" configuration is being defined more in terms of                                                                                                    |  |  |
| rity Policies".                   | Shinder's book, Configuring ISA Server $2000^2$ , is by far the best source of information<br>ecurity aspects of an ISA Server. In fact, Chapter 3 is entitled "Security Concepts and                                                                                                    |  |  |
|                                   | ughout my research I was impressed by the mass of information on ISA Server. I was a<br>surprised by the absence of audit checklists. There are checklists in the help file <sup>3</sup> on ho<br>I or deploy ISA Server but there are no checklists listing what parameters need to be<br>gured in order to have a secure configuration. Neither Tom Shinder's book or Microso<br>ite contains such checklists. In fact, a search of the Microsoft's ISA Server site using t<br>ords "checklist" and "security" yields only the ISA help file and installation guide. |  |  |
|                                   | incomponent routh this situation, I looked at more general firewall checklists. Three sources<br>bove the others. Lance Spitnzer's paper, "Auditing Your Firewall Setup" <sup>4</sup> is excellent.<br>bugh it is not a detailed checklist, it contains the right amount of information to help<br>one through the initial steps. There is an overwhelming amount of information on fire<br>hat is both a "help" and a "hindrance". This paper gets you over this initial obstacle.                                                                                    |  |  |
|                                   | next source is the SANS course "Auditing Routers and Firewalls" by Stephen Northcut<br>may seem strange to cite this source when one considers that this paper is part of the S.<br>ication process. However, after reviewing a number of other sources, this is the only s                                                                                                    |  |  |

**Table 1 – Paper's Subject** 

### **Current State of ISA Server Auditing**

ISA Server auditing is in its infancy. There is an active discussion of how one can configure it to perform this or that task but there is very little consolidated information as to what constitutes a secure configuration<sup>1</sup>. Basically, a "secure" configuration is being defined more in terms of what is an "insecure" configuration.

Tom Shinder's book, Configuring ISA Server  $2000^2$ , is by far the best source of information on the security aspects of an ISA Server. In fact, Chapter 3 is entitled "Security Concepts and Security Policies".

Throughout my research I was impressed by the mass of information on ISA Server. I was also very surprised by the absence of audit checklists. There are checklists in the help file<sup>3</sup> on how to install or deploy ISA Server but there are no checklists listing what parameters need to be configured in order to have a secure configuration. Neither Tom Shinder's book or Microsoft website contains such checklists. In fact, a search of the Microsoft's ISA Server site using the keywords "checklist" and "security" yields only the ISA help file and installation guide.

Confronted with this situation, I looked at more general firewall checklists. Three sources stood out above the others. Lance Spitnzer's paper, "Auditing Your Firewall Setup"<sup>4</sup> is excellent. Although it is not a detailed checklist, it contains the right amount of information to help someone through the initial steps. There is an overwhelming amount of information on firewalls and that is both a "help" and a "hindrance". This paper gets you over this initial obstacle.

The next source is the SANS course "Auditing Routers and Firewalls" by Stephen Northcutt<sup>5</sup>. This may seem strange to cite this source when one considers that this paper is part of the SANS certification process. However, after reviewing a number of other sources, this is the only source of information that came close to providing a well-rounded Firewall Auditing Checklist.

 $\overline{a}$ <sup>1</sup> Discussion can be found at http://www.isaserver.org or news://msnews.microsoft.com/microsoft.public.isaserver.

<sup>&</sup>lt;sup>2</sup> Dr. Thomas W. Shinder, Configuring ISA Server  $2000 -$  Building Firewalls for Windows 2000.

<sup>3</sup> Filename: isa2k.chm.

<sup>&</sup>lt;sup>4</sup> Lance Spitzner, "Auditing Your Firewall Setup", http://the.wiretapped.net/security/info/papers/security/lancespitzner/audit.html

<sup>&</sup>lt;sup>5</sup> Stephen Northcutt, Track 7 – Auditing Networks, Perimeters and Systems, ( $\frac{http://www.sans.org}{http://www.sans.org}$ ), presented at the SANS Conference, San Diego, California, October 2001

Finally, Krishni Naidu's Firewall Checklist<sup>6</sup> can only be described by an oxymoron: a very detailed general checklist. Although this checklist cannot be applied to an ISA Server "as is", it is has enough technical detail to build a checklist for an ISA Server.

One thing characterizes the general firewall checklists. They all are technology-oriented. Of course, this is normal but it highlights the lack of attention that the audit process pays to business issues.

In summary, the following points characterize the current state of ISA Server auditing.

- ISA Server Auditing is new.
- There are no ISA Server Auditing Checklists.
- Key fingerprint = AF19 FA27 2F94 998D FDB5 DE3D F8B5 06E4 A169 4E46 • General Firewall Auditing Checklists cannot be applied "as is".
- Firewall auditing lacks attention to business issues.

### **Need for Improvement**

The need to improve the current situation with regard to ISA Server auditing comes down following points.

- 1. General checklists lack the detailed information needed for an ISA Server audit.
- 2. Firewall auditing needs to be both technology and business oriented.

normal but it highlights the lack of attention that the audit process pays to<br>the following points characterize the current state of ISA Server auditing.<br>Fiver Auditing is new.<br>are no ISA Server Auditing Checklists.<br>all Fi To use Krishni Naidu's Firewall Checklist as an example to highlight the first point, Item 12 refers to SSH. Secure Shell is not normally a part of a Windows 2000 system. (It could be, though). Item 13 instructs the auditor to insure that FTP is placed in a different subnet from the protected. "Publishing" a FTP server (as it is called in ISA terminology) in such a manner would probably necessitate the deactivation of the FTP's server protection against a FTP Bounce Attack<sup>7</sup>. Not necessarily a good idea. However, the essence of both points, "don't communicate in the clear" and "protect your network from FTP", do apply to an ISA Server but the details do not.

With regard to the second point, both an ISA Server and an audit exist to support a business activity. Coming from technology a background, people who audit firewalls tend to look them from a technology standpoint.

Recently while working for a client, I was presented with an audit that was performed by a major "computer manufacturer / service provider". The audit entailed the review of the security at two "off-shore" sites. Of course, the pitiful security situation was well known throughout the company. After one week of on-site inspections and an "impressive" invoice, a list of the security violations and ways to correct them was presented. Nowhere in the document was there any information on the value of fixing the problems. (I am talking about "value" of a countermeasure in terms of its "return on investment" and not its actual cost of acquisition).

 $\overline{a}$ <sup>6</sup> See Krishni Naidu's Firewall Checklist at http://www.sans.org/checklist/firewall\_check.htm. Another good place to replace to visit is http://rr.sans.org/firewall/firewall\_list.php.

<sup>&</sup>lt;sup>7</sup> This is a socket pooling and IIS 5.0 issue. See http://www.isaserver.org/shinder/tutorials/ftp\_on\_isa.htm.

Businesses live in a real world that is full of risk. We, as investors, are always looking to make the "big killing". But the bigger return always comes to those who are willing to assume the most risk. Also, the biggest losses to go those who unfortunately assumed the most risk. Those who assume little or no risk, have little or no return on their investment. This remark can certainly be condemned as an over simplification. But we would all agree that we use "return on investment" as a criteria when we measure the efficiency of a manager. Being a good manager, then, implies that that person has to be very lucky or he has to be someone who can weigh risk and work effectively with uncertainty.

we fix it or not?" In my opinion, this is a necessity that is being ignored. Auditing of such high-cost items as information systems and their security features needs to present the value of the countermeasures that it proposes as recommendations. Some may say that auditing of technical systems should be limited to technical aspects. "Does it work or doesn't?" Of course, that is the *raison-d'être* of audit. But, this question leads to another. "Do

**Dincemalact and the control in the sole supplication.** But we would an agive that we use<br>a a criteria when we measure the efficiency of a manager. Being a good n<br>hat that person has to be every lucky or he has to be someo Some may argue that a technical auditor is not capable of making such business assessments. Considering the gap between business issues, on the one hand, and technological issues, on the other, I would argue that the technical person is the only one who can bridge this gap. Think about it for a moment. How many sales managers and accountants are using Linux on their workstations? "Technical" people have to make the effort to bridge this gap. "Business" people just will not do it.

It was from this prospective that I developed a checklist to audit an ISA Server. The primary sources that I used were:

- A test platform
- Tom Shinder's book, Configuring ISA Server 2000<sup>8</sup>.
- Kim Simmon's book, ISA Server 2000<sup>9</sup>.
- John Carroll's book, Computer Security<sup>10</sup>.
- Microsoft's Course 2160A, "Déploiement et gestion de Microsoft Internet Security and Acceleration Server 2000"<sup>11</sup>.
- http://www.isaserver.org

### **Objective Elements**

As with any firewall checklist, follow points can be measured objectively.

- The presence of documentation.
- The hardware configuration.
- The basic software configuration.

email discussion with Tom on need for an auditing checklist. He is working on writing one for the  $\overline{\phantom{a}}$ <sup>8</sup> Dr. Thomas W. Shinder, Configuring ISA Server 2000 – Building Firewalls for Windows 2000. I had a very nice http://www.isaserver.org site.

<sup>&</sup>lt;sup>9</sup> Kim Simmons, MCSE ISA Server 2000.

<sup>&</sup>lt;sup>10</sup> John Carroll, Computer Security.

<sup>&</sup>lt;sup>11</sup> I took the course in France. As a side note, there were a lot of stability problems with the French version of ISA Server. In fact, the instructor announced the SP2 for W2K deactivated the VPN function of RRAS.

- The state of the ports.
- The presence of services.
- The presence of a particular type of network traffic.

Tools that can by used to measure these items are presented in Table 2 - Tools for Objective **Measurements** 

|                      |                          | <b>Tools</b>                                                                                                    |  |
|----------------------|--------------------------|----------------------------------------------------------------------------------------------------|--|
| Name                 | <b>Description</b>       | <b>Source</b>                                                                                                    |  |
| <b>Nmap</b>          | Port Scanner             | http://www.insecure.org/nmap                                                                                                    |  |
| (Nmapnt)             |                          | http://www.eeye.com/html/Research/Tools/nmapnt.html                                                                                                    |  |
| <b>Nessus</b>        | Vulnerability<br>Scanner | http://www.nessus.org                                                                                                    |  |
| Hping2               | Packet<br>generator      | http://www.hping.org/                                                                                                    |  |
| <b>Tcpdump</b>       | Sniffer                  | http://www.tcpdump.org/                                                                                                    |  |
| (Windump)            |                          | http://netgroup-serv.polito.it/windump/                                                                                                    |  |
| Fport                | Utility: port            | http://www.foundstone.com/knowledge/free_tools.html                                                                                                    |  |
|                      | number/<br>program name  |                                                                                                    |  |
| <b>Netstat</b>       | Utility: port            | Part of the W2K                                                                                                    |  |
|                      | numbers                  |                                                                                                    |  |
| <b>Network</b>       | Sniffer                  | Delivered with W2K Server                                                                                                    |  |
| <b>Monitor</b>       |                          |                                                                                                    |  |
| <b>ISAinfo.vbs</b>   | Diagnostic               | http://www.isaserver.org/pages/learning%20zone.htm#free                                                                                                    |  |
|                      | Tool.                    |                                                                                                    |  |
|                      |                          | <b>Table 2 - Tools for Objective Measurements</b>                                                                                                    |  |
| nning tools require. |                          | st of these tools are Unix-based. During my testing, I came to the conclusion that it is be<br>the Unix version of any network "scanning" tools. Apparently the Windows 2000 NDIS<br>itecture does not lend itself very well to the level of manipulation that some of these                                                                                               |  |
|                      |                          | nember that measure objective elements of any firewall checklist can only go so far. A<br>wall is system within itself as well as being part of a bigger system. A system is the sun<br>parts. The overall value of an objectively measured element can be influenced by other<br>nents. Moreover, binary conditions are measurable while qualitative evaluations still ha |  |

**Table 2 - Tools for Objective Measurements**

Most of these tools are Unix-based. During my testing, I came to the conclusion that it is best to use the Unix version of any network "scanning" tools. Apparently the Windows 2000 NDIS architecture does not lend itself very well to the level of manipulation that some of these scanning tools require.

Remember that measure objective elements of any firewall checklist can only go so far. A firewall is system within itself as well as being part of a bigger system. A system is the sum of its parts. The overall value of an objectively measured element can be influenced by other elements. Moreover, binary conditions are measurable while qualitative evaluations still have an element of subjective.

### **Subjective Elements**

There are a large number of elements that are tied to the operation of an ISA Server that can only be measured subjectively. For example, management's attitude toward security, the competence of the system administrator and the morale of the employees are all elements that contribute to the security that is provided by an ISA Server. The elements can only be measured subjectively.

Because subjective elements have more impact on the business-side of an ISA Server audit, I have group into the following "global" subjective elements.

- Cost of Loss
- Value of a Countermeasure

or a Connenius Sue<br>
person can be incomented subjectively, the concept of degree has to be considered.<br>
Fery Good, Good, Poor, Very Poor" is an example of degrees by which sub<br>
person measure these clements on a scale, we When an element is measured subjectively, the concept of degree has to be considered. "Excellent, Very Good, Good, Poor, Very Poor" is an example of degrees by which subjective elements can be measured. Because we can measure these elements on a scale, we need to assign quantitative values to our assessment. All of this may seem confusing for the moment but it is necessary to the "business" part of the audit.

#### $\mathcal{L} = \mathcal{L} \mathcal{L} \mathcal$ **Checklist**

### **Objective Tests**

### *Documentation*

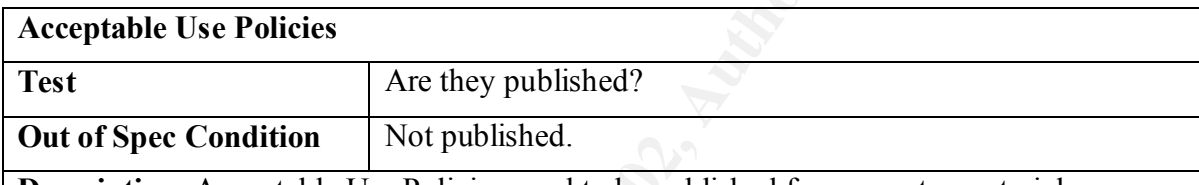

**Description:** Acceptable Use Policies need to be published for computer materiel utilization, Internet Access, and Email Use. The auditor should also make of subjectively evaluation of the quality with regard to the company's objective and overall security.

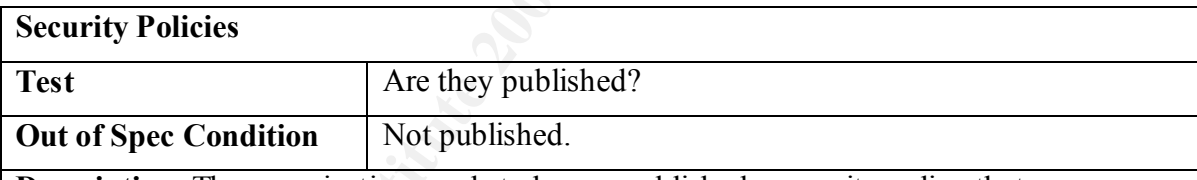

**Description:** The organization needs to have a published a security policy that covers physical security, computer operations and networking. Pay particular attention to the fact that it is published. Some organizations have purchased "securities policies" that they do not publish.

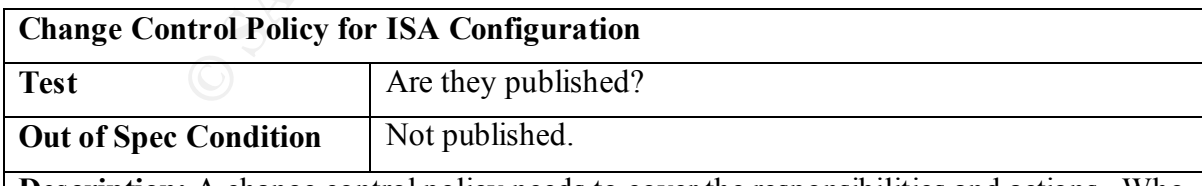

properly implemented? Are backups of the configuration required prior to every change? **Description:** A change control policy needs to cover the responsibilities and actions. Who approves a change? Who implements a change? Who verifies that the change has been

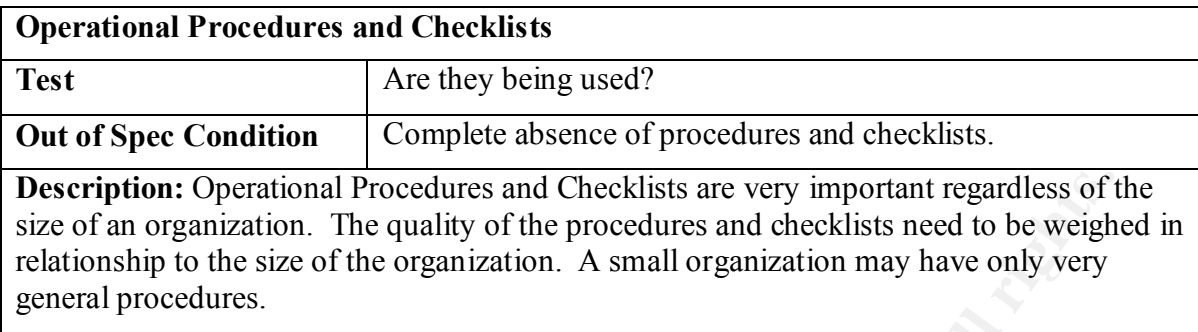

### $\mathbf{F}$   $\mathbf{F}$   $\mathbf{$ **ISA Server Logbook Test** Is it maintained? **Out of Spec Condition** No ISA Server Logbook. **Description:** A logbook needs to be maintained of the ISA Server. It should document that server's configuration and record any modifications.

### *Physical Security*

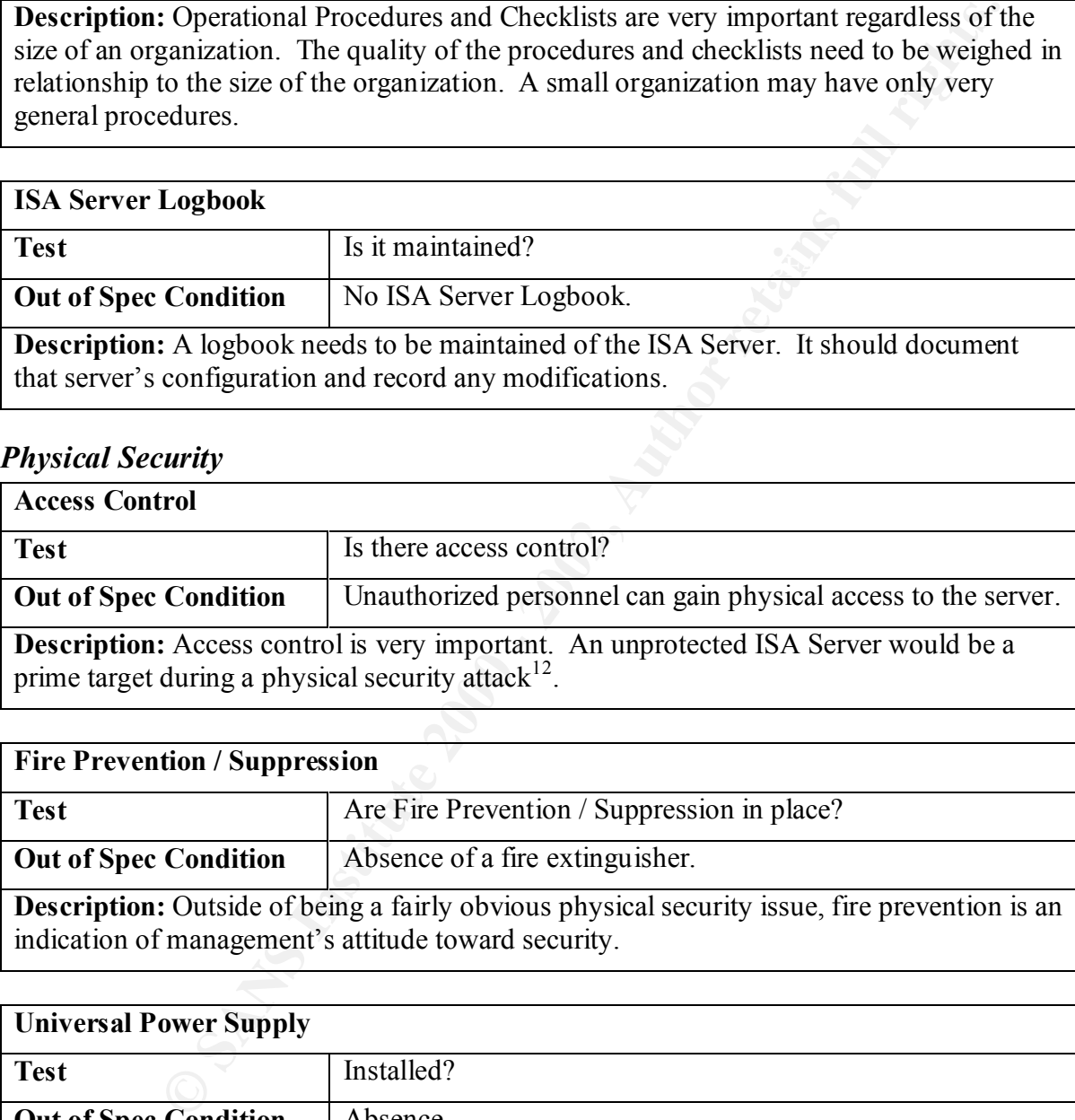

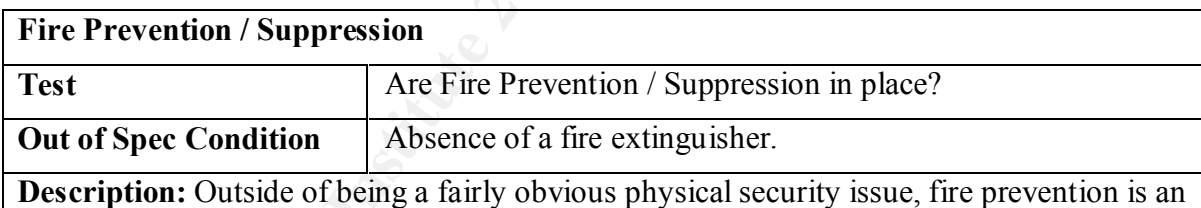

indication of management's attitude toward security.

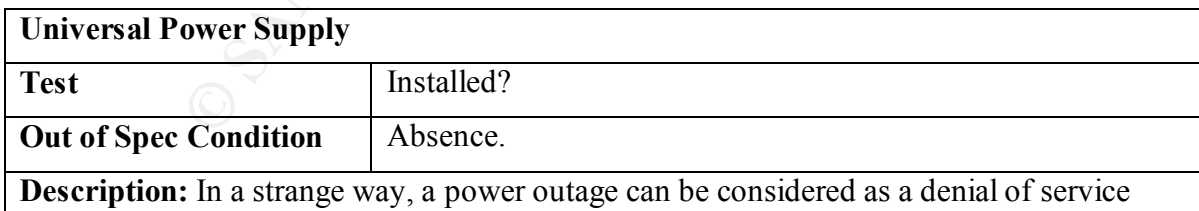

 $\mathcal{C}$ attack. Although the internal network would still be protected in the event of an outage, the ISA Server is no longer fulfill its role of providing secure access to the Internet.

 $\overline{a}$ <sup>12</sup> Eric Cole, Hackers Attention Danger!, p. 729.

### *ISA Server*

#### **Installation**

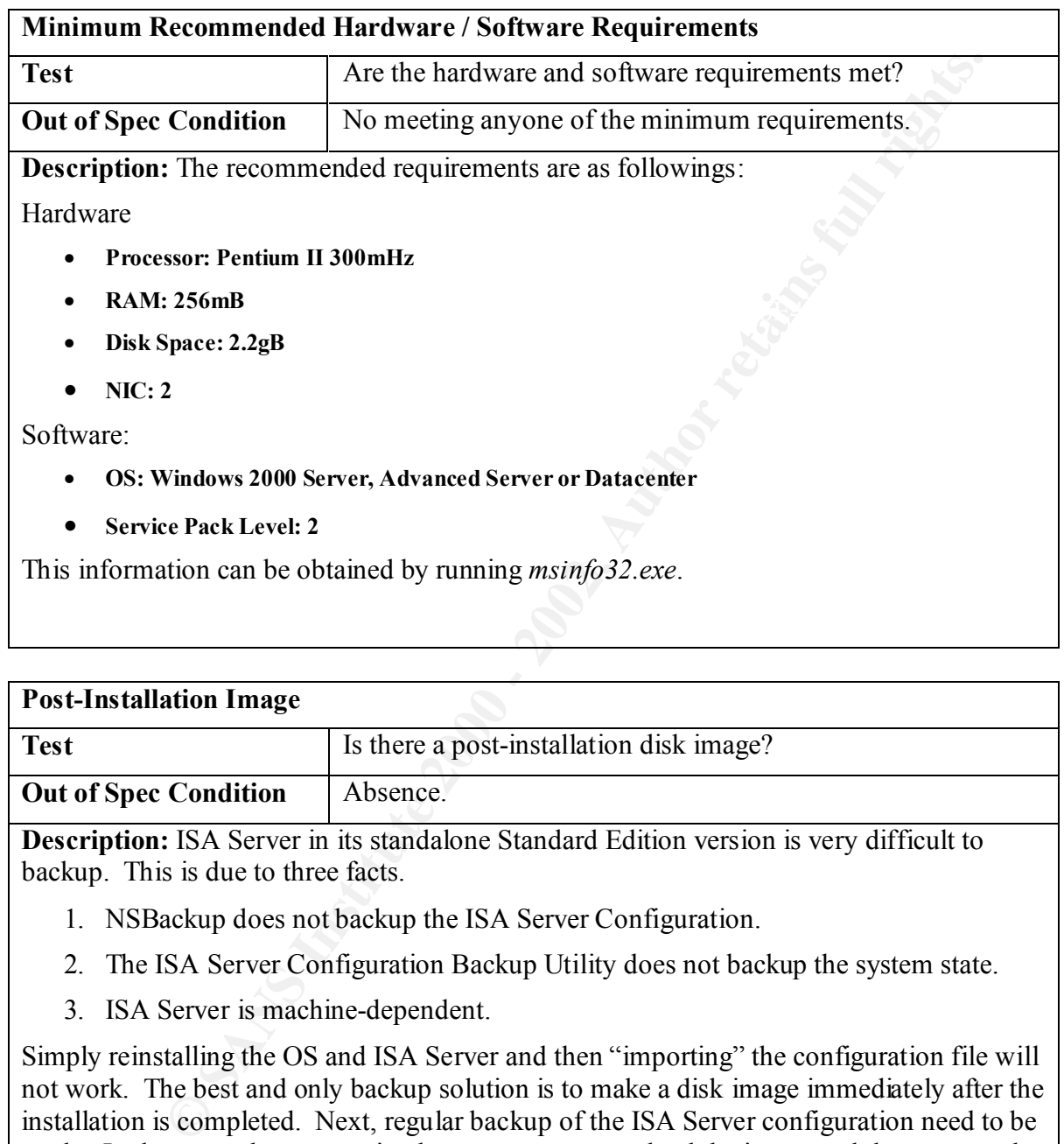

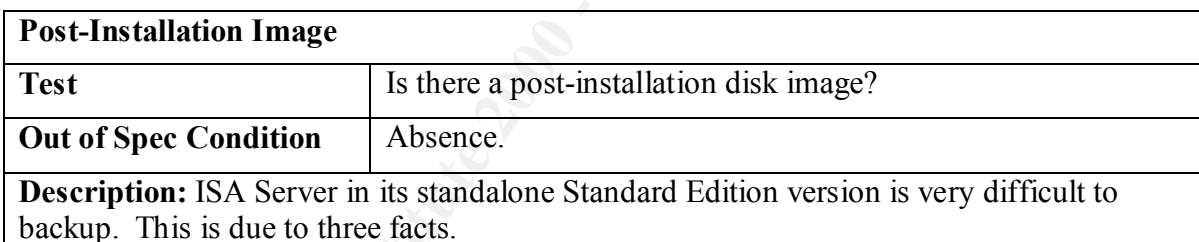

- 1. NSBackup does not backup the ISA Server Configuration.
- 2. The ISA Server Configuration Backup Utility does not backup the system state.
- 3. ISA Server is machine-dependent.

Simply reinstalling the OS and ISA Server and then "importing" the configuration file will not work. The best and only backup solution is to make a disk image immediately after the installation is completed. Next, regular backup of the ISA Server configuration need to be made. In the event that restoration becomes necessary, load the image and then restore the ISA Server Configuration backup.

#### **Windows 2000 Host**

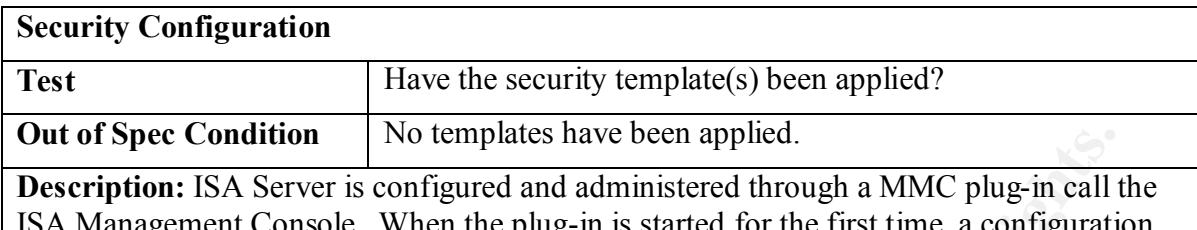

**Condition** No temptates have been applied.<br>
In SA Server is configured and administered through a MMC plug-in call<br>
ment Console. When the plug-in is started for the first time, a configuration<br>
ment Console. When the plu obscure as there is very little information given to the user as to what these levels mean in gement Console. When the plug-in is started for the first time, a configuration wizard comes up. This wizard will guide the system administrator through the configuration process. One part of this process is the security configuration of the underlying machine; in other words, Windows 2000 itself. A dialog box presents three different level of security: Secure, Limited Services, and Dedicated. This is somewhat terms of what is happening to the underlying OS. Other sources indicate the meaning of the three levels. $13$ 

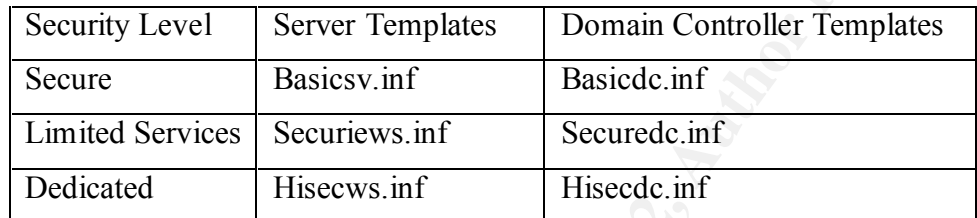

How the security for the Windows 2000 machine is setup is not really a part of ISA Server audit. It should be verify for no obvious security breaches. The essential thing is to verify that ISA Server has been installed as "default" installation. Neither the installation nor the operation of the ISA Server requires that the underlying OS security be configured.

 An auditor can verify the application of security templates via the Security Configuration and Analysis MMC plug-in.

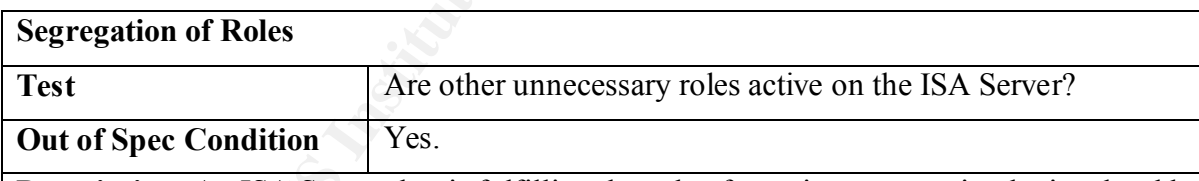

**Description:** An ISA Server that is fulfilling the role of a perimeter security devise should be dedicated to the role. However, ISA Server is an application firewall and there is nothing in the design of ISA Server that blocks the machine that it is running from being used for other roles. In fact, an ISA Server can also be a domain controller. This is a very dangerous situation but in some very small organization it may be necessary. If no other machines are available, then this would constitute a risk but not an "out of spec" condition.

Local Users and Groups node of the Computer Management MMC plug-in will have a To verify if the ISA Server is fulfilling other roles, an auditor can check the installed programs from the control program. If the ISA Server is also a domain controller, the white "X" in a red circle.

 $\overline{a}$ <sup>13</sup> Kim Simmons, MSCE ISA Server 2000 Exam Prep, p.267

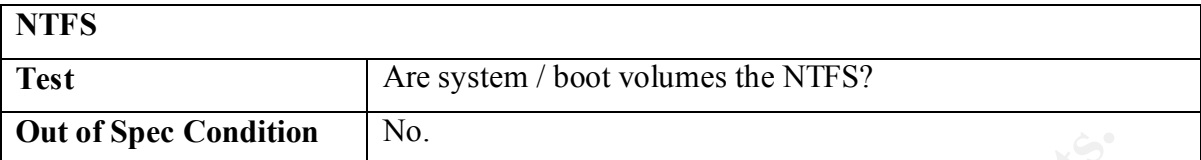

**Description:** It is very unlikely that an audit will encounter this condition, however, it is possible. The ISA Server only requires the disk will the cache data is storage be formatted NTFS. Thus, it is possible to have a dual-booted PC being used as an ISA Server. The ISA Server should be dedicated. Additional roles can be tolerated in extreme situation. The risk that a non-secure OS could be booted on a machine that is setting on the network perimeter is totally unacceptable.

To verify this condition, the auditor needs to use the Computer Management MMC plug-in (Disk Management node).

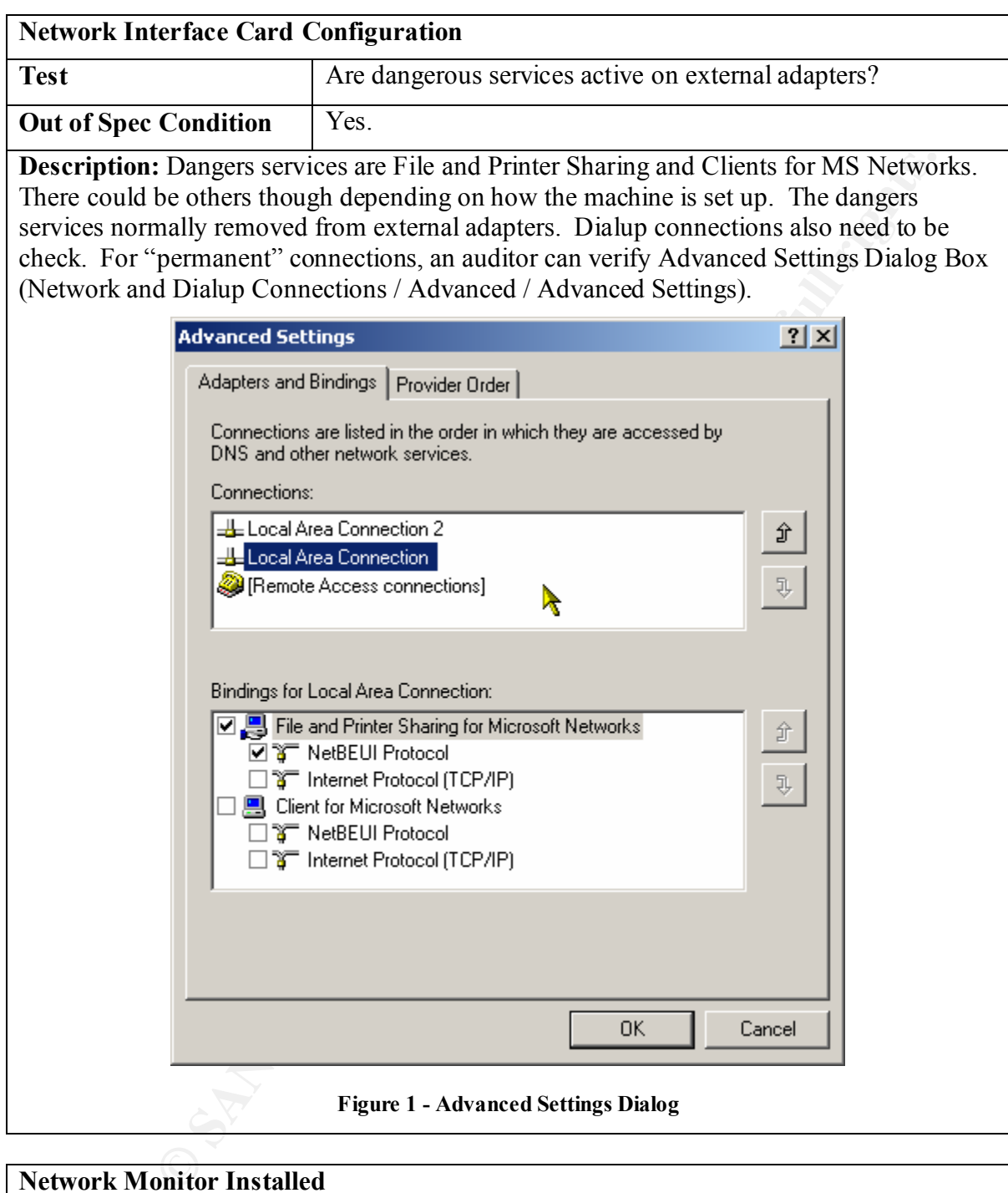

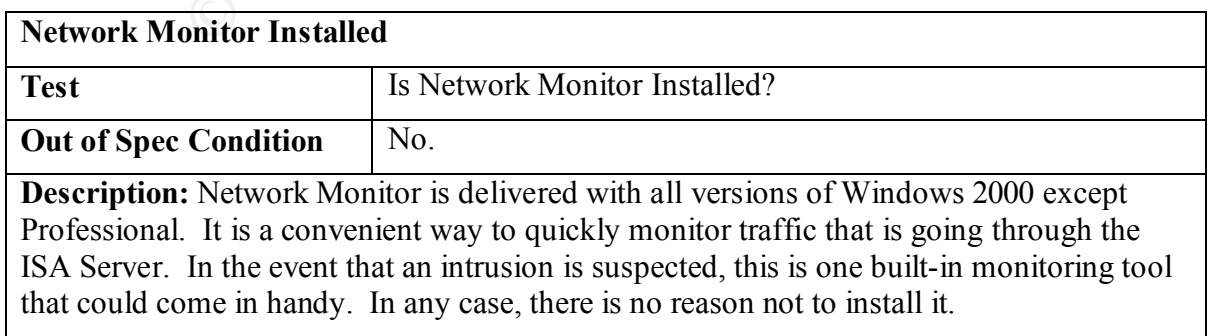

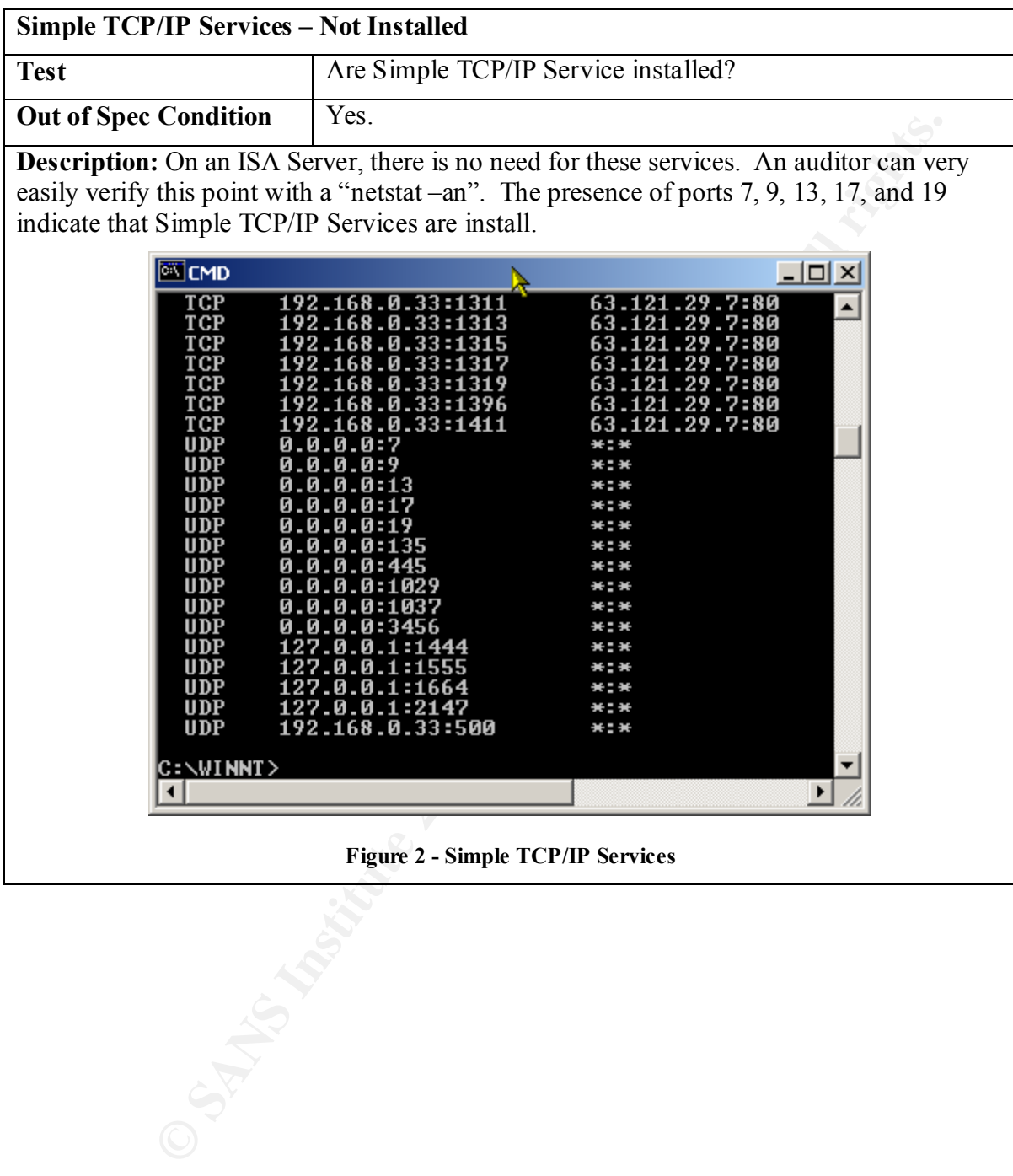

### **Configuration**

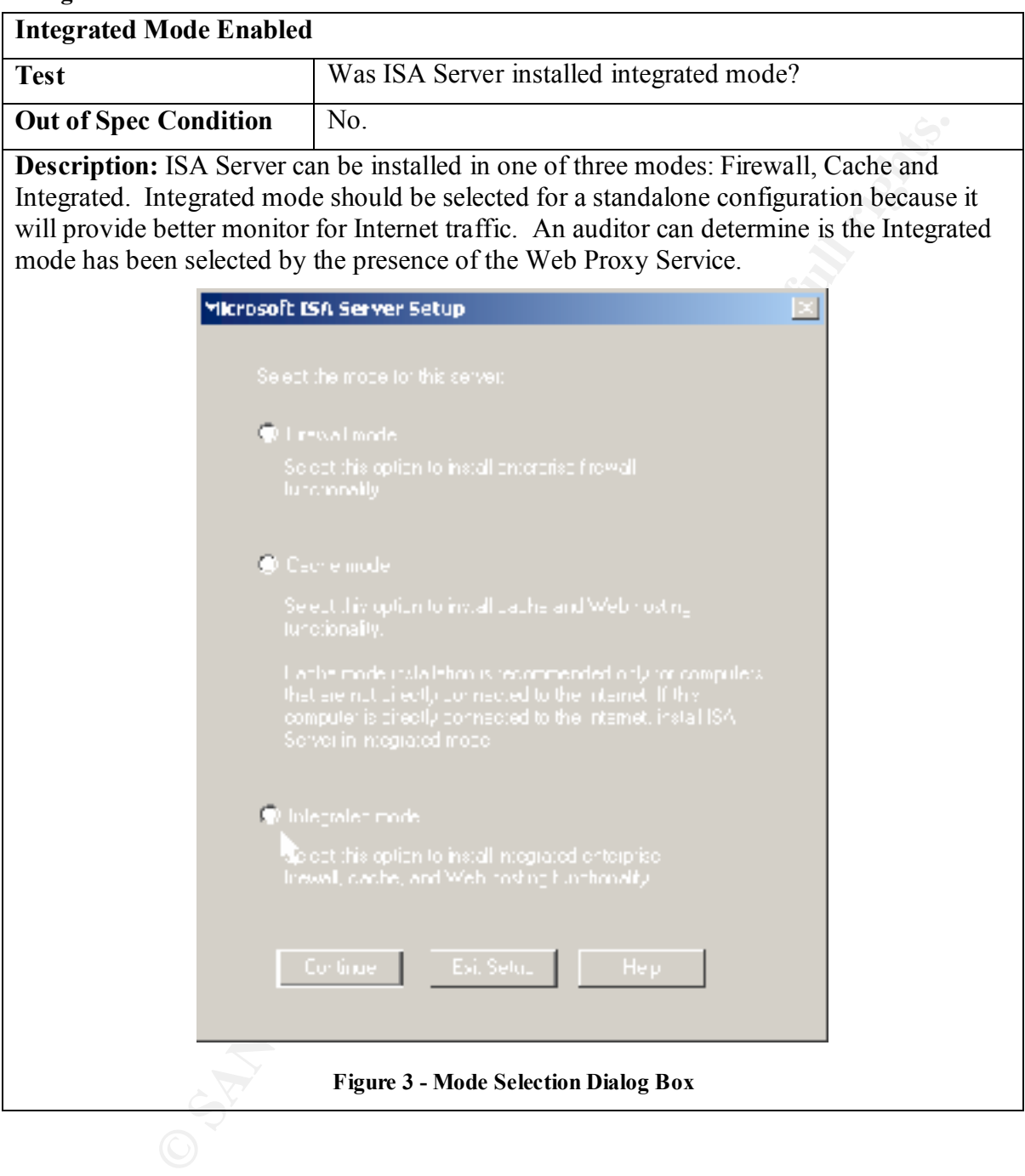

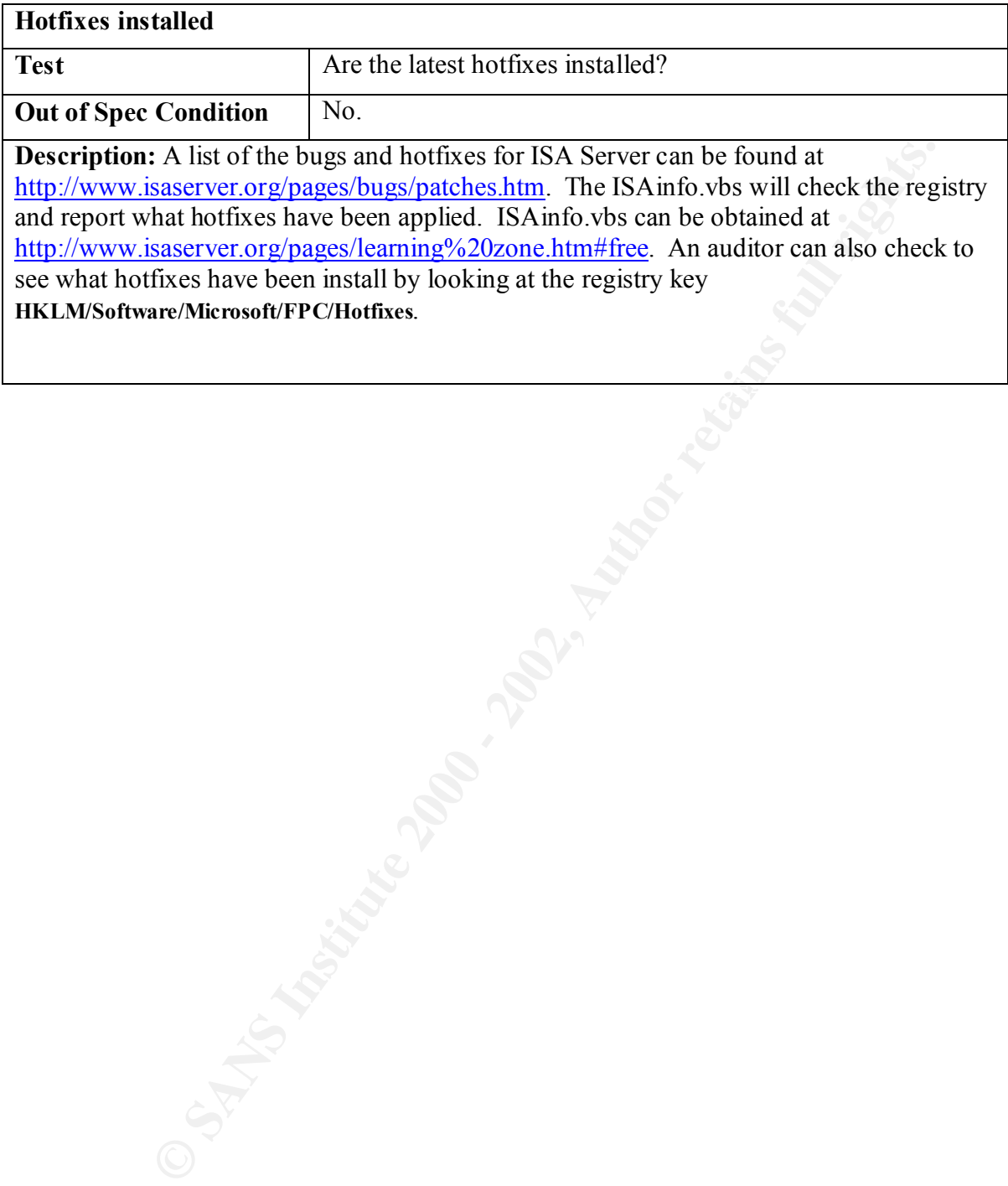

 $K_{\rm eff}$  final  $K_{\rm eff}$  and  $\Delta_{\rm eff}$  and  $\Delta_{\rm eff}$ 

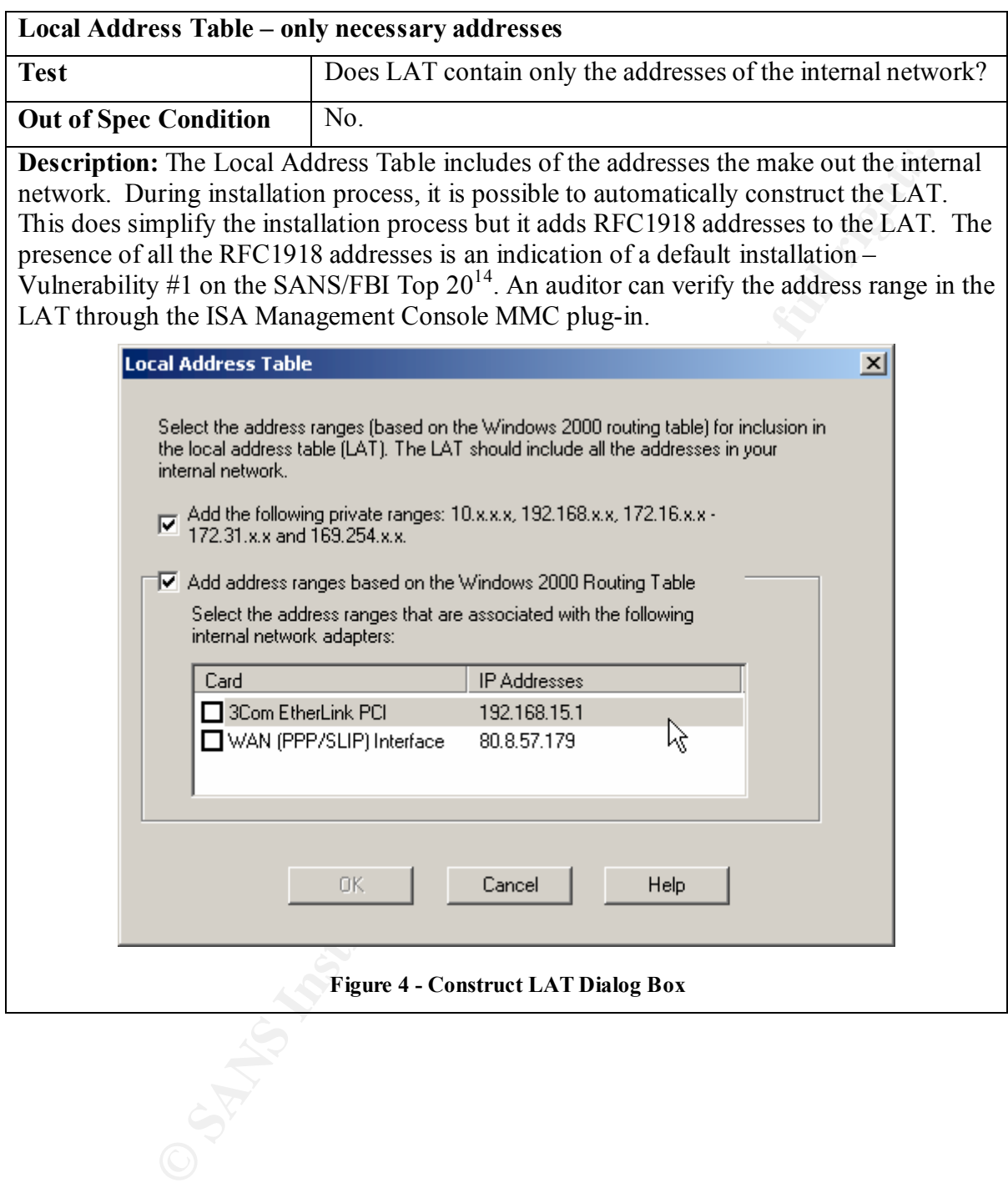

 $\overline{a}$ <sup>14</sup> http://www.sans.org/top20.htm.

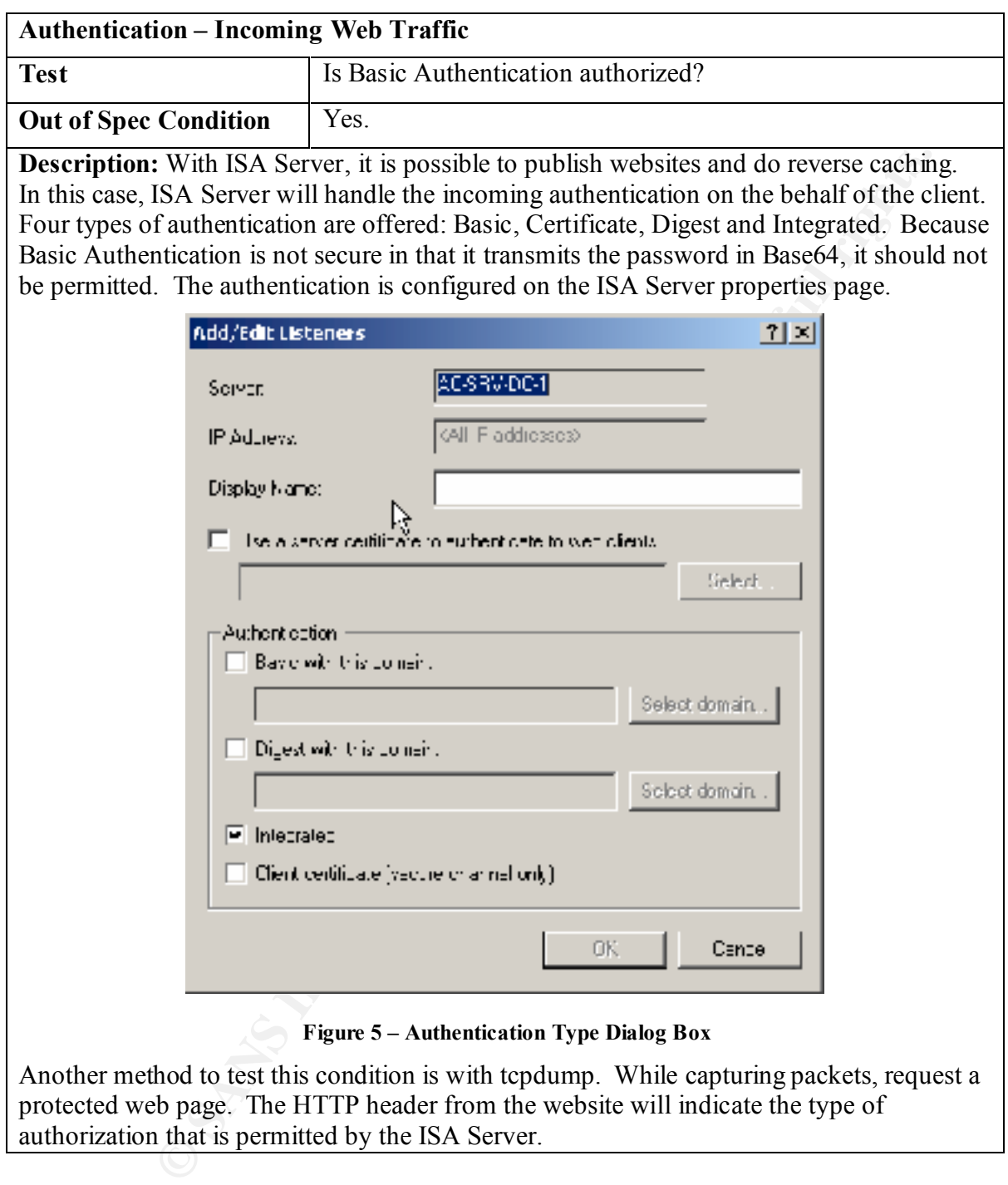

authorization that is permitted by the ISA Server.

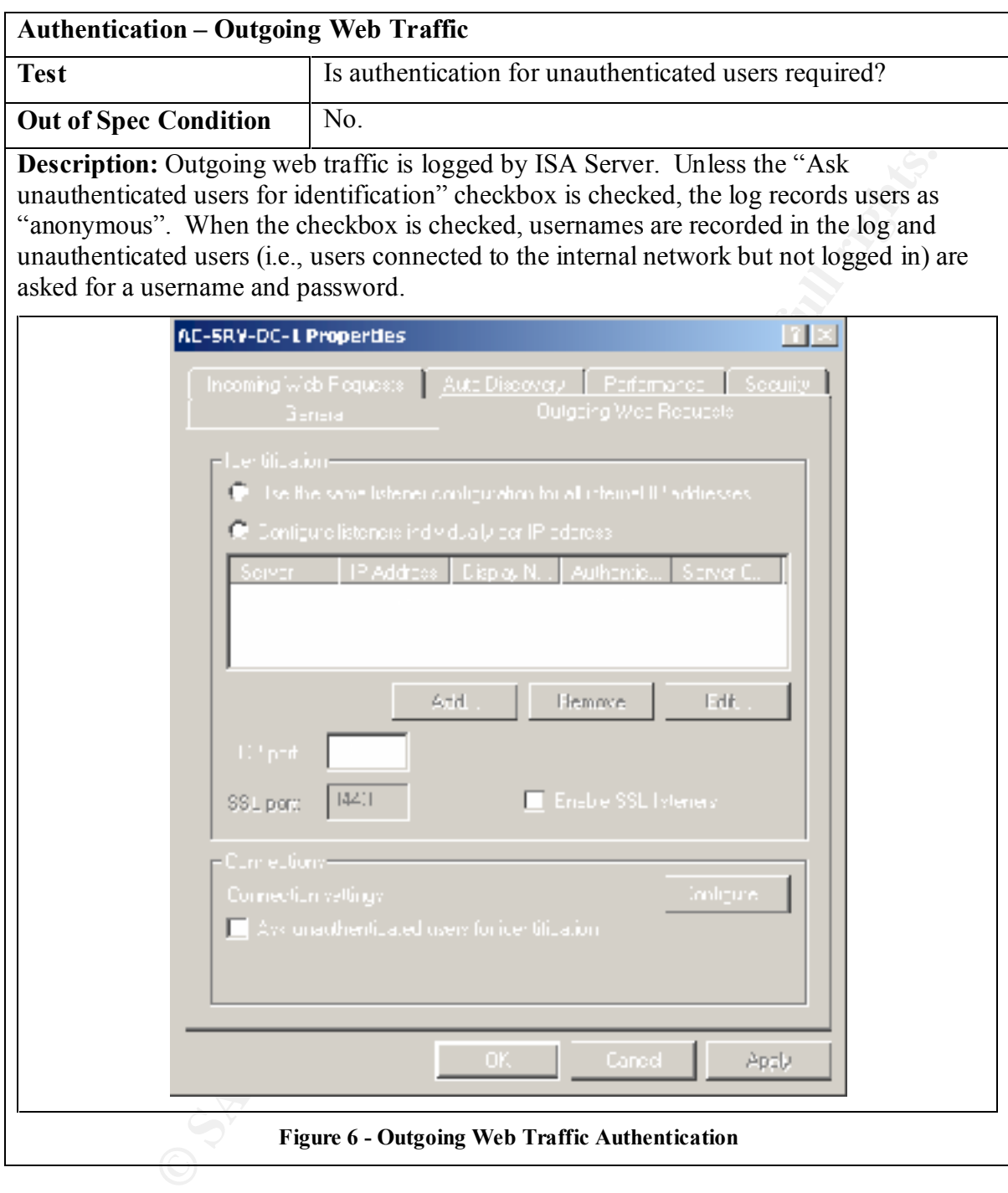

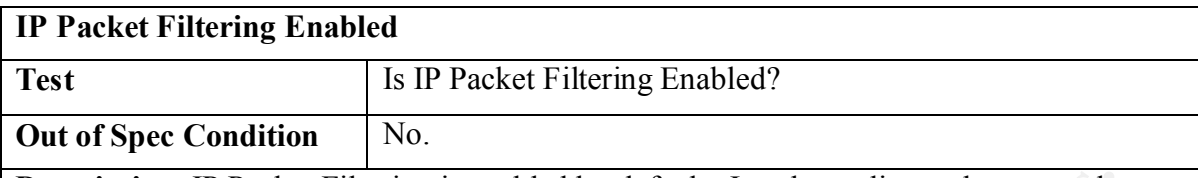

**Description:** IP Packet Filtering is enabled by default. It only applies to the external interface of an ISA Server. There is only one situation when it is acceptable to disable this functionality and that is when ISA Server is on the inside of a back-to-back firewall configuration (i.e., two firewall with the DMZ in the middle).

In addition to verifying the configuration parameter, an auditor should verify via Nmap. "nmap –sT –P0 <IP of External Interface>" will all open ports if IP Packet Filtering is not enabled.

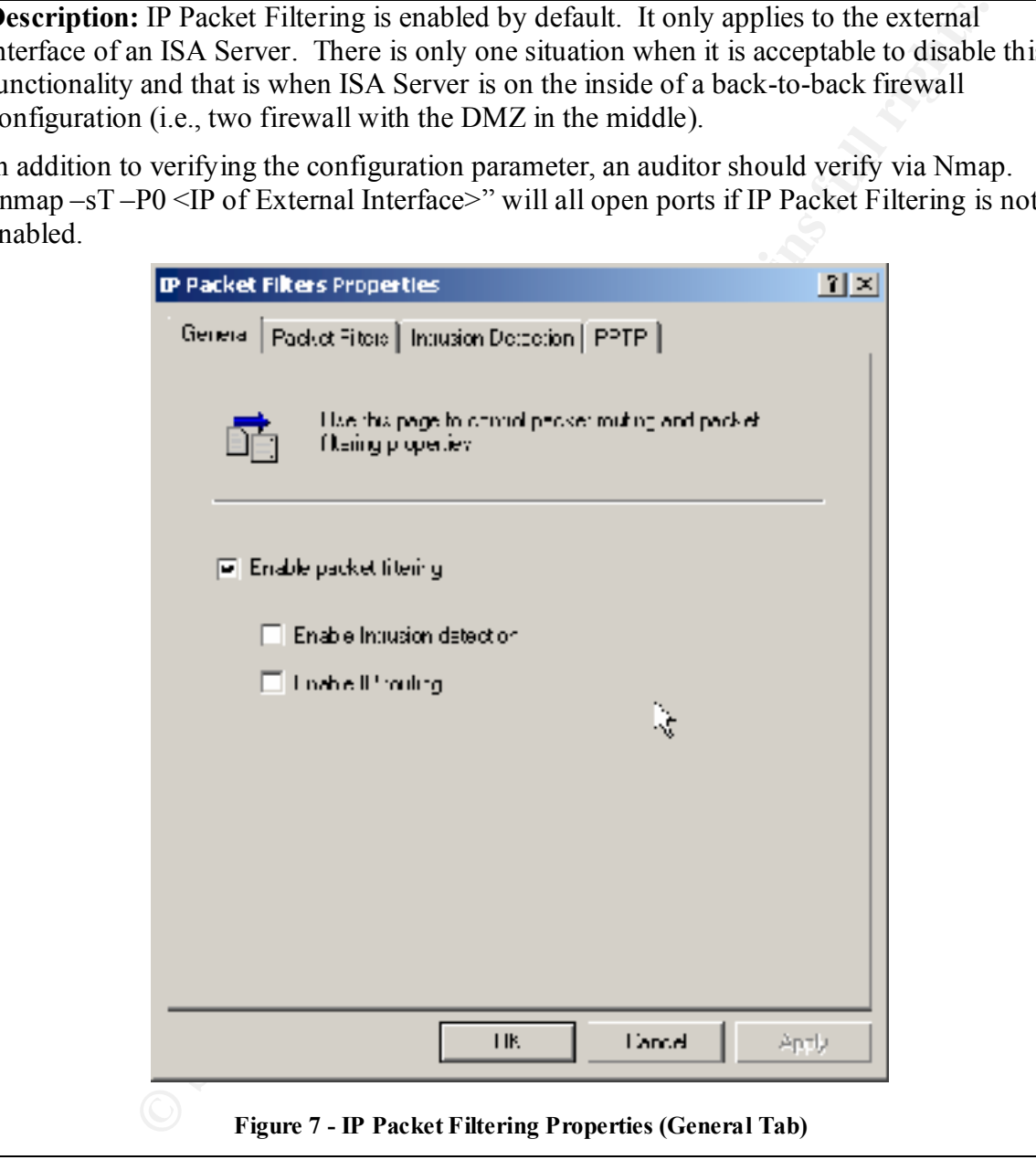

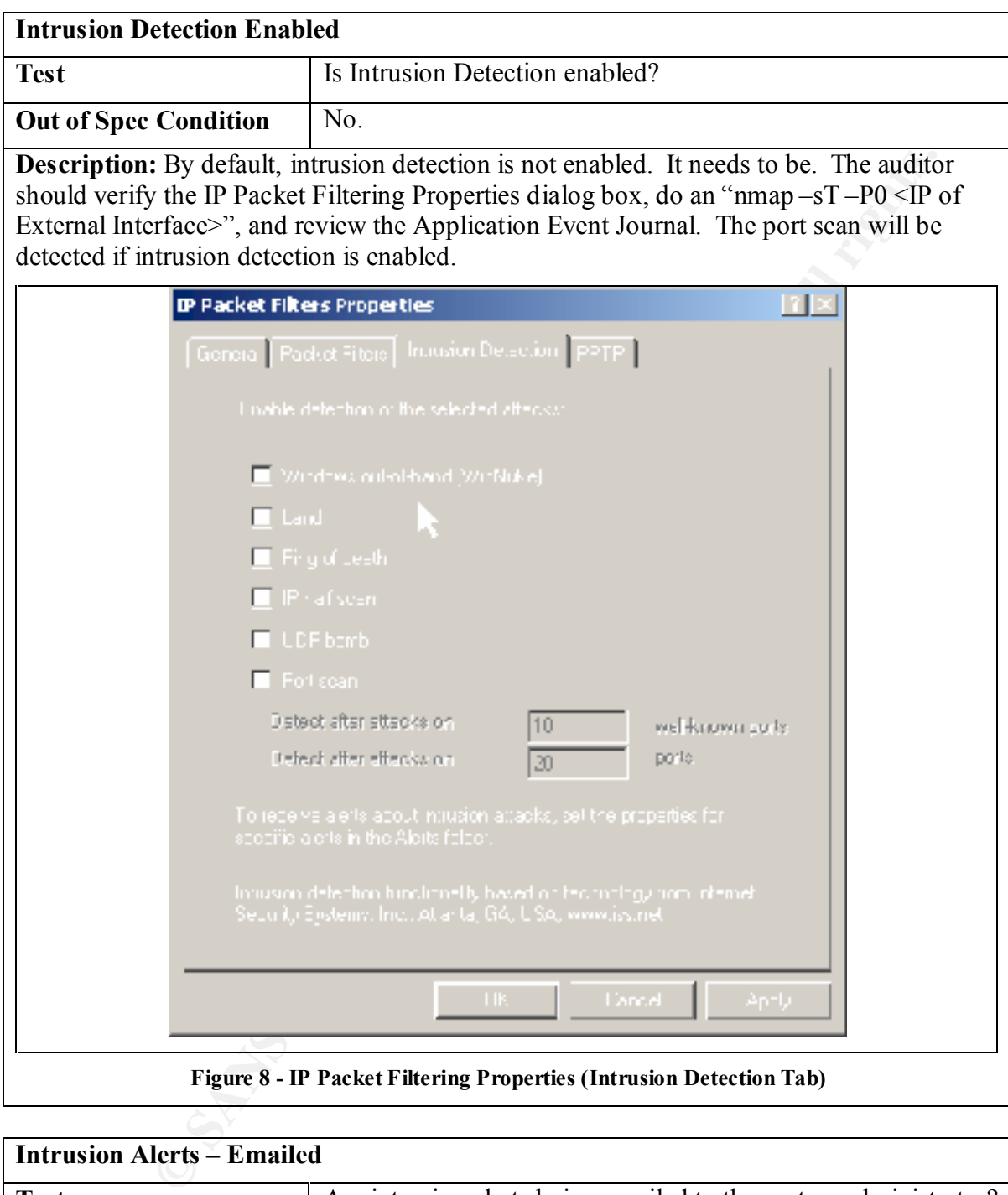

**Figure 8 - IP Packet Filtering Properties (Intrusion Detection Tab)**

| <b>Intrusion Alerts – Emailed</b>                 |                                                                                                    |  |
|---------------------------------------------------|----------------------------------------------------------------------------------------------------|--|
| <b>Test</b>                                       | Are intrusion alerts being emailed to the system administrator?                                                                                                    |  |
| <b>Out of Spec Condition</b>                      | No.                                                                                                    |  |
| system administrator that an email was generated. | <b>Description:</b> By default, intrusion alerts are only logged to the event journal. They should<br>be configured to send an email to the system administrator. The auditor should verify that<br>they are configured in the Monitoring / Alerts node of the ISA Management Console MMC<br>plug-in. If they are configured, the auditor should then do a port scan and verify with the |  |

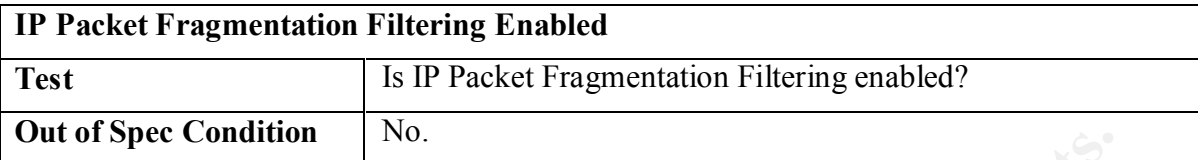

**Description:** By default, this option is not enabled. It should be in order to avoid "packet fragmentation" exploits, such as  $Jolt2<sup>15</sup>$ . To verify this condition, the auditor should insure that it is enabled, create a IP Packet Filter for the ICMP Echo Reply and the do a fragmented ping to the external interface. If it is impractical to enable an echo reply, a verification of the IP Packet Filtering log (IPEXTD<date>) should indicate the block traffic: "ICMP 8 0 Fragment Block".

| It 01 Spec Condition                | INU.                                                                                                    |        |
|-------------------------------------|----------------------------------------------------------------------------------------------------|--------|
|                                     | <b>scription:</b> By default, this option is not enabled. It should be in order to avoid "pack"<br>gmentation" exploits, such as $Jolt215$ . To verify this condition, the auditor should inst<br>at it is enabled, create a IP Packet Filter for the ICMP Echo Reply and the do a<br>gmented ping to the external interface. If it is impractical to enable an echo reply, a<br>rification of the IP Packet Filtering log (IPEXTD <date>) should indicate the block</date> |        |
| ffic: "ICMP 8 0 Fragment Block".    |                                                                                                    |        |
| <b>EN</b> CMD                       |                                                                                                    | $\Box$ |
|                                     | C:\WINNT>ping -f -n 1 -1 1464 194.51.117.193                                                                                                    |        |
|                                     | Pinging 194.51.117.193 with 1464 bytes of data:                                                                                                    |        |
|                                     | Reply from 194.51.117.193: bytes=1464 time=100ms TTL=51                                                                                                    |        |
| Ping statistics for 194.51.117.193: | Packets: Sent = 1, Received = 1, Lost = 0 (0% loss),<br>Approximate round trip times in milli-seconds:<br>Minimum = 100ms, Maximum = 100ms, Average = 100ms                                                                                                    |        |
|                                     | C:\WINNT>ping -f -n 1 -1 1465 194.51.117.193                                                                                                    |        |
|                                     | Pinging 194.51.117.193 with 1465 bytes of data:                                                                                                    |        |
| Request timed out.                  |                                                                                                    |        |
|                                     | Ping statistics for 194.51.117.193:<br>    Packets: Sent = 1, Received = 0, Lost = 1 (100% loss),<br>Approximate round trip times in milli-seconds:<br>Minimum = $\theta$ ms, Maximum = $\theta$ ms, Average =<br>Øms                                                                                                    |        |
| <b>C:\WINNT&gt;</b>                 |                                                                                                    |        |
|                                     |                                                                                                    |        |
|                                     | <b>Figure 9 - Test of Packet Fragmentation</b>                                                                                                    |        |
|                                     |                                                                                                    |        |

**Figure 9 - Test of Packet Fragmentation**

 $\overline{a}$ <sup>15</sup> Eric Cole, Hackers Attention Danger!, Pp. 214-215.

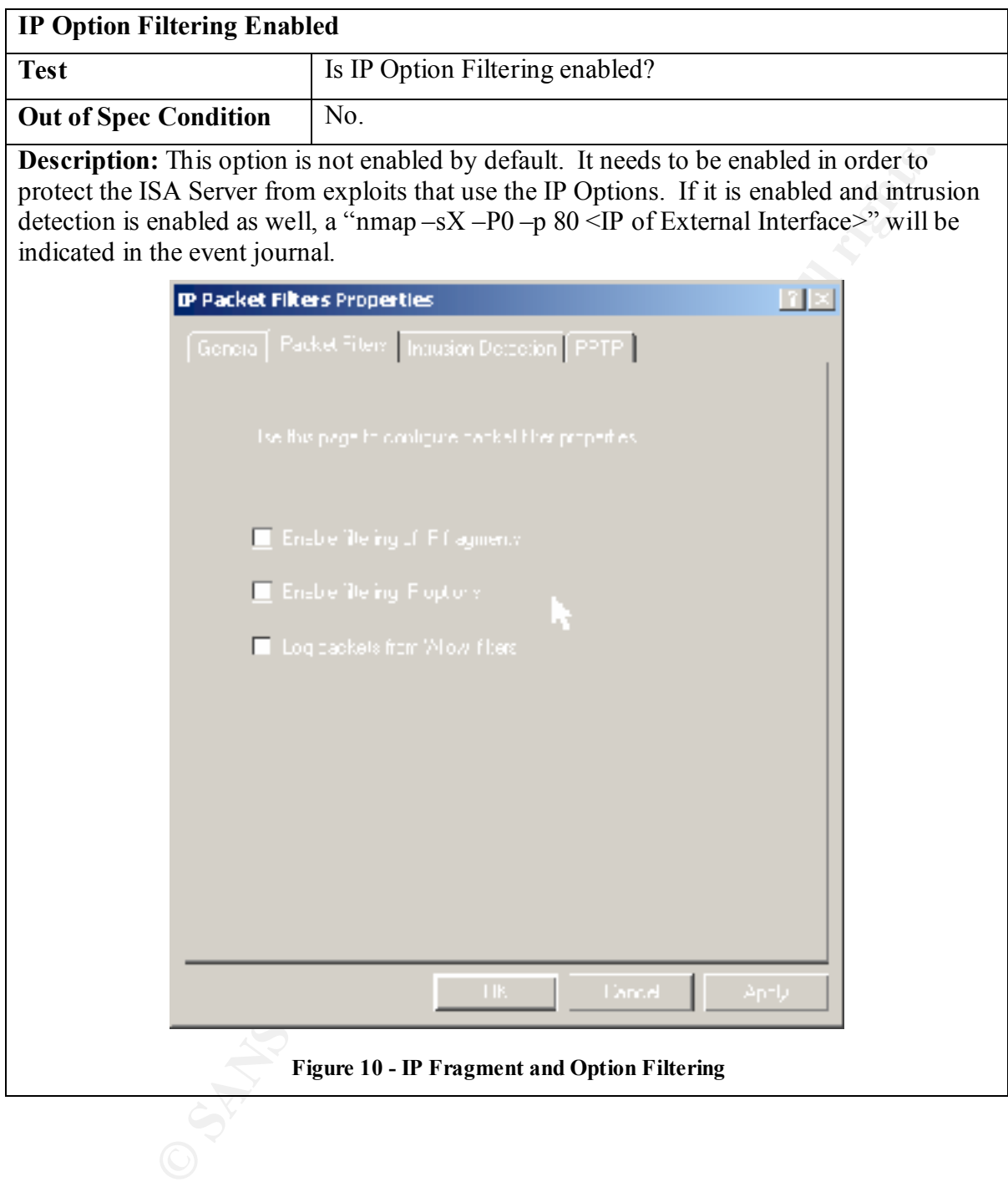

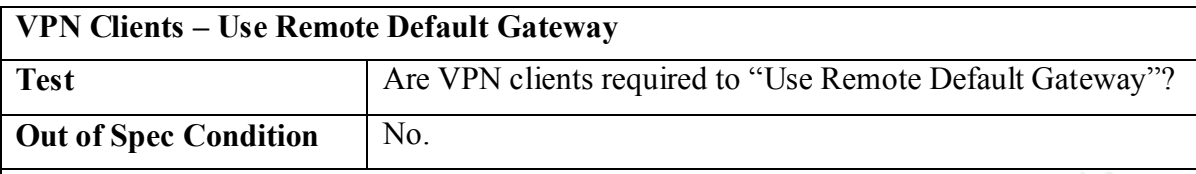

**Description:** VPN traffic is "private". This condition creates a number of security problems. One very serious situation occurs when VPN users that can connect to the LAN and at the same time connect to other sites via their ISP's default gateway. When this happens, all protocol rules are circumvented. To avoid this problem and insure that other Internet traffic for a VPN client is going through the ISA Server, the "Use Remote Default Gateway" checkbox needs to be checked when the VPN client is configured.

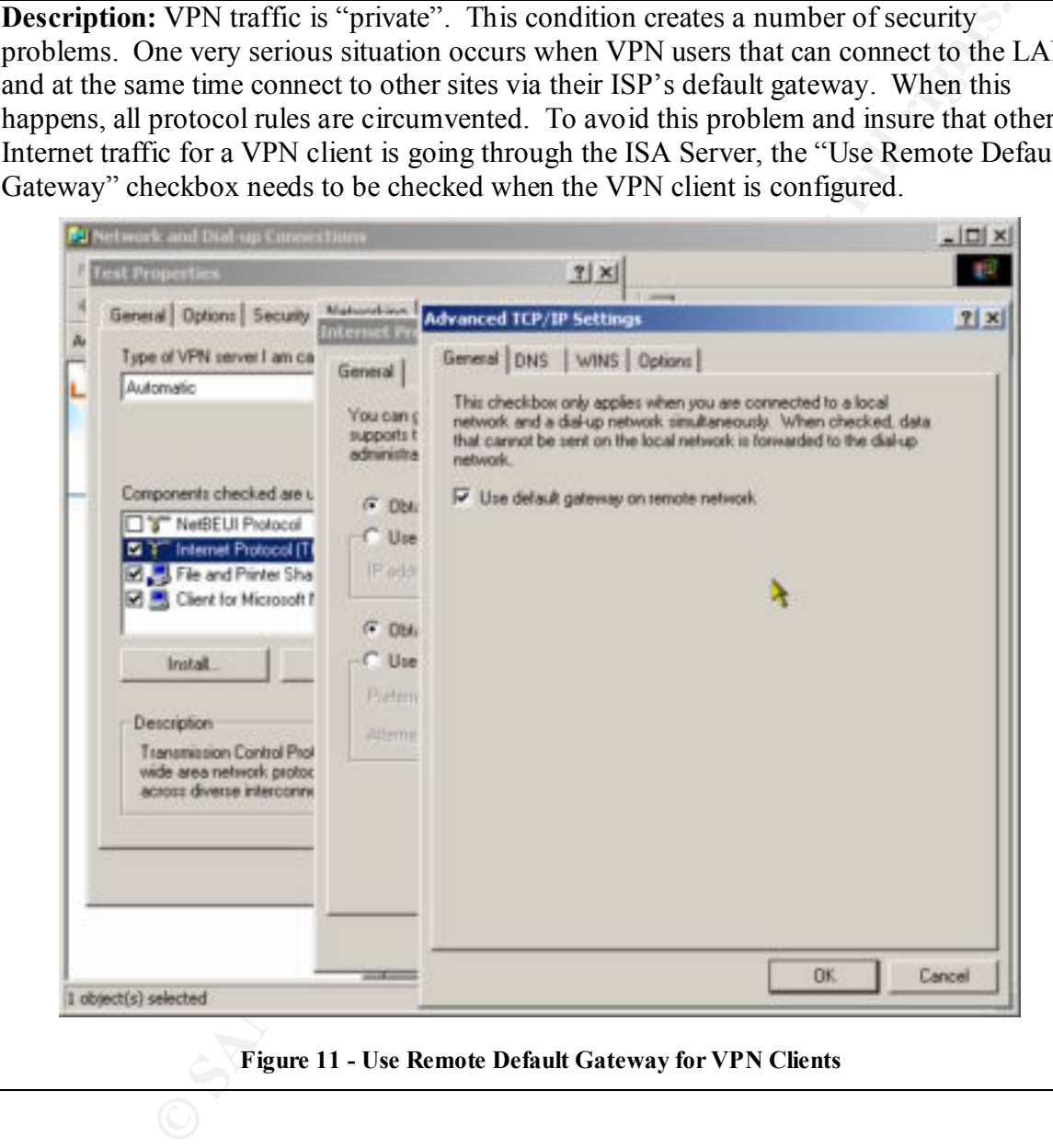

#### **Access Policy**

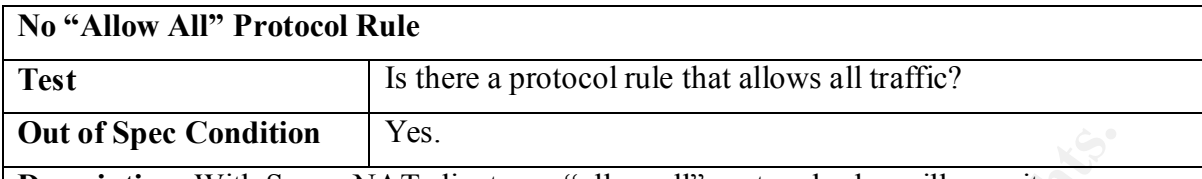

**Description:** With SecureNAT clients, an "allow all" protocol rules will permit any outgoing TCP/UDP defined traffic. ISA Server has a number of predefined TCP/UDP traffic definition take cannot be deleted. An "allow all" protocol is an indication that the permitted outgoing Internet has not defined thought out. The auditor should verify this with via the "Access Policy / Protocol Rules" node of the ISA Management Console.

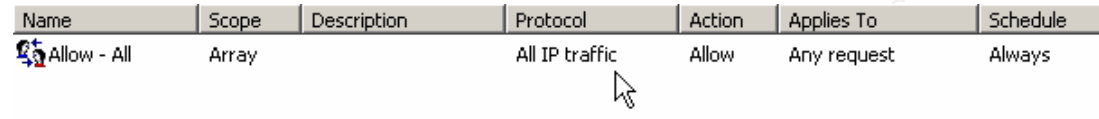

#### **Figure 12- Allow All Protocol Rule**

After a number of tests, I have come to the conclusion that trying to test this condition with nmap cannot be done. The command "nmap –sA –g53 <IP Address Outside of the Firewall>" should indicate the presence of a firewall by indicating which ports are filtered. When this test is done from the internal network, ISA Server always reports the same ports as being "unfiltered". This result is always the same regardless of the active protocol rules.

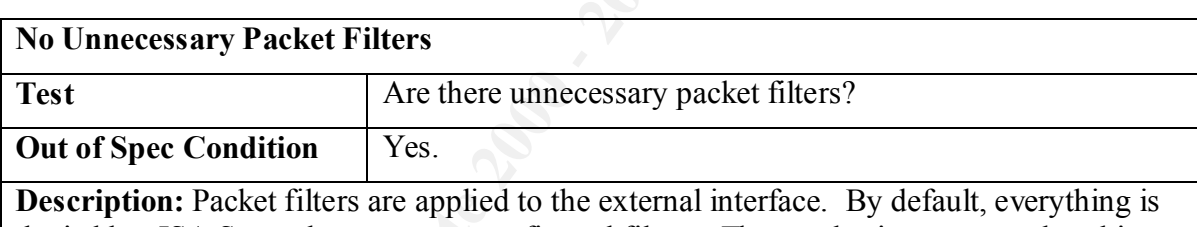

**Condition** [185.]<br> **CONDISTENTS, an "allow all" protocol rules will permit any**<br> **EWIM Secure NAT clients, an "allow all" protocol is an indication that example of P/UDP<br>
defined traffic. ISA Server has a number of predef** denied but ISA Server has some preconfigured filters. They authorize among other things certain type of ICMP traffic (but not ICMP Echo Replies). The auditor needs to verify that ICMP Echo Replies, Time and Unreachable messages are blocked. Blocked traffic is recorded in the IPPEXTD<date> log file. Pay cost attention to forgotten filters. These filters that were created for a particular reason that is not no longer valid. Tools like Nmap and Nessus can also help the auditor to detect unnecessary packet filters.

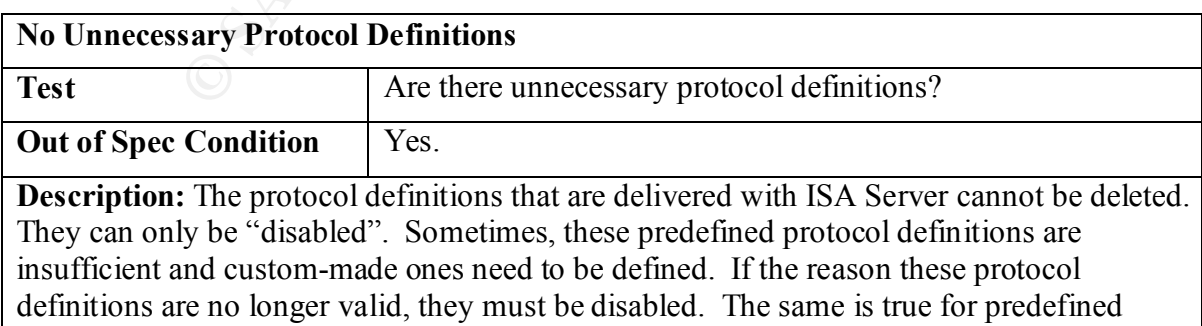

protocol definitions.

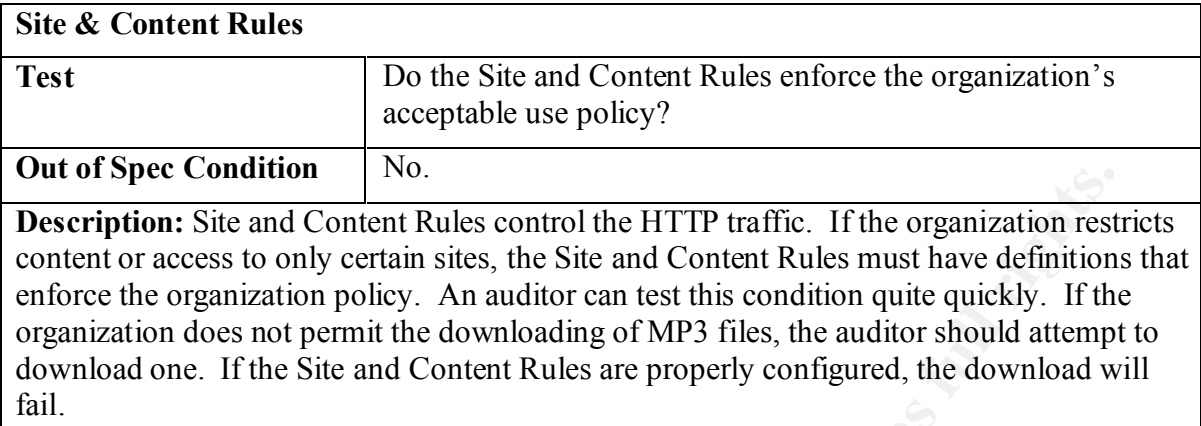

#### **Publishing**

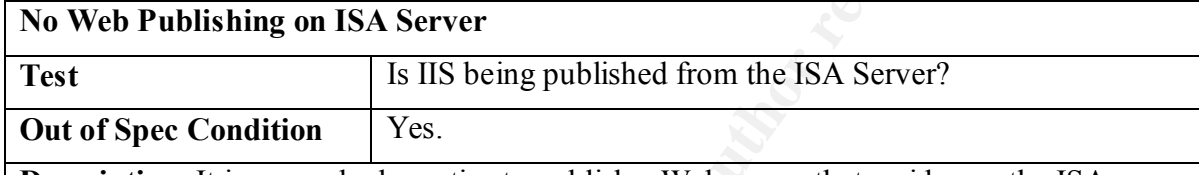

**Description:** It is a very bad practice to publish a Web server that resides on the ISA Server. By its very nature, traffic is being permit to have access to the ISA Server through a well-known source of exploits. The Unicode Vulnerability<sup>16</sup>, for example, can give a hacker immediate access to the ISA Server.

To determine if a web server is being published on an ISA Server, the auditor needs to check the web publishing rules (ISA Management Console MMC Plug-in / Publishing node) for the ISA Server name and the IP Packet Filters. When doing "self" web publishing, an ISA Server has to have a packet filter authorizing HTTP, HTTPS, FTP and Gopher traffic.

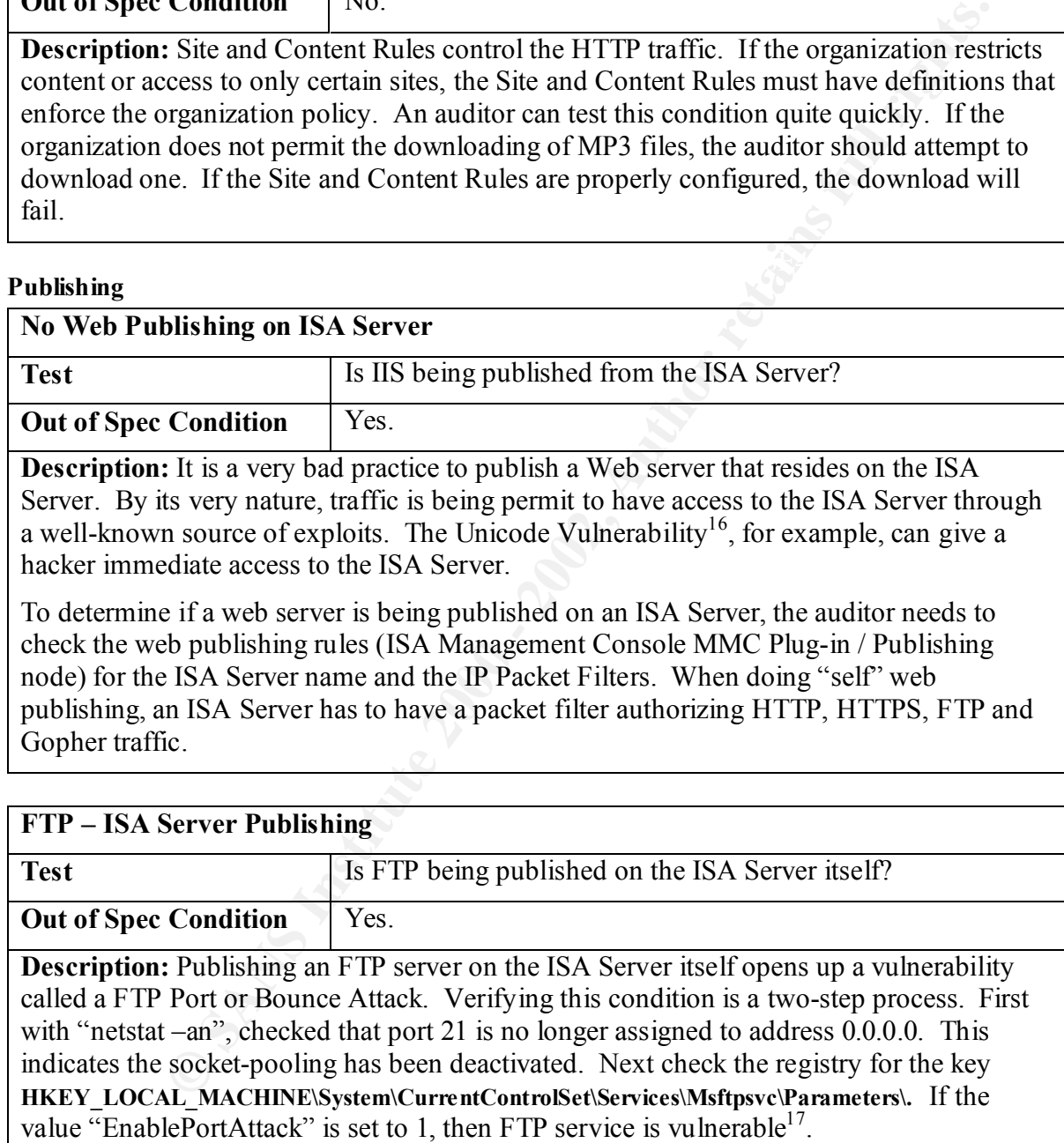

 $\overline{a}$ <sup>16</sup> Sans/FBI Top 20 - http://www.sans.org/top20.htm.

<sup>&</sup>lt;sup>17</sup> http://www.isaserver.org/shinder/tutorials/ftp\_on\_isa.htm.

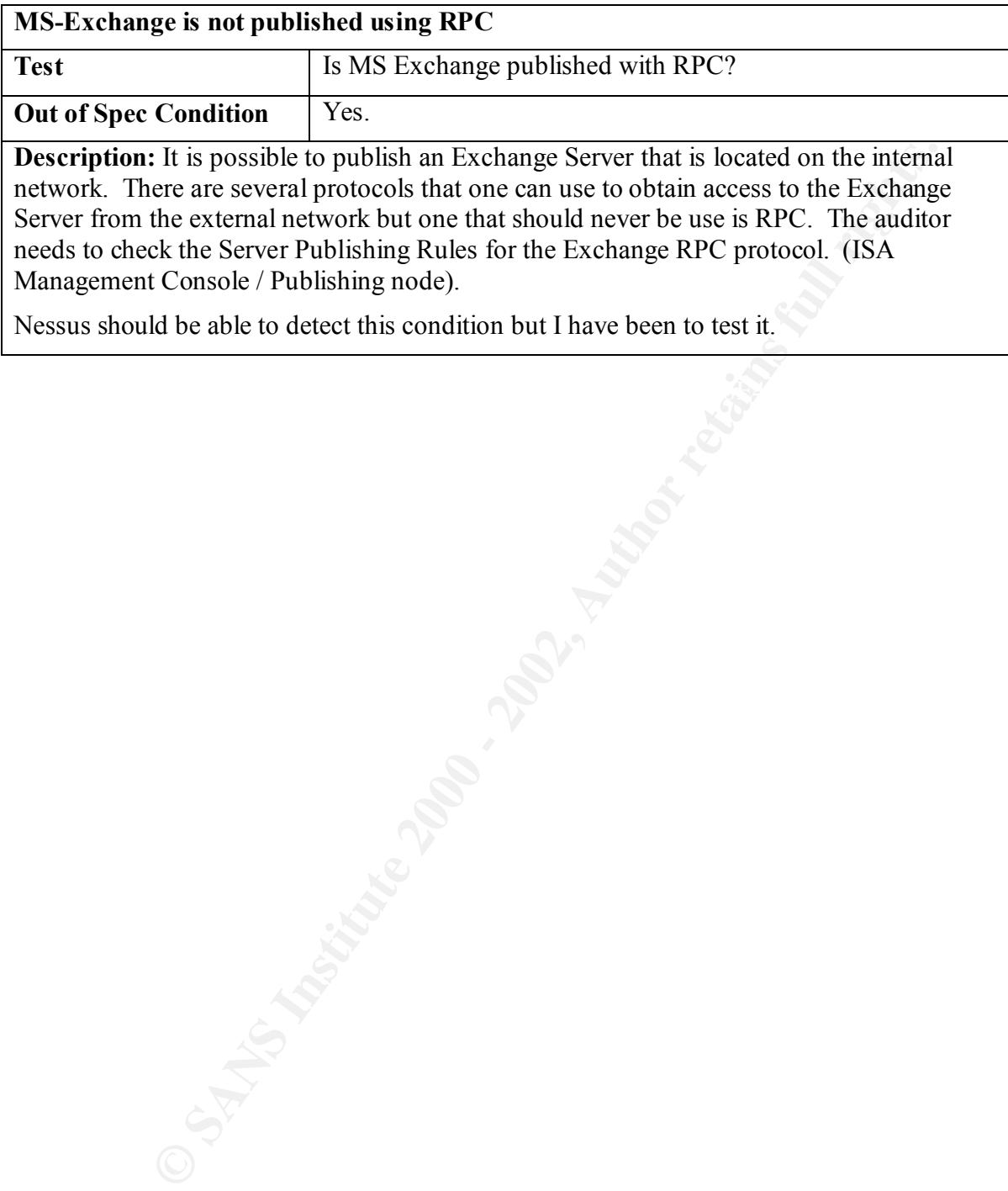

#### **Application Filters**

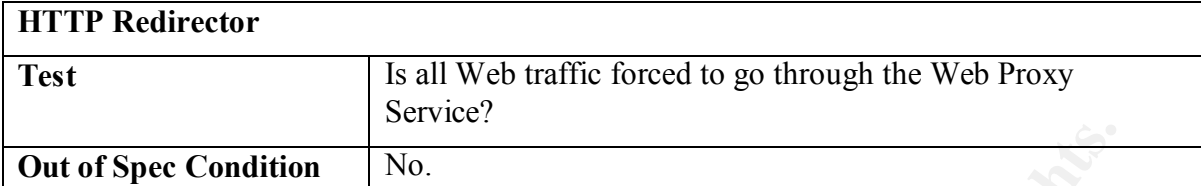

**Description:** In the event that the Web Proxy Service is stopped, it is possible for Web traffic to be sent directly from the client to the site. The condition is set as shown in Figure 13 - HTTP Redirector Filter Properties Dialog Box.

requested Web server" must be unchecked. This is an unacceptable condition because it effective circumvents the logging of outgoing web traffic. The checkbox "If the local service is unavailable, redirect requests to the

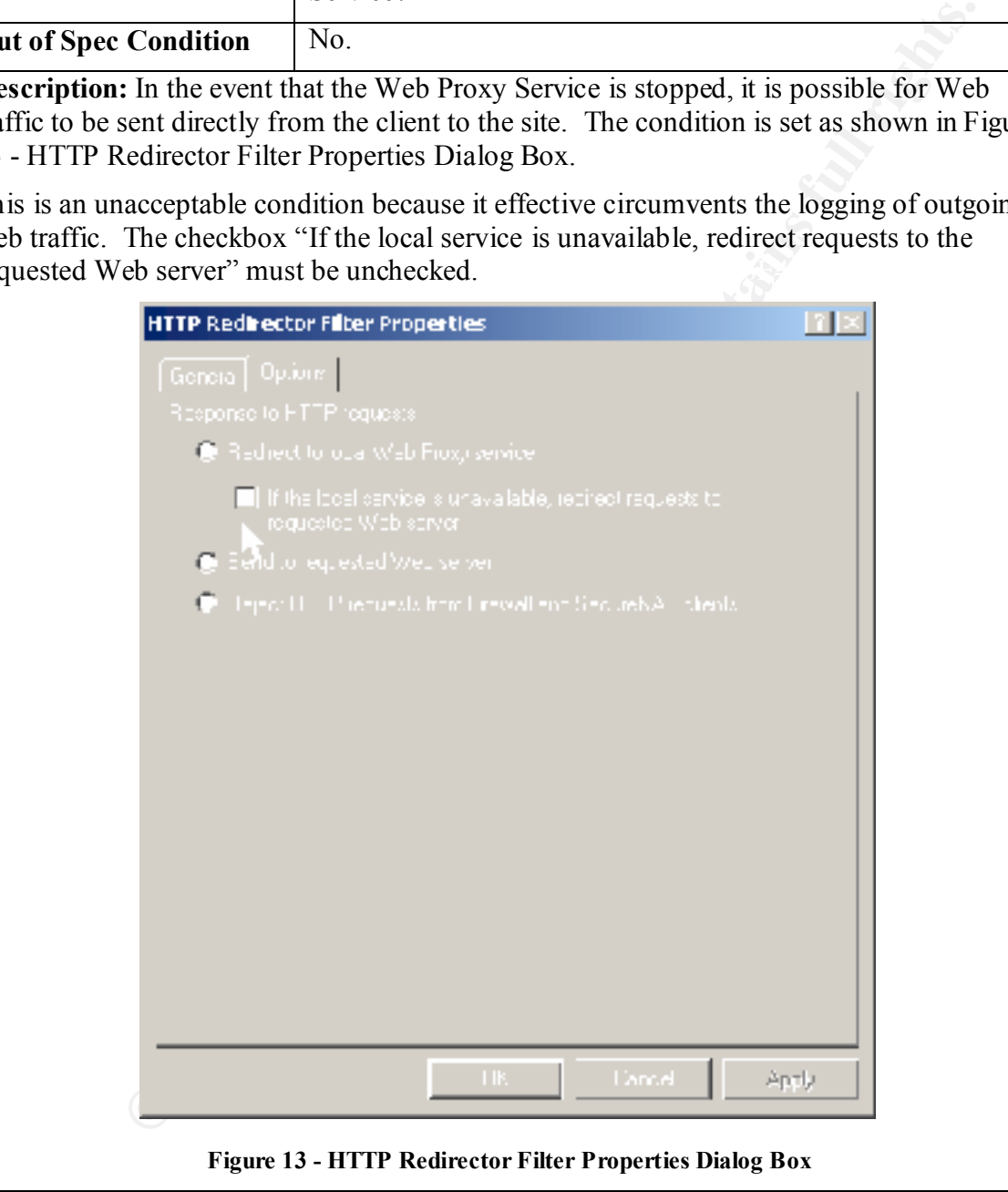

#### **Vulnerability Scan**

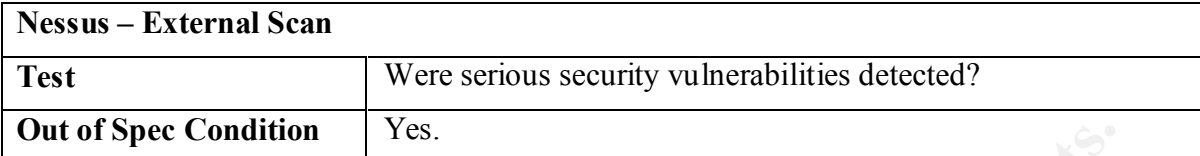

**Description:** Nessus is the best vulnerability testing tool. As part of an audit, an external scan should be made. For simplicity's sake, all options including a "nmap –sS" should be selected.

the Web Proxy Service's logging function will generate errors that are record in the event Warning: This is a dangerous and time-consuming process. Written permission must be obtained prior to run any scan. Moreover, key personal need to be informed and available to repair any damage. A particular problem with Nessus scanning of an ISA Server is that journal.

### **Subjective Evaluation**

The ISA Server is a firewall. A firewall is an "access" control device. An organization's objective for implementing and maintaining access control is the protection of its information, image, and productive resources.

The threats that ISA Server and any other firewall address are:

- $\checkmark$  Data Loss
- $\checkmark$  Improper Disclosure
- $\checkmark$  Data Manipulation
- $\checkmark$  Denial of Service
- $\checkmark$  Misappropriation of Resources.

The definition of data loss is apparent. Usually data loss is through employee incompetence or negligence. Of course, making regular backups, good employee training and up to date documentation and procedures are the best protection against data loss from the "inside". However, an organization still needs protect its data from attacks coming from the "outside".

**Condition** [1ss. 18 the best vulnerability testing tool. As part of an audit, an externed and the best vulnerability is sake, all options including a "nmap-sS" shoult is is a dangerous and time-consuming process. Written To delete or even modify an organization's data, an "outside" attack has to obtain access to the "inside". Once inside that attacker uses "tools" to do the damage. These tools can be those that the attacker introduces via a Trojan horse or those that are already in place like Microsoft Internet Information Service<sup>18</sup>. A firewall cannot stop an attacker from using these tools once he has gained access. It can only contribute to the overall system of preventing an attacker from gaining access.

the weakness of another. For example, one can argue that good employee training and tight The point of this somewhat long presentation of the obvious is that a firewall, and this particular case, ISA Server, is part of a system of protection. The strength of one part can compensate for access control to an organization's internal network can reduce the risk incurred in the event that system backup failed once in a while.

 $\overline{a}$ <sup>18</sup> http://www.sans.org/top20.htm.

Enseppopearion of issources unare timple year and employed training. Directiony and the contribution to preventing data loss than ISA Server does. So, when evalis it setting, an auditor has to consider the ISA Server as pa In determining the cost of loss, one has to consider probability. Cost of loss is classified in terms of the threats. At the end of the analysis, the cost of loss is a dollar value by threat. The ISA Server that is being audited contributes to these final values. The contribution, however, is more or less in function of the threat. For example, an ISA Server makes a larger contribution at preventing the misappropriation of resources than employee training. Directory and file security makes a large contribution to preventing data loss than ISA Server does. So, when evaluating the results of his testing, an auditor has to consider the ISA Server as part of a system and as part of an organization.

To facilitate this process, John Carroll's book, Computer Security, has a chapter entitled "Threat Evaluation<sup>"19</sup>. It is an excellent description of this process. The next few passages are summary of this chapter and how it should be applied to the analysis of an ISA Server.

#### $\mathcal{L}_{\text{ref}}$  final parameters  $\mathcal{L}_{\text{ref}}$ *Cost of Loss*

According to John Carroll:

*Because cost-of-loss estimates have a high probabilistic content, they are less reliable that cost-of-countermeasures estimates.*

*Mathematically, one can express cost of loss by the relationship:* 

#### *C = H x W x A x P x V or C = H x W x A x P x U*

*where H = hazard, W = worth, A = attraction, P = Probability, V = vulnerability and U is a joint function or vulnerability (V) and risk (R).*

*Hazard is a binary (1 or 0) variable that, when set equal to zero, removes a potential cause of loss from further consideration.*

*Worth is that total value of the asset threatened, expressed in dollars.*

*Attraction is a number between zero and one; it is that proportion of the value of an asset under consideration which is subject to attack…*

*Vulnerability is a measure of the probable extent of a successful attack on an asset…*

*[Risk] permits factoring into the loss equation existing conditions that tend to exacerbate loss.*

*Probability (sometimes called exposure) can be thought of as the number of times during any given year that an attack on the asset under consideration is likely to occur.<sup>20</sup>*

#### **How to Calculate Attraction**

Mr. Carroll provides a number of tables. For the example, the "Level of Attraction" table below.

 $\overline{a}$ 

<sup>&</sup>lt;sup>19</sup> John Carroll, Computer Security, Chapter 22 "Threat Evaluation", Pp. 297-322.

<sup>&</sup>lt;sup>20</sup> John Carroll, Computer Security, Pp.299-301.

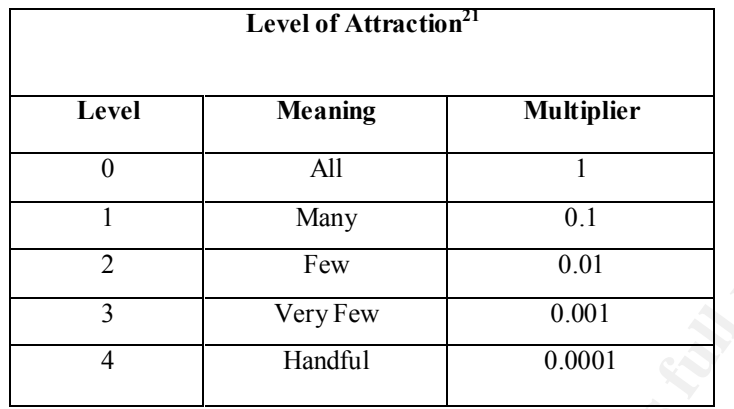

#### **Table 3 - Level of Attraction**

**Example 10** Many **CALC 100** - Many **CALC 10** - Many **CALC 1** - Many **CALC 1** - Thew **CALC 10** - The state and marked **3** - Level of Attraction in According radio, and more, Some of these parts are more important than a ca  $K = \frac{1}{2}$   $\frac{1}{2}$   $\frac{1}{2}$ We tend to think of an asset as an entity. Most of the time, however, an asset is a composed of several things. A car is thought of as a whole but really it is a collection of parts: motor, chassis, wheels, seats, carpeting, radio, and more. Some of these parts are more important than others; some have more value than others. In the area of information management, an organization will assign a value to its information but not all of it is important. For example, in a customer database, the address is not important without the name but the name is still important without the address. The name, however, constitutes a smaller portion of the database than the address. Mr. Carroll uses a good example of the phenomenon.

*…suppose [that] the asset were a file of 1,000,000 records, containing sensitive personal information. If the value of each record in terms of the damage its disclosure would cause were \$1,000, the worth of the file would be 1,000,000,000. However, if only 100 of the persons listed*  in the file were of sufficient importance that anybody would want to know about them, the *attraction of this would equal 100/1,000,000 or 0.0001, and its actual cost would be only \$100,000.<sup>22</sup>*

I personally prefer the example of the "misappropriation of resources". Internet surfing is a misappropriation of resources. Think about it. For better or for worse, it happens everyday but how much does it cost an organization?

Let us say that an employee has an annual salary of \$40K. Add in training, office space, computer, bandwidth, coffee, and electricity, this employee can cost an organization as much as \$70K. Now, let us say that he is "misappropriated" by the www.nasdaq-boom-boom.com many times during the day. "Many" is level 2 or a factor of 10%. Ten percent or \$7K of an organization's resources is going to www.nasdaq-boom-boom.com. Now if he is "misappropriated" only a few times during the day, only 1% or \$700 is going to www.nasdaqboom-boom.com.

Of course, one can dispute the "multipliers" of this table as being too high or too low. What is important to remember about this table is that it helps an auditor much a quantitative translation of adjectives. Alternative to using this table would be "all or nothing" rule and that would be unrealistic.

 $\overline{a}$ 

<sup>&</sup>lt;sup>21</sup> John Carroll, Computer Security, p.300.

<sup>&</sup>lt;sup>22</sup> John Carroll, Computer Security, p.300.

#### **How to Calculate Vulnerability**

Vulnerability is a function of

- 1. the potential degree of damage that would result from a successful attack<sup>23</sup>, and
- 2. the mitigating or intensifying risk factors.

 $\mathcal{L}$ When an asset is *successfully* attack there will be damage but not all of it will be destroyed. Take a computer for example. A disk crash will not completely destroy a computer. Of course, you will have to replace disk but will not have to replace the computer. How much is the disk in terms of the computer? Remember, the disk is only a part of the computer. If the disk was system volume, that would be a catastrophic loss. If it was an old 1gB that was use for temporary storage, then it would negligible. The Potential Degree of Damage Schedule is shown in the Table 2.

|                  |                       | Potential Degree of Damage Schedule <sup>11</sup>                                                                                                    |                                   |
|------------------|-----------------------|----------------------------------------------------------------------------------------------------|-----------------------------------|
| Level            | Classification        | Meaning                                                                                                    | <b>Numerical</b><br>Vulnerability |
| $\boldsymbol{0}$ | No Loss               |                                                                                                    | 0.0                               |
| 1                | Negligible            | $^{1/}_{10}$ of 1%                                                                                                    | 0.001                             |
| $\overline{2}$   | Minor                 | $1\%$                                                                                                    | 0.01                              |
| $\overline{3}$   | Serious               | 10%                                                                                                    | $\overline{0.1}$                  |
| 4                | Critical              | Half                                                                                                    | 0.5                               |
|                  |                       |                                                                                                    | 0.9                               |
|                  | Catastrophic          | 90%<br><b>Table 4- Potential Degree of Damage Schedule</b>                                                                                                    |                                   |
| 5<br>n the door. |                       | ditions that either increase or decrease the potential degree of damage. A<br>ction. The absence of a lock on the door is a risk of thief, for example, been                                                                                                    |                                   |
|                  |                       | to an ISA Server, some risks are very objective and some are not. The mea<br>ocumentation is very objective. Determining whether or not employees are<br>ecurity is almost completely subjective. In any case, there are risks tied to t<br>an ISA Server. Below is a list of risks that the auditor has to take into cons |                                   |
| nentation        | ing the cost of loss. |                                                                                                    |                                   |

**Table 4- Potential Degree of Damage Schedule**

Risks are conditions that either increase or decrease the potential degree of damage. A door is a form of protection. The absence of a lock on the door is a risk of thief, for example, because it is easier to open the door.

With regard to an ISA Server, some risks are very objective and some are not. The measuring absence of documentation is very objective. Determining whether or not employees are careless in terms of security is almost completely subjective. In any case, there are risks tied to the operation of an ISA Server. Below is a list of risks that the auditor has to take into consideration when evaluating the cost of loss.

- **Documentation**
- **Installation & Physical Security**
- **Configuration / Rulebase**
- **Management's Attitude toward Security**
- **System Administrator Competence**
- **User Competence**
- $\frac{1}{2}$  functionary • **Notoriety**

 $\overline{a}$  $^{23}$  Mr. Carroll is description of vulnerability is somewhat confusing because he uses the term vulnerability to refer to both "a degree of damage" and "a degree of damage with risk factored in". The former is V and the latter is U. In order to add some clarity, I am using the terms "degree of damage" for V and "vulnerability" for U.

#### • **Defense in Depth**

To applied risks to the potential degree of damage, each risk is evaluated on a scale and then they are factored into the vulnerability to obtain a weighted average. Like the Potential Degree of Damage Schedule, "the lower the number" means "the lower the risk". Below are scales for each risk with some guidelines on how to evaluate them.

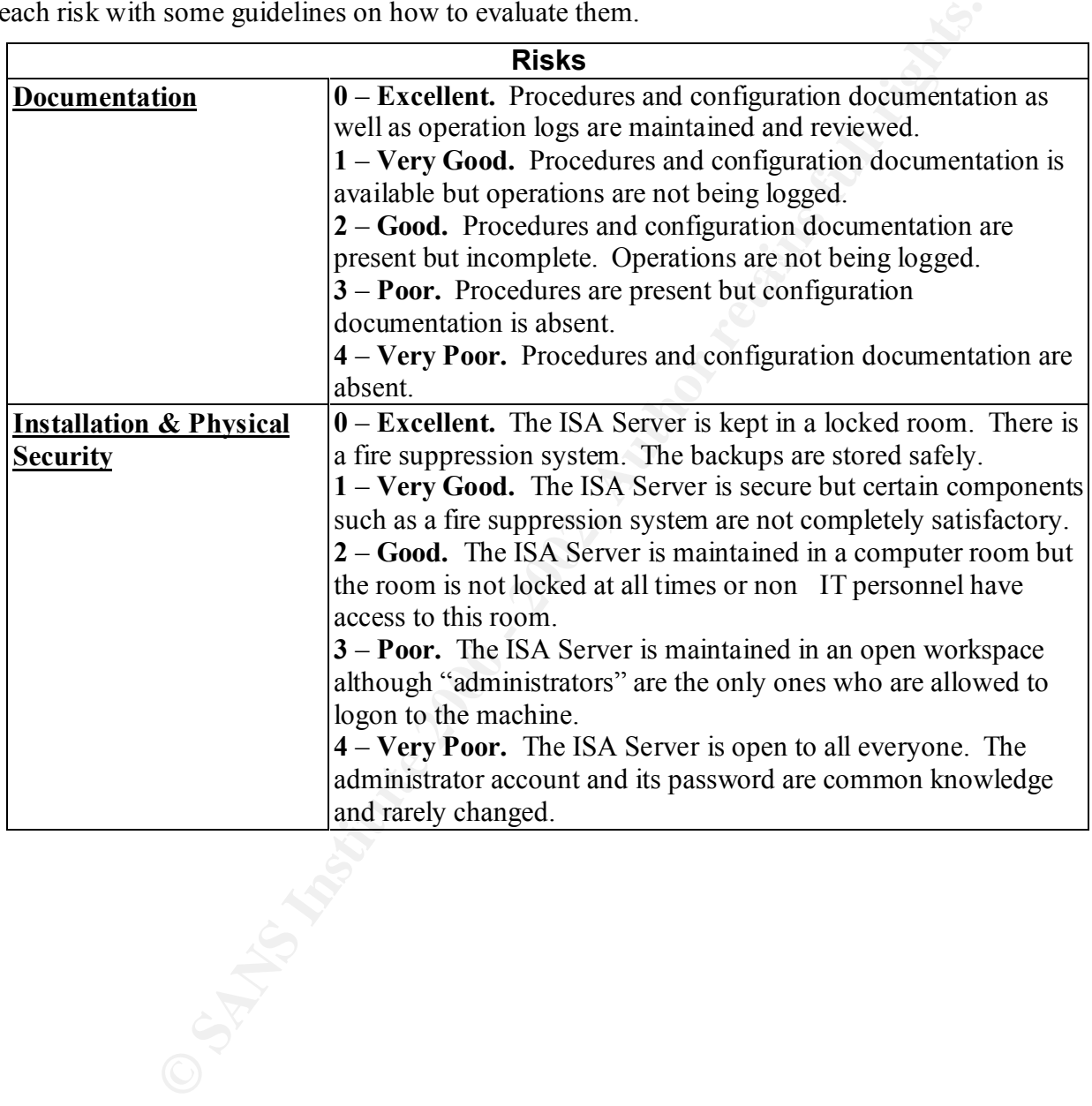

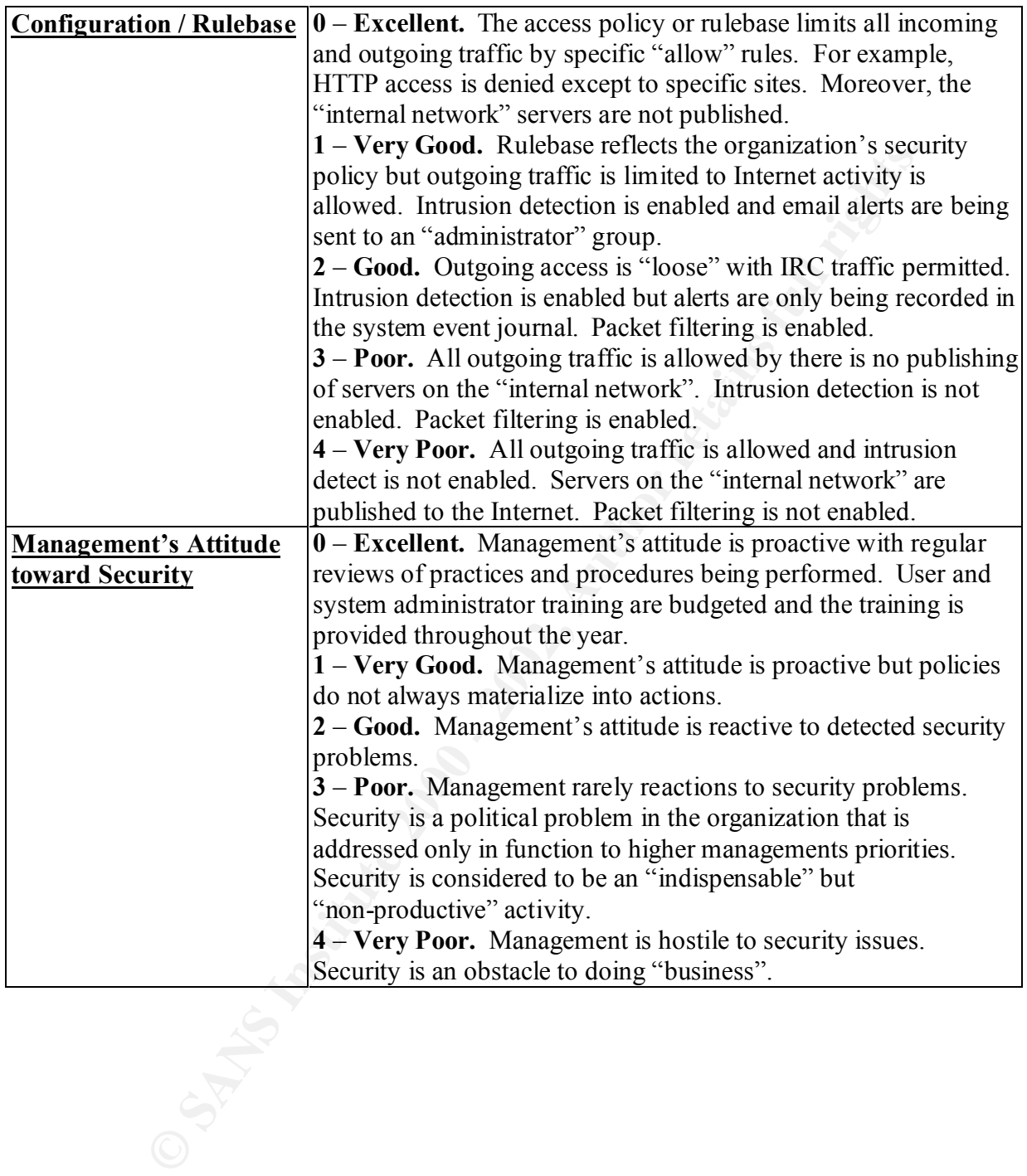

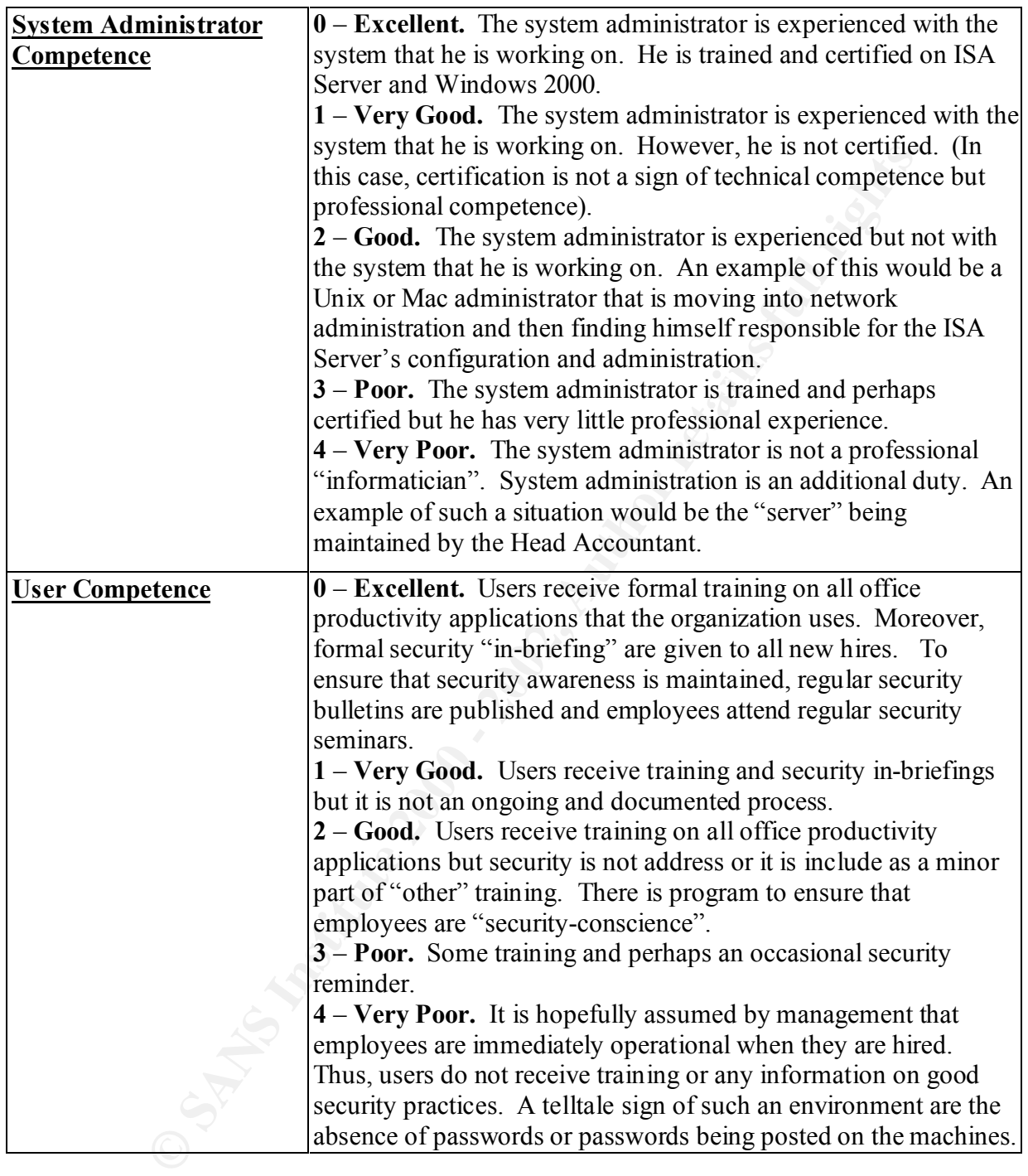

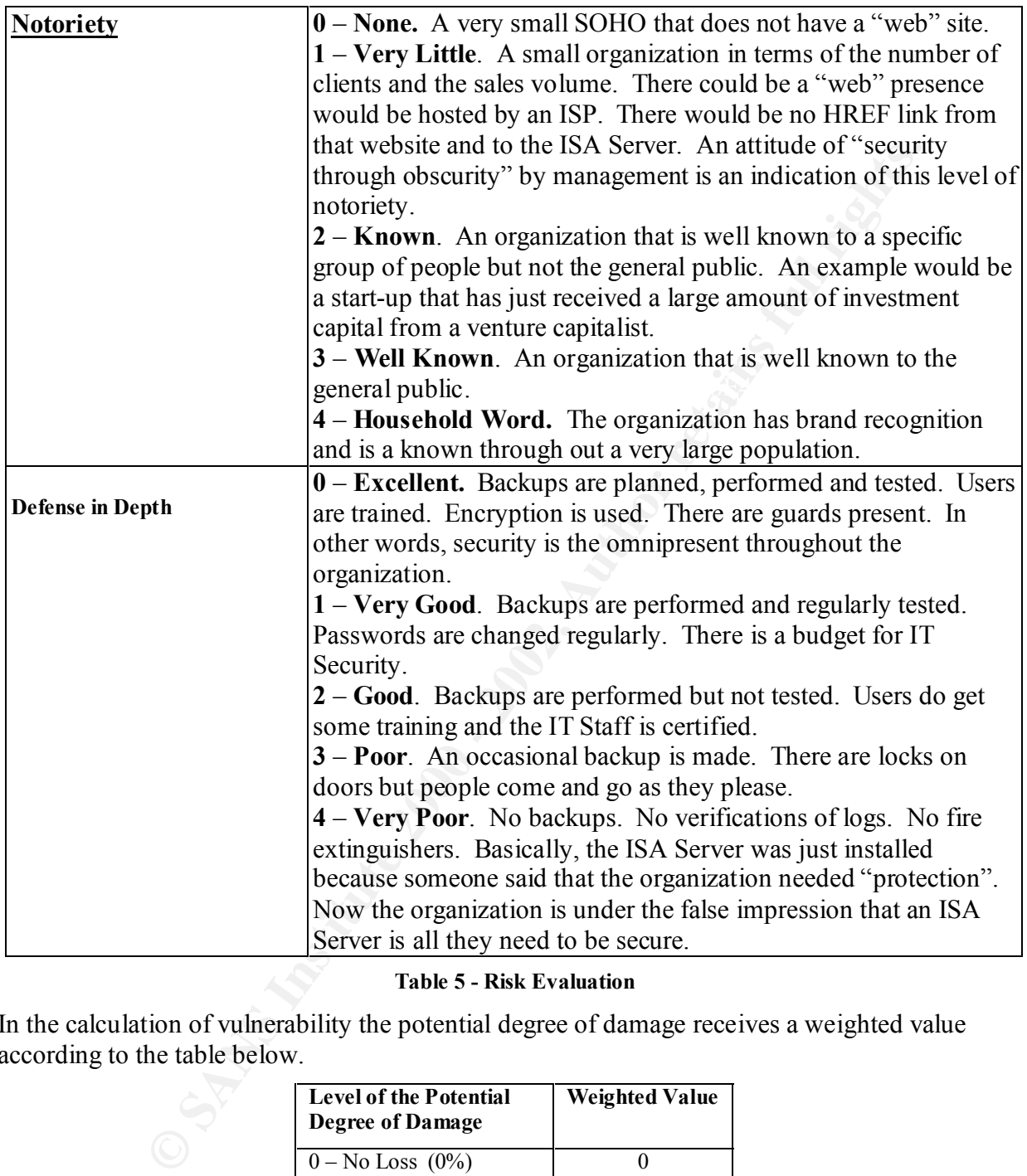

**Table 5 - Risk Evaluation**

In the calculation of vulnerability the potential degree of damage receives a weighted value according to the table below.

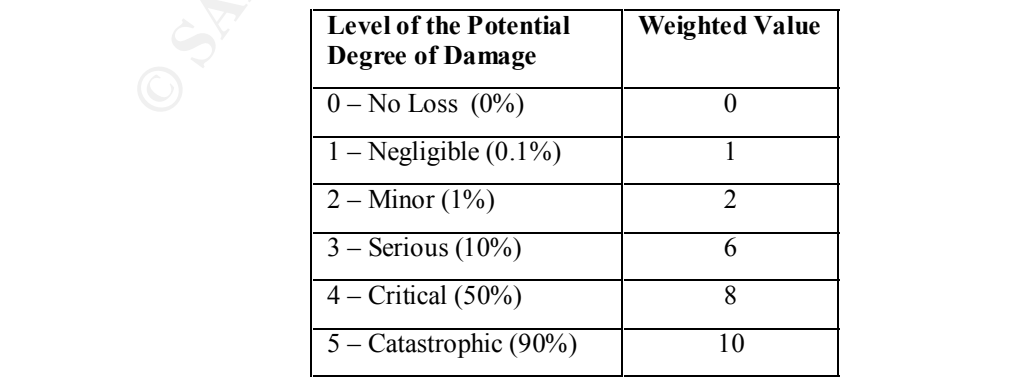

**Table 6 - Weighted Value for the Potential Degree of Damage**

This weighted value is then added to the average of the risks. The sum is used with the following table to determine a multiplier for the cost-of-loss equation.

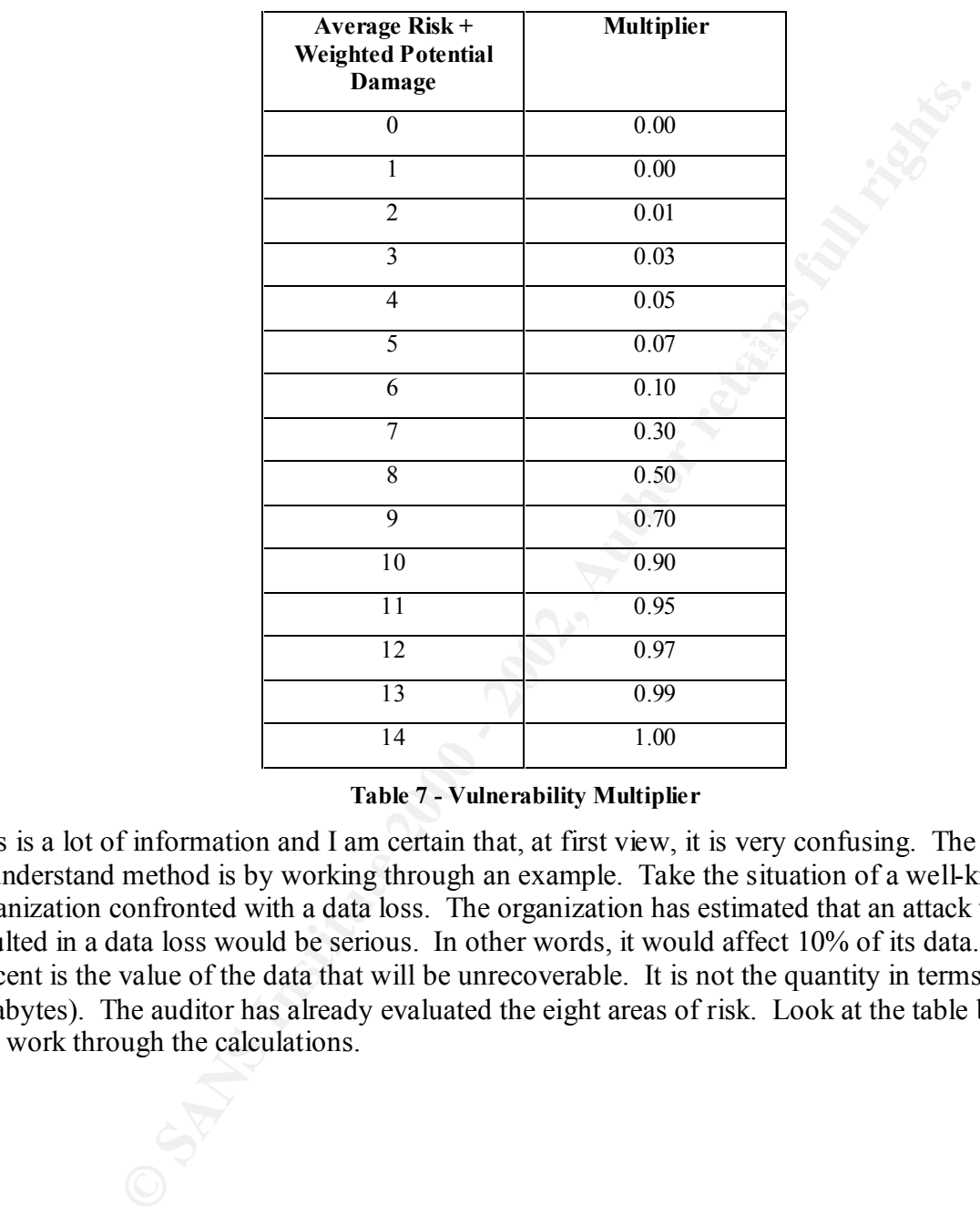

**Table 7 - Vulnerability Multiplier**

This is a lot of information and I am certain that, at first view, it is very confusing. The best way to understand method is by working through an example. Take the situation of a well-known organization confronted with a data loss. The organization has estimated that an attack that resulted in a data loss would be serious. In other words, it would affect 10% of its data. (Ten percent is the value of the data that will be unrecoverable. It is not the quantity in terms of gigabytes). The auditor has already evaluated the eight areas of risk. Look at the table below and work through the calculations.

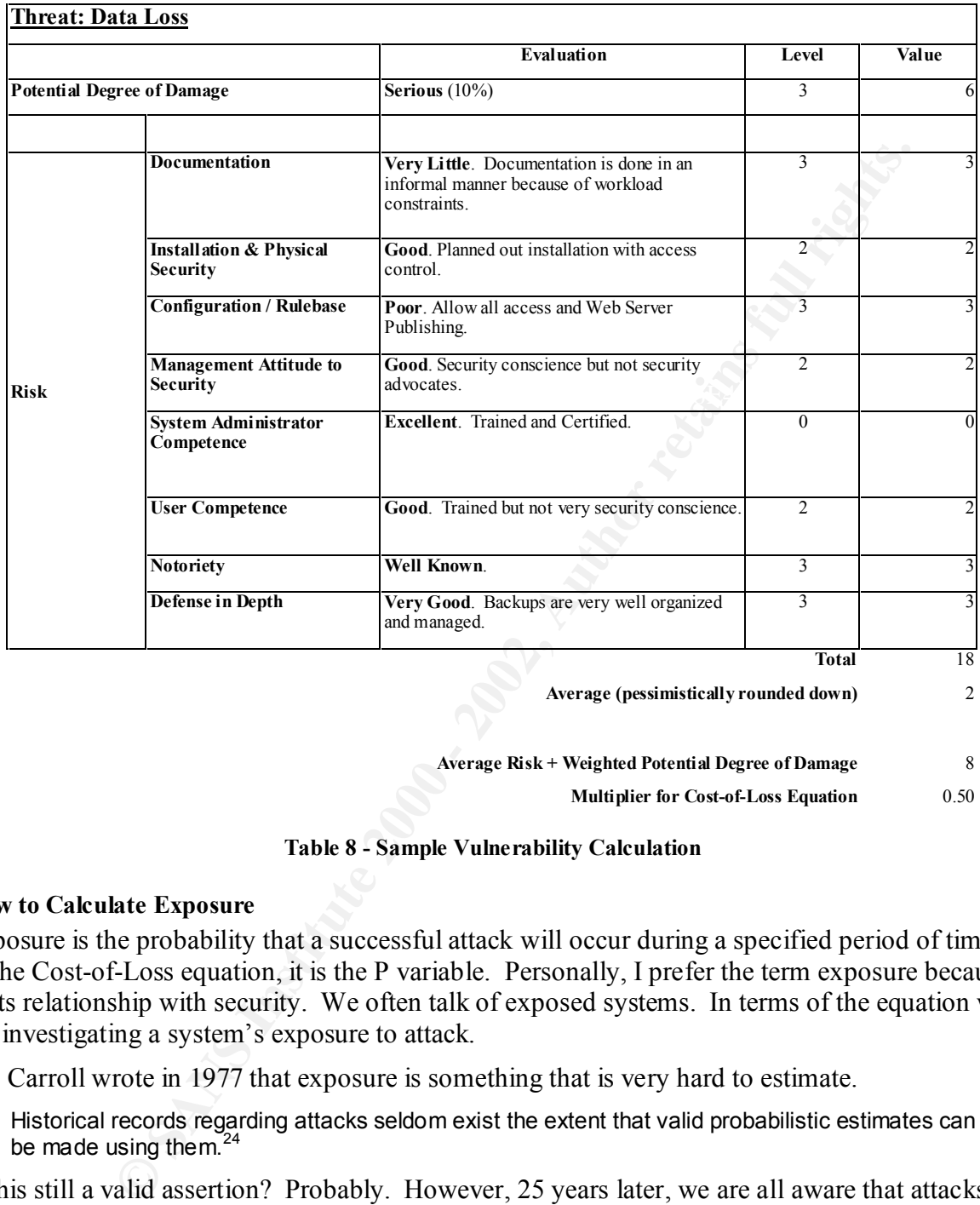

**Average (pessimistically rounded down)** 2

**Average Risk + Weighted Potential Degree of Damage** 8

**Multiplier for Cost-of-Loss Equation** 0.50

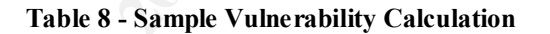

#### **How to Calculate Exposure**

Exposure is the probability that a successful attack will occur during a specified period of time. In the Cost-of-Loss equation, it is the P variable. Personally, I prefer the term exposure because of its relationship with security. We often talk of exposed systems. In terms of the equation we are investigating a system's exposure to attack.

Mr. Carroll wrote in 1977 that exposure is something that is very hard to estimate.

Historical records regarding attacks seldom exist the extent that valid probabilistic estimates can be made using them. $24$ 

Is this still a valid assertion? Probably. However, 25 years later, we are all aware that attacks through the Internet as almost constant. Still, Mr. Carroll's remark, "…an estimate of probability is usually made subjectively by a knowledgeable official…"<sup>25</sup> holds true.

this based on your own professional experience and the information that you gather through As an auditor, you have to assign a level of exposure to the system that you are auditing. You do interviewing key personnel in the organization.

 $\overline{a}$ 

<sup>&</sup>lt;sup>24</sup> John Carroll, Computer Security, p.304

<sup>&</sup>lt;sup>25</sup> John Carroll, Computer Security, p.304

The table below provides list of different levels of probability that an auditor can use with determining a level of exposure.

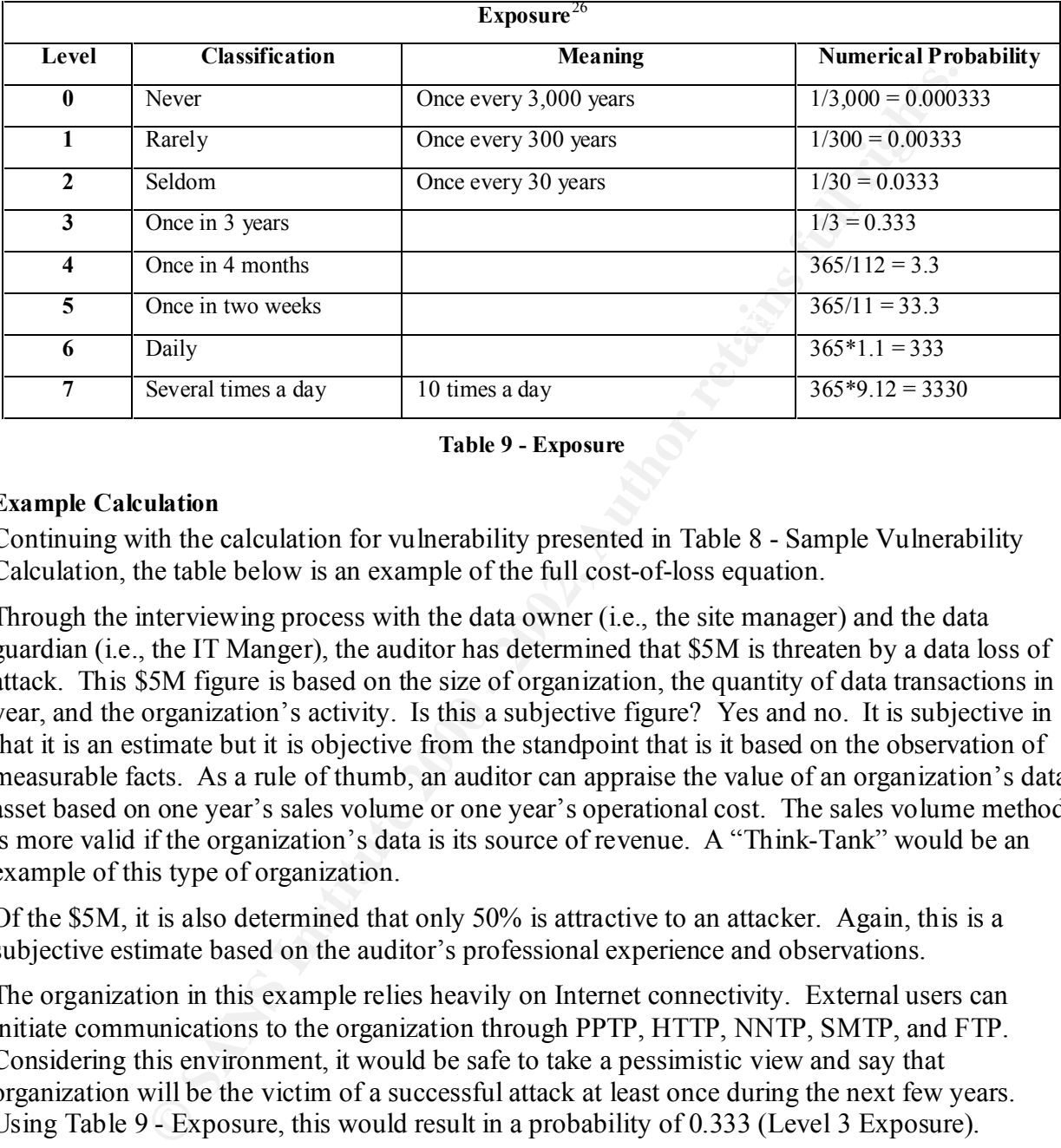

**Table 9 - Exposure**

#### **Example Calculation**

Continuing with the calculation for vulnerability presented in Table 8 - Sample Vulnerability Calculation, the table below is an example of the full cost-of-loss equation.

Through the interviewing process with the data owner (i.e., the site manager) and the data guardian (i.e., the IT Manger), the auditor has determined that \$5M is threaten by a data loss of attack. This \$5M figure is based on the size of organization, the quantity of data transactions in a year, and the organization's activity. Is this a subjective figure? Yes and no. It is subjective in that it is an estimate but it is objective from the standpoint that is it based on the observation of measurable facts. As a rule of thumb, an auditor can appraise the value of an organization's data asset based on one year's sales volume or one year's operational cost. The sales volume method is more valid if the organization's data is its source of revenue. A "Think-Tank" would be an example of this type of organization.

Of the \$5M, it is also determined that only 50% is attractive to an attacker. Again, this is a subjective estimate based on the auditor's professional experience and observations.

The organization in this example relies heavily on Internet connectivity. External users can initiate communications to the organization through PPTP, HTTP, NNTP, SMTP, and FTP. Considering this environment, it would be safe to take a pessimistic view and say that organization will be the victim of a successful attack at least once during the next few years. Using Table 9 - Exposure, this would result in a probability of 0.333 (Level 3 Exposure).

 $\overline{a}$ <sup>26</sup> John Carroll, Computer Security, p.304.

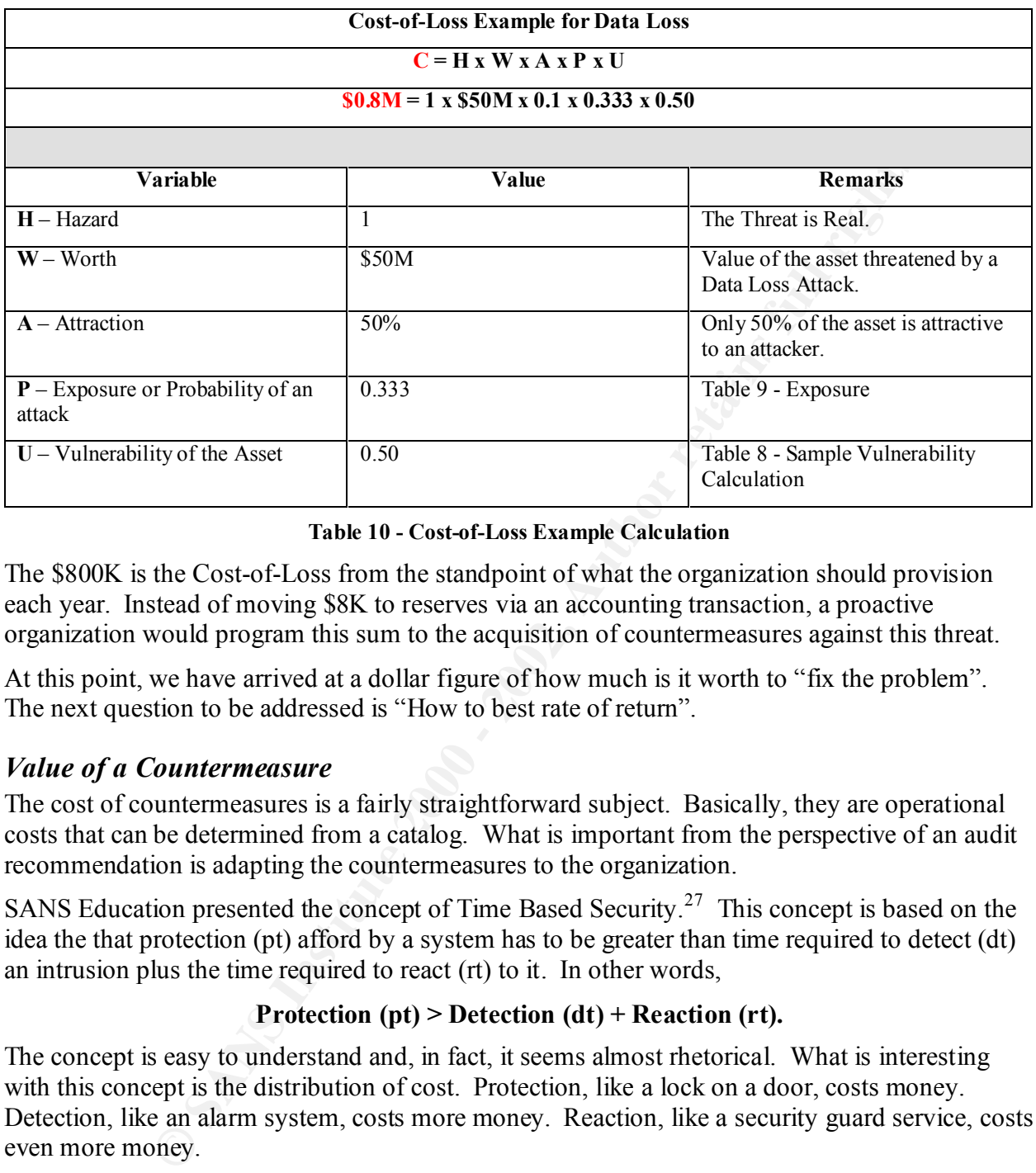

#### **Table 10 - Cost-of-Loss Example Calculation**

The \$800K is the Cost-of-Loss from the standpoint of what the organization should provision each year. Instead of moving \$8K to reserves via an accounting transaction, a proactive organization would program this sum to the acquisition of countermeasures against this threat.

At this point, we have arrived at a dollar figure of how much is it worth to "fix the problem". The next question to be addressed is "How to best rate of return".

### *Value of a Countermeasure*

The cost of countermeasures is a fairly straightforward subject. Basically, they are operational costs that can be determined from a catalog. What is important from the perspective of an audit recommendation is adapting the countermeasures to the organization.

SANS Education presented the concept of Time Based Security.<sup>27</sup> This concept is based on the idea the that protection (pt) afford by a system has to be greater than time required to detect (dt) an intrusion plus the time required to react (rt) to it. In other words,

### **Protection (pt) > Detection (dt) + Reaction (rt).**

The concept is easy to understand and, in fact, it seems almost rhetorical. What is interesting with this concept is the distribution of cost. Protection, like a lock on a door, costs money. Detection, like an alarm system, costs more money. Reaction, like a security guard service, costs even more money.

Extrapolating from the above formula, we can conclude:

### **pt (\$) < dt(\$\$) < rt(\$\$\$).**

investment. Of course, they can sometimes take the form of an investment such as the I previously stated that cost-of-countermeasures are more operational costs as opposed to

 $\overline{a}$ 

<sup>&</sup>lt;sup>27</sup> Carla Wendt, Track 7 – Auditing Networks, Perimeters and Systems, p.1-7, SANS Institute,  $\frac{http://www.sans.org}{http://www.sans.org}$ Conference, San Diego, California, October 2001. This concept was developed and published by a Mr. Schwartu.

acquisition of another server with Windows 2000 and ISA Server. However, these investments will still need to be depreciated and depreciation is an operational cost.

Operational costs have an impact on cash flow. As a general rule, larger organizations have more cash and manage it better than smaller organizations. This means that as an organization grows in size, the more it can spend on countermeasures. This is obvious, of course, but let us consider it from the standpoint of time-based security.

There are third elements: protection, detection and reaction. An organization has a certain amount of cash to spend on the acquisition of countermeasures. Where should it spend this money – in protection, detection or reaction? The answer to that question depends on the size of the organization. Back to the formula again:

#### $\mathbf{F}^{\text{eq}}$   $\mathbf{F}^{\text{eq}}$   $\mathbf{F}^{\text{eq}}$ **pt (organization / cash) <**

#### **dt (bigger organization / more cash)**

**<**

#### **rt (biggest organization / most cash).**

In terms of recommending countermeasures in an ISA Server environment, this could be translated into

### **pt (Better Security Policy and More Restrictive Rulebase) <**

### **dt (Acquisition of IDS Software) <**

#### **rt (Hiring of another system administrator).**

the more it can spend on countermeasures. This is obvious, of course, but<br>the met standpoint of time-based security.<br>
delements: protection, detection and reaction. An organization has a cert<br>
h to spend on the acquisition In terms of example cited in Table 10 - Cost-of-Loss Example Calculation, improving the organization's Documentation, Installation & Physical Security, and Configuration / Rulebase by just on level in each category could result in the cost-of-loss being reduced from \$800K to \$500K. In a large organization, this \$300K savings would cover the cost of an additional system administrator. In a small organization with only \$50K of assets threaten by an attack resulting in data loss, the savings would be \$3K. In this case, the applying this savings to training on how to improve the ISA Server's configuration and administrator would be more justified.

The following are points to remember when recommending countermeasures.

- 1. They are costs that have to be absorbed by the organization, and
- 2. They should be justified in terms of the savings generated by reduction in the cost-of-loss.

### *Audit*

Key fingerprint = AF19 FA27 2F94 998D FDB5 DE3D F8B5 06E4 A169 4E46 Auditing is a privileged activity and it is unwise to divulge information that was obtained as a result of an audit. In terms of a security audit, the reasons are quite apparent. An auditor should let the "audit ordering" authority release any information. If this is not possible, as in the case of this research paper, the auditor must obtain permission prior to any disclosure.

The organization that kindly permitted me to perform an audit of their ISA Server has requested that their identity remain confidential are some obvious reasons. The deficiencies that I detected in their configuration have been corrected.

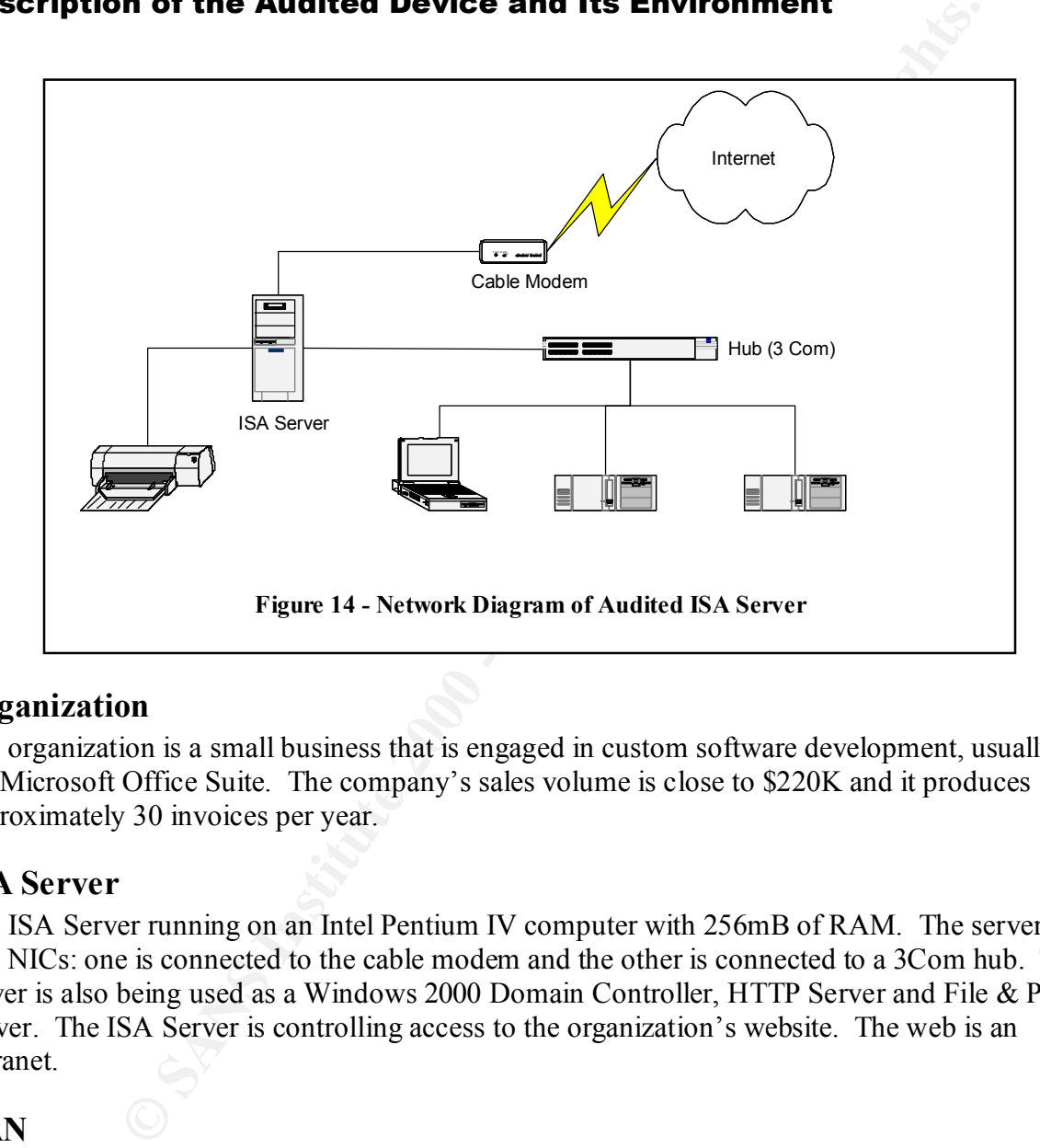

### **Description of the Audited Device and Its Environment**

### **Organization**

The organization is a small business that is engaged in custom software development, usually for the Microsoft Office Suite. The company's sales volume is close to \$220K and it produces approximately 30 invoices per year.

### **ISA Server**

The ISA Server running on an Intel Pentium IV computer with 256mB of RAM. The server has two NICs: one is connected to the cable modem and the other is connected to a 3Com hub. The server is also being used as a Windows 2000 Domain Controller, HTTP Server and File & Print Server. The ISA Server is controlling access to the organization's website. The web is an extranet.

### **LAN**

 $\mathcal{L}$ The Local Area Network is composed of the server (ISA/Domain Controller), one portable computer and two desktops. The portable is running Windows 2000 Professional and the two desktops are several different operating systems: Windows 2000 Professional, and Windows 98se.

### **WAN**

The WAN is connection is via a cable modem provided by the ISP and IP addresses are assigned by DHCP.

| Organization                                           | Small software development business specializing in add-ons to<br>the MS Office Suite.                                                                                                    |
|--------------------------------------------------------|----------------------------------------------------------------------------------------------------|
|                                                        | Two full employees (the owners) and university students doing<br>internships.                                                                                                    |
| <b>ISA Server Hardware</b>                             | Pentium IV, 256mB, 60gB, 2 - NICs, CDRW                                                                                                    |
| <b>ISA Server - OS Version</b>                         | <b>Windows 2000 Server. French Version</b>                                                                                                    |
| <b>ISA Server-Version</b>                              | ISA 2000 Version 3.0 French Version. Enterprise Edition. 120-<br>day trial version.                                                                                                    |
| <b>Service Packs</b>                                   | <b>Service Pack 2</b>                                                                                                    |
| <b>Hot Fixes</b>                                       | None. (It is not possible to applied Hotfixes to the trial version<br>of ISA Server).                                                                                                    |
| <b>LAN</b> Composition                                 | One server with three workstations (2 desktops and 1<br>notebook). Desktops are AMD K6.                                                                                                    |
| <b>WAN</b> Connection                                  | Cable modem to the ISP.                                                                                                    |
| <b>Windows 2000 Domain</b>                             | <b>Installed.</b>                                                                                                    |
| <b>Location of Domain Controller</b>                   | On the same machine as the ISA Server.                                                                                                    |
| <b>Workstations Hardware</b>                           | Desktops: Pentium II and K6.                                                                                                    |
|                                                        | <b>Notebook: Pentium III.</b>                                                                                                    |
| <b>Workstation OS Configurations</b>                   | Windows 98 and Windows 2000.                                                                                                    |
| <b>Application Software</b>                            | <b>Office 2000 and Visual Studio</b>                                                                                                    |
| <b>Servers / Accessible from Internet</b><br>/Location | HTTP / Yes / On the ISA Server                                                                                                    |
|                                                        | Table 11 - Summary of the Audit Environment                                                                                                    |
| he Risks to the System                                 |                                                                                                    |
| anifest itself in several forms.                       | ke any firewall, ISA Server has the mission of controlling access. By controlling access –<br>nether it is "incoming" or "outgoing", ISA Server makes a significant contribution to the<br>otection of an organization's assets. These assets are information, image and productive<br>sources. The greatest risk to an ISA Server is that it fails to control access. The risk itself ca<br>ان ما موسط المو |

**Table 11 - Summary of the Audit Environment**

### **The Risks to the System**

Like any firewall, ISA Server has the mission of controlling access. By controlling access – whether it is "incoming" or "outgoing", ISA Server makes a significant contribution to the protection of an organization's assets. These assets are information, image and productive resources. The greatest risk to an ISA Server is that it fails to control access. The risk itself can manifest itself in several forms.

| <b>Risks and Exploits</b>       |                                                                       |  |
|---------------------------------|-----------------------------------------------------------------------|--|
| <b>Denial of Service</b>        | Jolt2 <sup>28</sup>                                                   |  |
| <b>Malicious access to data</b> | Unicode Vulnerability <sup>29</sup> being exploited on the ISA Server |  |
| Unauthorized use of             | Loki and Reverse WWW Shell <sup>30</sup>                              |  |
| resources                       |                                                                       |  |

 $\overline{a}$ <sup>28</sup> http://cve.mitre.org/cgi-bin/cvename.cgi?name=2000-0305.

<sup>&</sup>lt;sup>29</sup> http://www.sans.org/top20.htm.

#### **Table 12 - Risks and Exploits to the Audited System**

### **Audit Results**

The organization's objective in using ISA Server was to have "protection from malicious external access at the lowest cost possible while staying within the Microsoft family of products." They also saw in ISA Server the "panacea" of easy installation and administration. Unfortunately, this lead directly to the worst vulnerability: the Default Installation<sup>31</sup>.

Ten items of the audit's checklist are presented below. They highlight what can only be described as a very dangerous situation.

### **Physical Security** and  $\overrightarrow{AB}$  **Factors**  $\overrightarrow{AB}$

The organization is a very small: two people, the business owners, and number of university students who are doing "internships". The ISA Server is setup in an open space. Everyone in the organization knows that administrator's password. Considering the size of the organization, this may not be a problem if it were not for the fact that the administrator is log into the system throughout day and there is no password on the screen saver.

Backups are limited to the developed software and these are being made to CDs. According to the one of owners, this is being done a regular basis but there never had been a need to restore the data. In the others, the ISA Server is not backed up, the backup system is untested and anyone can easily modify the configuration of the ISA Server.

### **Post-Installation Image**

There was no post-installation image of the ISA Server. This point was not considered to be very important by the business owners until the discussion turned to the problems that they had encountered when they setup their ISA Server.

is at the lowest cost possible while stating within the Microsoft family of the size is the lowest ost possible which stating with the Size and the stating in the size of easy installation and administ, this lead directly Installing the ISA Server software was straightforward. The setup wizard worked as they expected but there of general absence of knowledge about the TCP/IP protocol. Configuring the Access Policy and the Policy Elements was a frustrating process that finally ended with a workable setup but only after a lot of trial and error. In the end, they estimated that they had spent more than two days over period of three weeks setting up their ISA Server. The configuration was, of course, not documented. When I asked them how much time it would take them to set up an ISA Server if theirs crashed, they estimated one day. When the "one" day figure was compared to the 15 minutes required to load an image, the problem of not having a post-installation image became clear.

 $\overline{a}$ 

somewhat secretly across a network by hiding it in traffic that normally does not contain payloads."  $30$  Although Loki does not run on a Windows platform, a network that is protected by an ISA Server can contain a platform that is affected by Loki. Linux 2.0.x is an example. What is interesting about this exploit is described by Internet Security Systems: "This program is a working proof-of-concept to demonstrate that data can be transmitted (http://xforce.iss.net/static/1452.php). Reverse WWW Shell is described at http://packetstorm.widexs.nl/groups/thc/fw-backd.htm. The author of this article wrote, "This backdoor should

work through any firewall which has got the security policy to allow users to surf the WWW (World Wide Waste) for information for the sake and profit of the company." Scary.

<sup>31</sup> http://www.sans.org/top20.htm.

### **Segregation of Roles**

ISA Server was placed on the best machine in the organization. Using the "best machine" in the organization for the domain controller was also considered a necessity. Needless to say, the principle of segregation of roles had been violated. Is this an "out of spec"? In this particular case, the answer is "not" because the organization did not have any alternative. It is a very dangerous situation, nonetheless.

I confirmed that fact that the ISA Server was indeed the domain controller because the Local Users and Group node was deactivated.

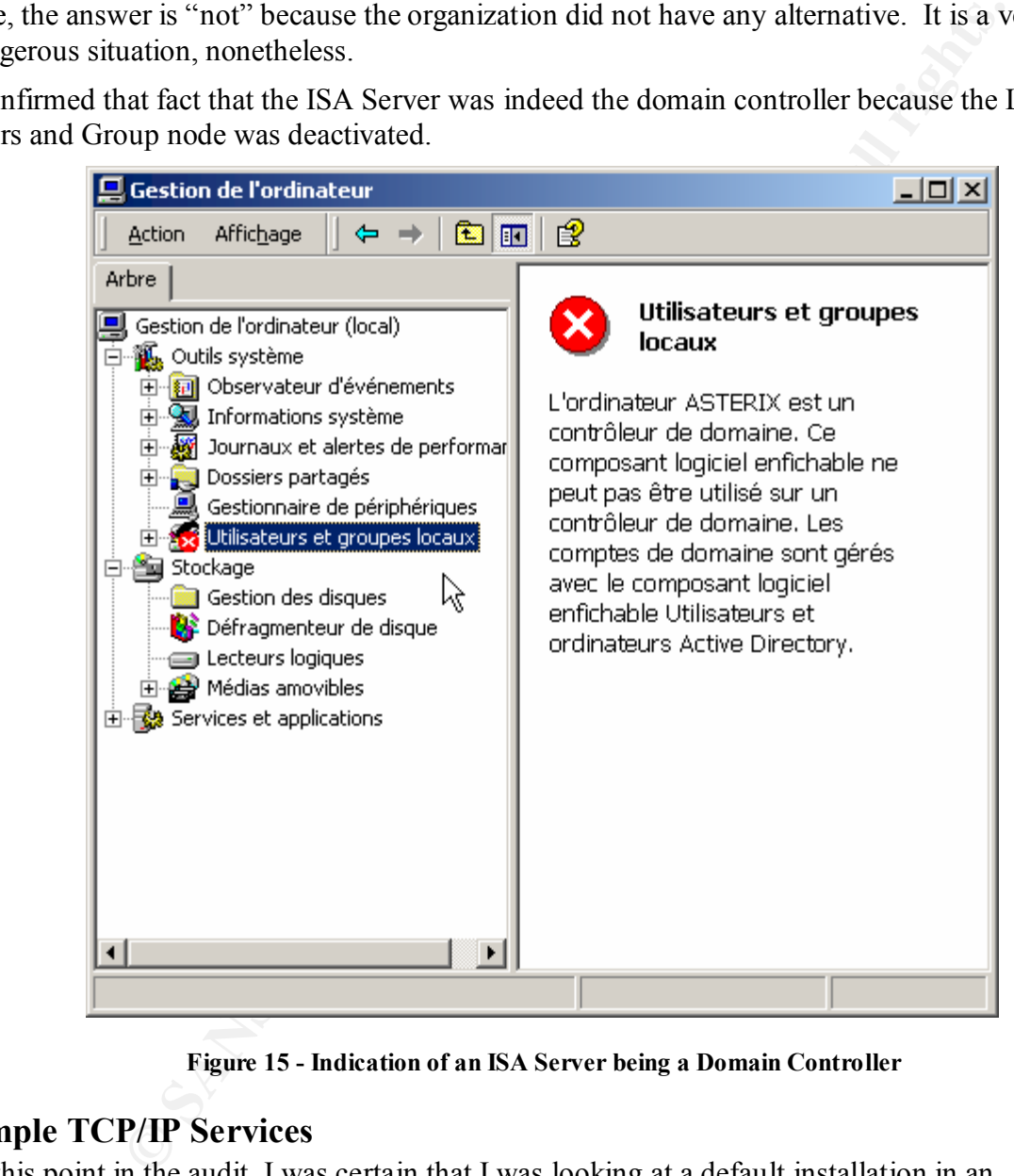

**Figure 15 - Indication of an ISA Server being a Domain Controller**

### **Simple TCP/IP Services**

indicated that they were not installed. By default they are not installed. Figure 16 - Missing At this point in the audit, I was certain that I was looking at a default installation in an organization that had very little networking experience. Default installations are not always bad in every respect. This point was driven home when I checked the ISA Server for the Simple TCP/IP Services (– or "Useless" services according to Nessus). The "netstat" command Simple TCP/IP Services is a result of this command. Note that the ports for the Simple Services are not presents: 7 (Echo), 9 (Discard), 13 (Daytime), 17 (Quote of the Day) and 19 (Chargen).

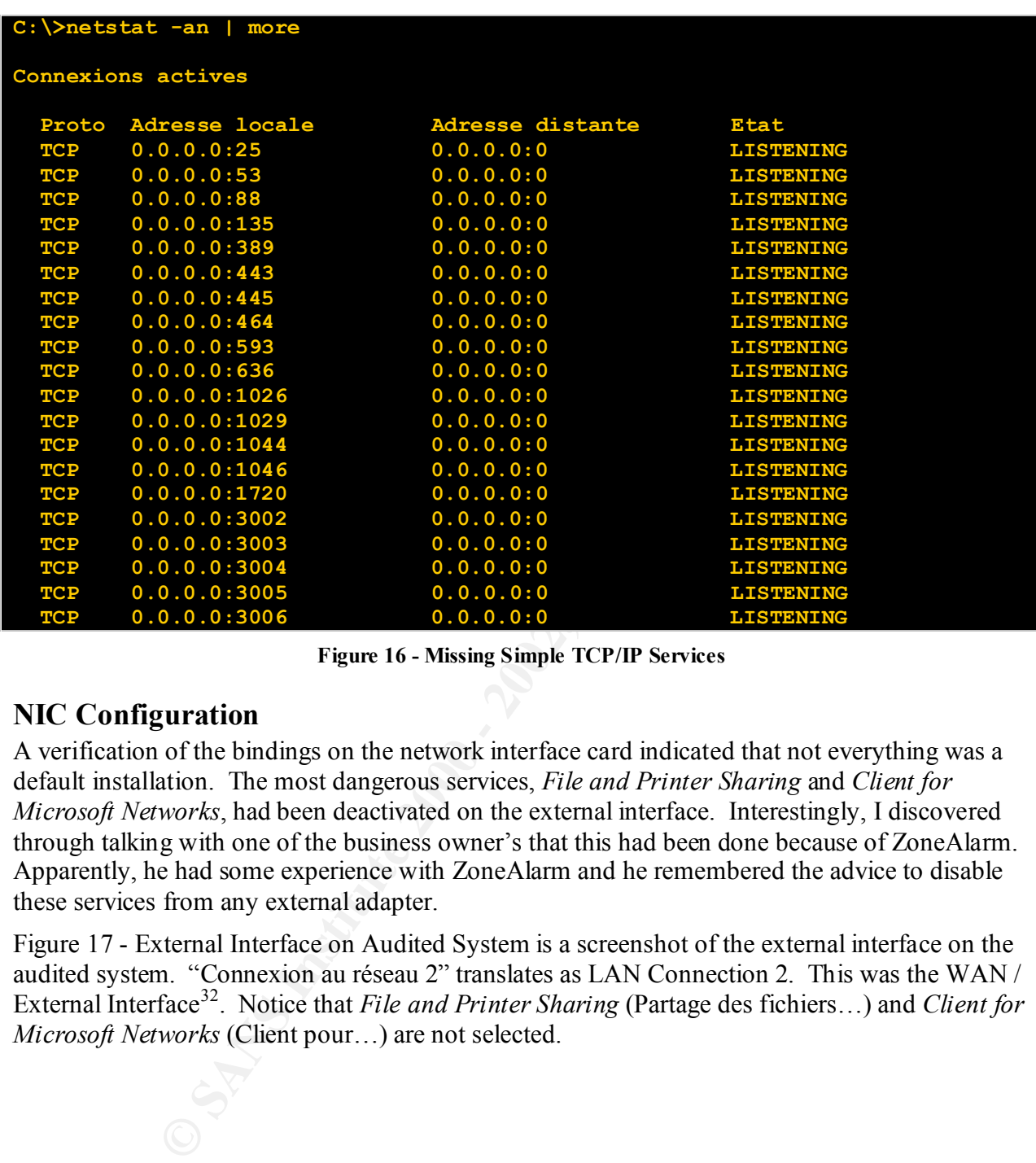

**Figure 16 - Missing Simple TCP/IP Services**

### **NIC Configuration**

A verification of the bindings on the network interface card indicated that not everything was a default installation. The most dangerous services, *File and Printer Sharing* and *Client for Microsoft Networks*, had been deactivated on the external interface. Interestingly, I discovered through talking with one of the business owner's that this had been done because of ZoneAlarm. Apparently, he had some experience with ZoneAlarm and he remembered the advice to disable these services from any external adapter.

Figure 17 - External Interface on Audited System is a screenshot of the external interface on the audited system. "Connexion au réseau 2" translates as LAN Connection 2. This was the WAN / External Interface<sup>32</sup>. Notice that *File and Printer Sharing* (Partage des fichiers...) and *Client for Microsoft Networks* (Client pour…) are not selected.

 $\overline{a}$  $32$  I suggested that they rename the NICs to describe their position in the network. It was be unfortunate to modification of the LAN interface when believing that it was the WAN interface.

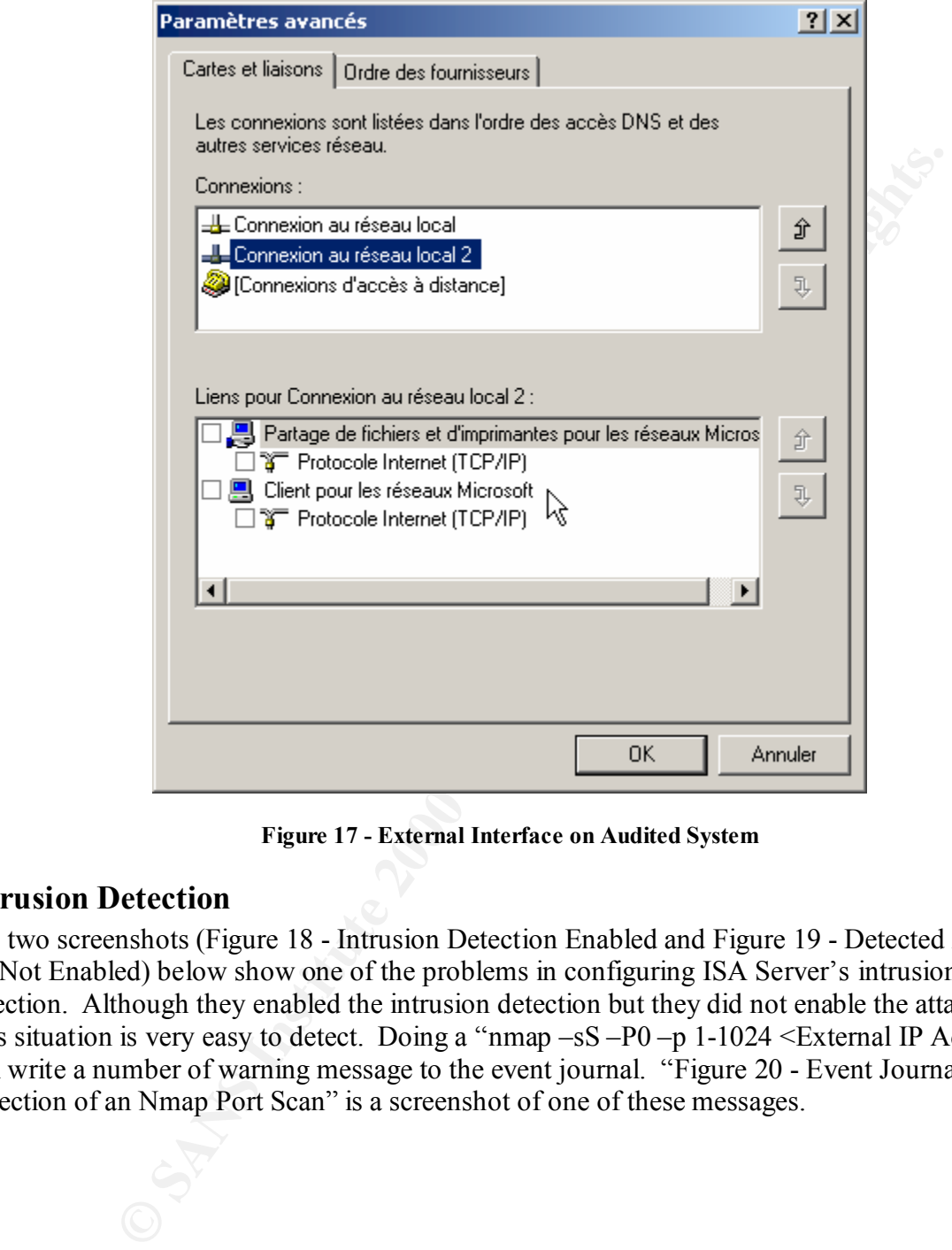

**Figure 17 - External Interface on Audited System**

### **Intrusion Detection**

The two screenshots (Figure 18 - Intrusion Detection Enabled and Figure 19 - Detected Attacks are Not Enabled) below show one of the problems in configuring ISA Server's intrusion detection. Although they enabled the intrusion detection but they did not enable the attacks. This situation is very easy to detect. Doing a "nmap -sS -P0 -p 1-1024 <External IP Address>" will write a number of warning message to the event journal. "Figure 20 - Event Journal: Detection of an Nmap Port Scan" is a screenshot of one of these messages.

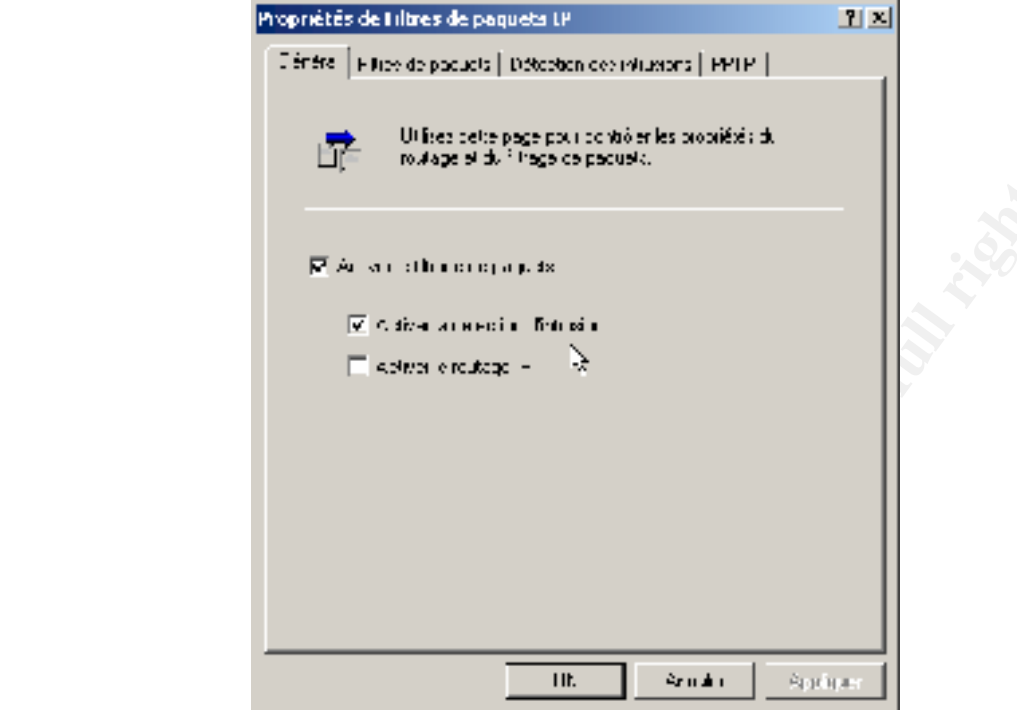

**Figure 18 - Intrusion Detection Enabled**

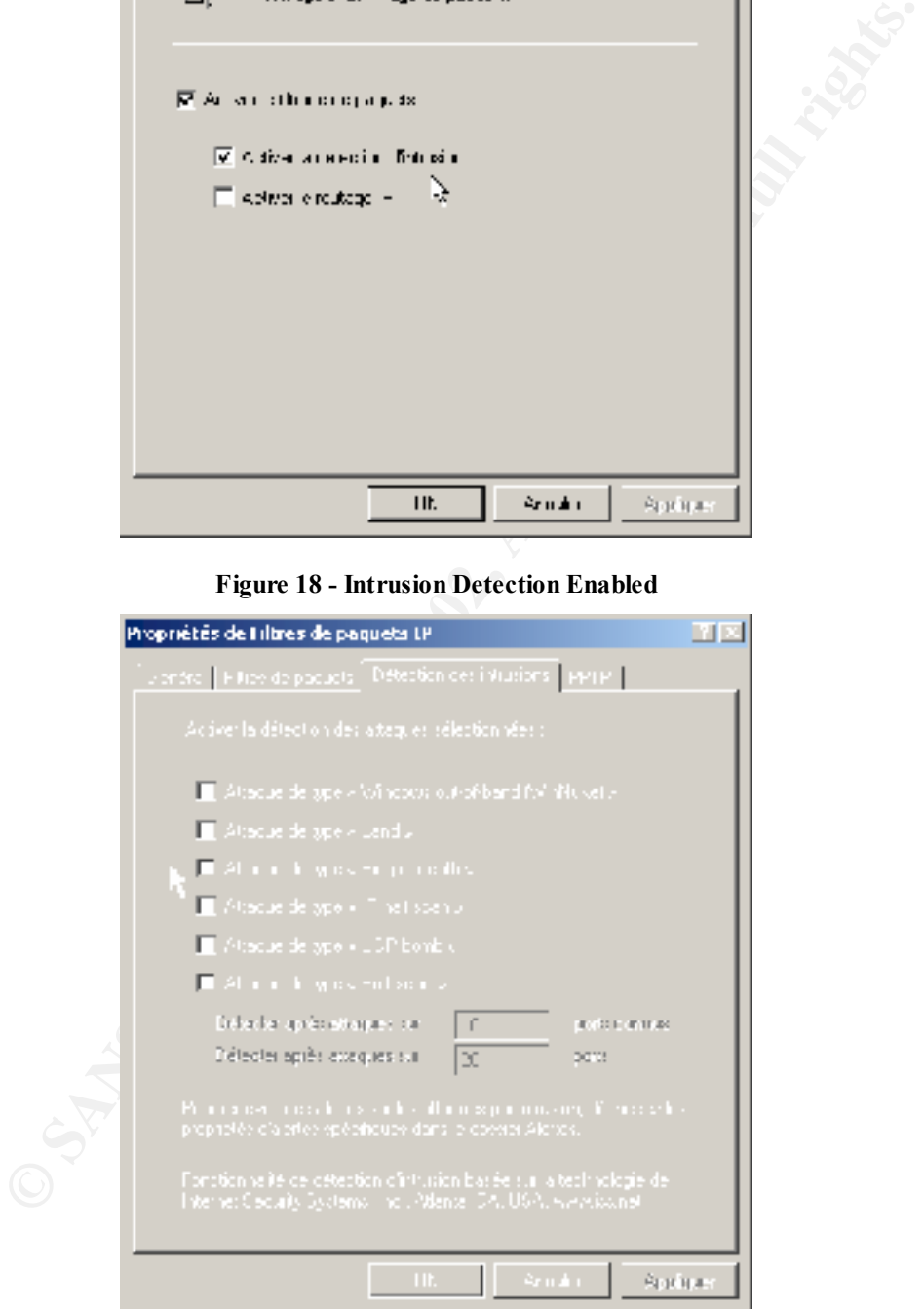

Figure 19 - Detected Attacks are Not Enabled

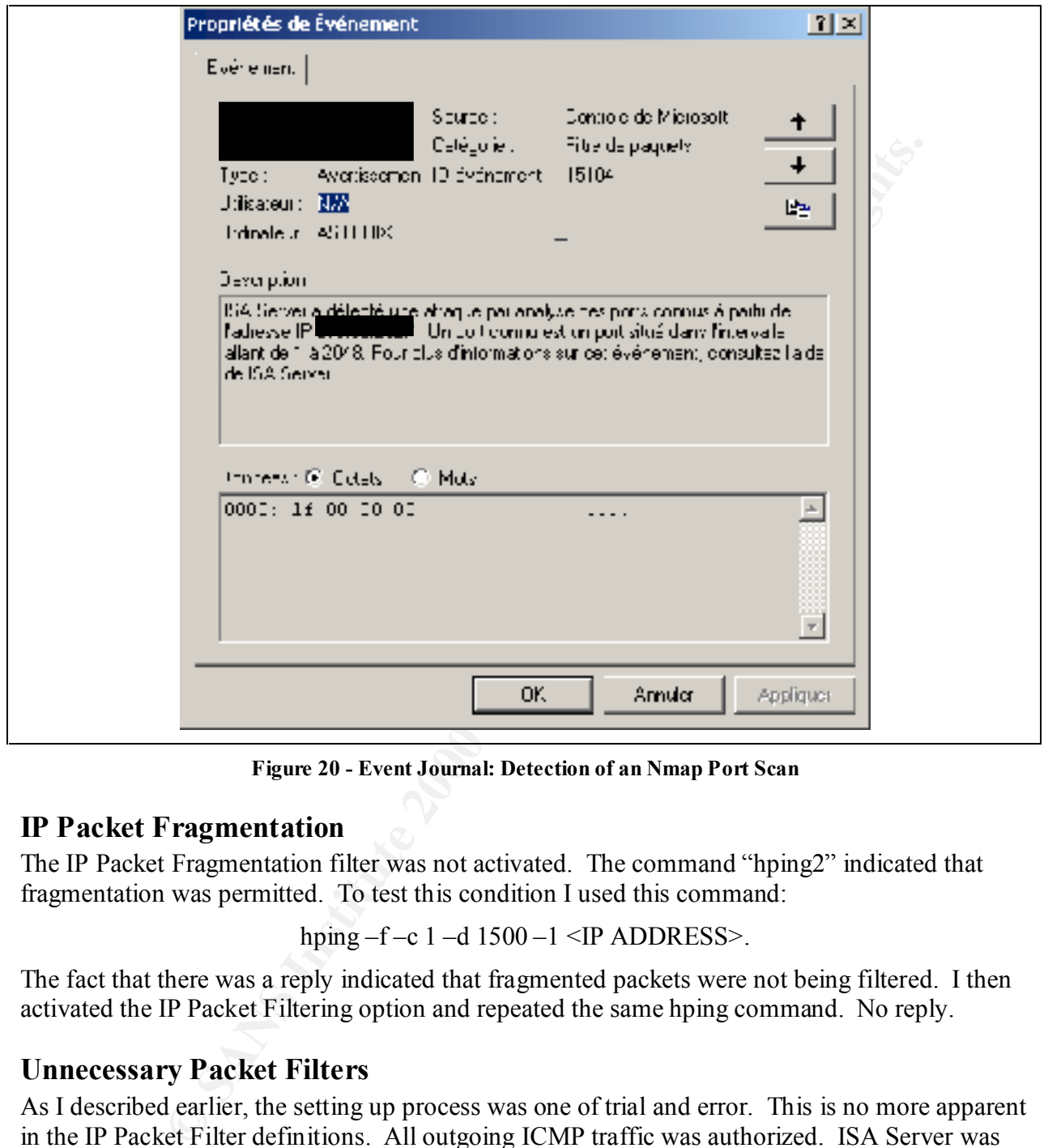

**Figure 20 - Event Journal: Detection of an Nmap Port Scan**

### **IP Packet Fragmentation**

The IP Packet Fragmentation filter was not activated. The command "hping2" indicated that fragmentation was permitted. To test this condition I used this command:

hping  $-f - c$  1  $-d$  1500  $-1$   $\leq$  IP ADDRESS $>$ .

The fact that there was a reply indicated that fragmented packets were not being filtered. I then activated the IP Packet Filtering option and repeated the same hping command. No reply.

### **Unnecessary Packet Filters**

As I described earlier, the setting up process was one of trial and error. This is no more apparent in the IP Packet Filter definitions. All outgoing ICMP traffic was authorized. ISA Server was setup this way because the business owners wanted to be able to ping the ISA Server from the Internet. "It was easier to authorize everything than to configure all of the options on the packet filtering."

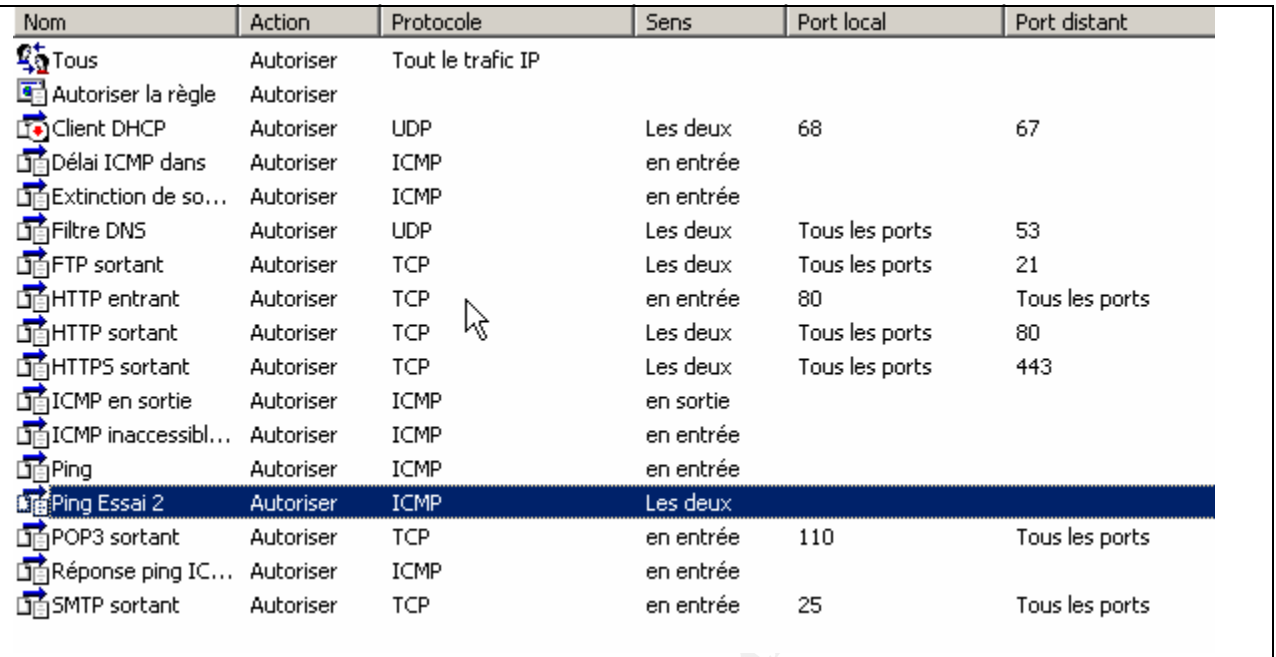

#### **Figure 21 - IP Packet Filters**

This method did indeed authorize the ICMP Echo Reply but it all authorized ICMP Time Exceeded messages. A "ping" in one window and a "windump" in another demonstrated this.

```
Controllering Controllering Controllering Controllering Controllering Controllering Controllering Controllering Controllering Controllering Controllering Controllering Controllering Controllering Controllering Controlleri
0 packets dropped by kernel
Window #1
C:\>ping -l 1500 -f -n 1 213.56.XXX.xxx
Pinging 213.56.XXX.xxx with 1500 bytes of data:
Packet needs to be fragmented but DF set.
Ping statistics for 213.56.XXX.xxx:
 Packets: Sent = 1, Received = 0, Lost = 1 (100% loss),
Approximate round trip times in milli-seconds:
     Minimum = 0ms, Maximum = 0ms, Average = 0ms
C:\>
=======
Window #2
C:\Scans>windump proto ICMP
windump: listening on\Device\Packet_{A0DEF696-5BBC-4363-BB6B-763D36255913}
03:30:47.818279 213.56.XXX.xxx > frstq134: icmp: ip reassembly time exceeded
1211 packets received by filter
C:\Scans>
```
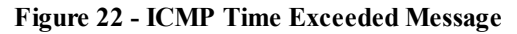

### **Web Publishing**

The extranet was being published on the ISA Server. This, in itself, is a serious situation. Because there was an alternative, publishing the extranet on a desktop running Windows 2000 Professional, I considered this to be an "out of spec" condition. The results of the Nessus vulnerability test also pointed out the fact that the Unicode Vulnerability<sup>33</sup> had not yet been patched.

### **Nessus / Nmap**

a test if I tried to select them on an individual basis. The results of the Nessus vulnerability test were as follows. In running this test, I simply clicked on the "Enable All" button in order to perform all of the tests. Overkill? Of course, it was. Nessus is such a complete tool that I considered that it was more likely that I would forget to do

```
Inerability test also pointed out the fact that the Unicode Vulnerability<sup>33</sup> h<br>
Anap<br>
ONEX<br>
ONEX<br>
ONEX<br>
CANS<br>
CANS<br>
CANS<br>
CANS<br>
CANS<br>
CANS<br>
CANS<br>
CANS<br>
CANS<br>
CANS<br>
CANS<br>
CANS<br>
CANS<br>
CANS
. Information found on port smtp (25/tcp)
Nessus Scan Report
------------------
SUMMARY
 - Number of hosts which were alive during the test : 1
 - Number of security holes found : 2
 - Number of security warnings found : 3
 - Number of security notes found : 3
TESTED HOSTS
  213.56.xxxx.xxx (Security holes found)
DETAILS
+ 213.56.xxxx.xxx :
  . List of open ports :
    o general/udp (Security notes found)
    o smtp (25/tcp) (Security notes found)
    o http (80/tcp) (Security hole found)
    o general/icmp (Security warnings found)
  . Information found on port general/udp
     For your information, here is the traceroute to 213.56.xxxx.xxx :
      ?
```
 $\overline{a}$ <sup>33</sup> http://www.sans.org/top20.htm.

SET MAIL QUIT HELP AUTH TUKN ATRN ETRN EURT VAFI<br> **EXECUTE 2000** - 2000 - 2000 - 2000 - 2000 - 2000 - 2000 - 2000 - 2000 - 2000 - 2000 - 2000 - 2000 - 2000 - 2000 - 2000 - 2000 - 2000 - 2000 - 2000 - 2000 - 2000 - 2000 - 2 renders the request in a decoded canonical form, then performs security a lot of security problems have been found with  **Remote SMTP server banner : asterix.xxxxxxx.xxx Microsoft ESMTP MAIL Service, Version: 5.0.2195.2966 ready at Sat, 19 Jan 2002 04:13:42 +0100 214-This server supports the following commands:214 HELO EHLO STARTTLS RCPT DATA RSET MAIL QUIT HELP AUTH TURN ATRN ETRN BDAT VRFY . Vulnerability found on port http (80/tcp) : When IIS receives a user request to run a script, it checks on the decoded request. A vulnerability results because a second, superfluous decoding pass is performed after the initial security checks are completed. Thus, a specially crafted request could allow an attacker to execute arbitrary commands on the IIS Server. Solution: See MS advisory MS01-026 Risk factor: High CVE : CAN-2001-0333 . Vulnerability found on port http (80/tcp) : There's a buffer overflow in the remote web server through the ISAPI filter. It is possible to overflow the remote web server and execute commands as user SYSTEM. Solution: See http://www.microsoft.com/technet/security/bulletin/ms01-033.asp Risk Factor : High . Warning found on port http (80/tcp) The remote web server appears to be running with Frontpage extensions. You should double check the configuration since FrontPage when the configuration file is not well set up. Risk factor : High if your configuration file is not well set up**

```
E change the DELET mention is enabled on your web server<br>h we could not exploit this, you'd better disable it<br>is disable this method<br>\cdot<br>\cdot is disable this method<br>\cdot<br>\cdot<br>\cdot for a structure properties in the ser
The remote web server type is :
     CVE : CVE-1999-0386
  . Warning found on port http (80/tcp)
     It seems that the DELETE method is enabled on your web server
     Although we could not exploit this, you'd better disable it
     Solution : disable this method
     Risk factor :
      Medium
  . Information found on port http (80/tcp)
     Microsoft-IIS/5.0
     We recommend that you configure your web server to return
     bogus versions, so that it makes the cracker job more difficult
  . Warning found on port general/icmp
     The remote host answers to an ICMP timestamp
     request. This allows an attacker to know the
     date which is set on your machine. 
     This may help him to defeat all your 
     time based authentifications protocols.
     Solution : filter out the icmp timestamp
     requests (13), and the outgoing icmp 
     timestamp replies (14).
     Risk factor : Low
     CVE : CAN-1999-0524
------------------------------------------------------
This file was generated by the Nessus Security Scanner
```
they relied totally on their ISP for email support. Port 80 is open for web publishing. Port 1720 Two nmap scans were also performed: one for TCP and the other for UDP. Ports 25 and 110 were open in order to send email. The organization did not maintain an email server. Instead is for H.323 Video-conferencing. Outside of the serious problems that were discovered by Nessus, it is reassuring to compare the results of the nmaps with Figure 16 - Missing Simple

TCP/IP Services. You will notice that there are a several ports that are open on the internal interface but effectively filtered on the external interface.

```
\mathcal{L}_{\text{P}} \mathcal{L}_{\text{P}} \mathcal{L}_{\text{Pnmap -sS -P0 -O -v -p 1-65535 --max_rtt_timeout=50 -oN AsterixTCPStealth 
213.56.xxx.xxx 
Interesting ports on (213.56.xxx.xxx):
(The 65531 ports scanned but not shown below are in state: filtered)
Port State Service
25/tcp open smtp 
80/tcp open http 
110/tcp closed pop-3 
1720/tcp open unknown
```

```
nmap -sU -P0 -p 1-65535 -oN AsterixUDPa --max rtt timeout=50 213.56.xxx.xxx
All 65535 scanned ports on (213.56.xxx.xxx) are: filtered
# Nmap run completed at Sat Jan 19 10:17:45 2002 -- 1 IP address (1 host up) 
scanned in 786 seconds
```
### **Analysis**

ports on (213.56, xxx, xxx) :<br>
ports seanned but not shown below are in state: filtered)<br>
State<br>
State<br>
State<br>
State<br>
State<br>
State<br>
State<br>
Popen<br>
anknown<br>
organ<br>
popen<br>
unknown<br>
organ<br>
popen<br>
unknown<br>
organ<br>
popen<br>
unknown It is quite apparent that the ISA Server is "out of spec". The situation is a beautiful example of the hazards of a default installation. What started out as a very seductive solution for having "easy" and secure access to the Internet, ended up after three weeks of frustration as a very dangerous installation. One could say that the real source of the insecurity was IIS and not ISA Server. That is true but the ISA Server with its poorly configured access policy is contributing to the insecurity. Moreover, the design of ISA Server as a security product can be called into question. What is the security of being able to install insecure applications on the firewall itself? Of course, this is recognized as a very bad practice but the ability to combine roles on one machine is, from a marketing standpoint, very seductive.

Taking the businessman's point of view, my reaction to the fact that the ISA Server is "out of spec" would be this: "So what? I don't see the problem. I have a computer at home that is connected to the Internet all of time. I have never had any problems with it. So what if we get hacked? Just reinstall everything from the backup and we can get back to business. In any case, I've already has already spent too much on computers." As frustrating as it may be to computer professionals, this reaction to a request "Spend more money – it is out of spec" is more than justified. A request formulated as "We need to spend this much in order to save that much" would be much more warmly receive. So, how does one calculate this with regard to the audited system?

business owners, the following evaluation of their assets in terms of these threats was ISA Server, like any firewall, counters the following threats: Data Loss, Data Manipulation, Improper Disclosure, Denial of Service, and Misappropriation of Resources. After talking to the established.

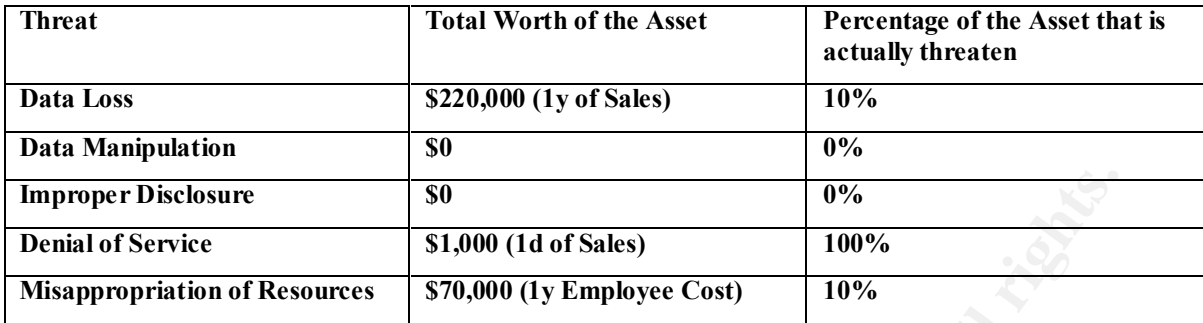

#### **Table 13 - Evaluation of the Worth of Threaten Assets**

 $\frac{f_{\text{max}}}{f_{\text{max}}}$  is that the easiness evident agreed to their variancy. Therefore, they were (at the beginning process) willing to except eventual cost-of-loss evaluation. One can call this getting Whether one agrees with these estimates is not really important for this example. What is important is that the business owners agreed to their validity. Therefore, they were (at the early "buy-in" to the audit results.

Because of the IIS vulnerability and the poor access policy, the probability of a successful attack occurring was set at "Once every 2 weeks". Using Table 9 - Exposure, this gives a probability of 33.3.

The Level of Potential Degree of Damage was agreed to be "Catastrophic" for a Data Loss and "Critical" for a Denial of Service and a Misappropriation of Resources. (See Table 4- Potential Degree of Damage Schedule.)

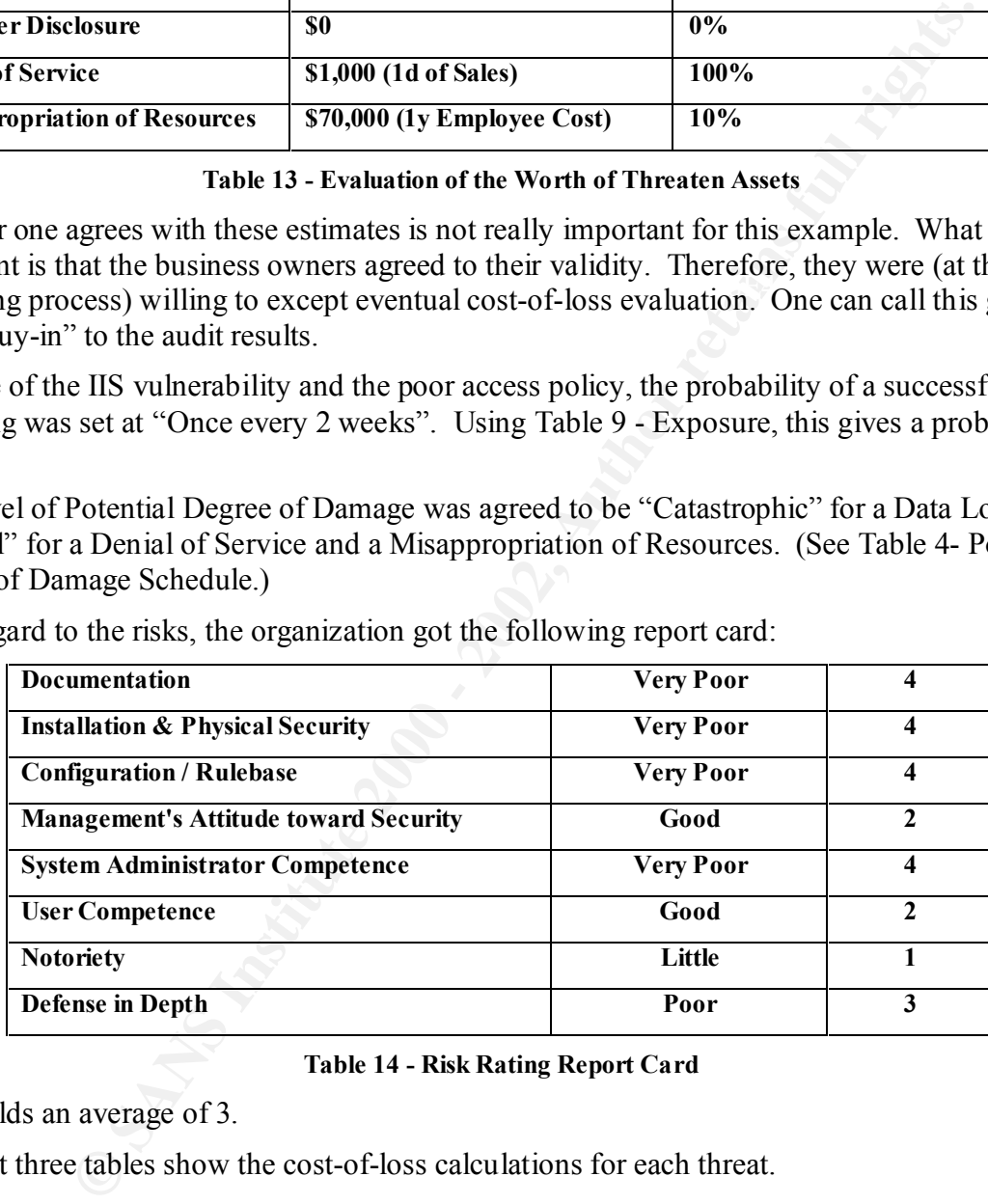

With regard to the risks, the organization got the following report card:

#### **Table 14 - Risk Rating Report Card**

This yields an average of 3.

The next three tables show the cost-of-loss calculations for each threat.

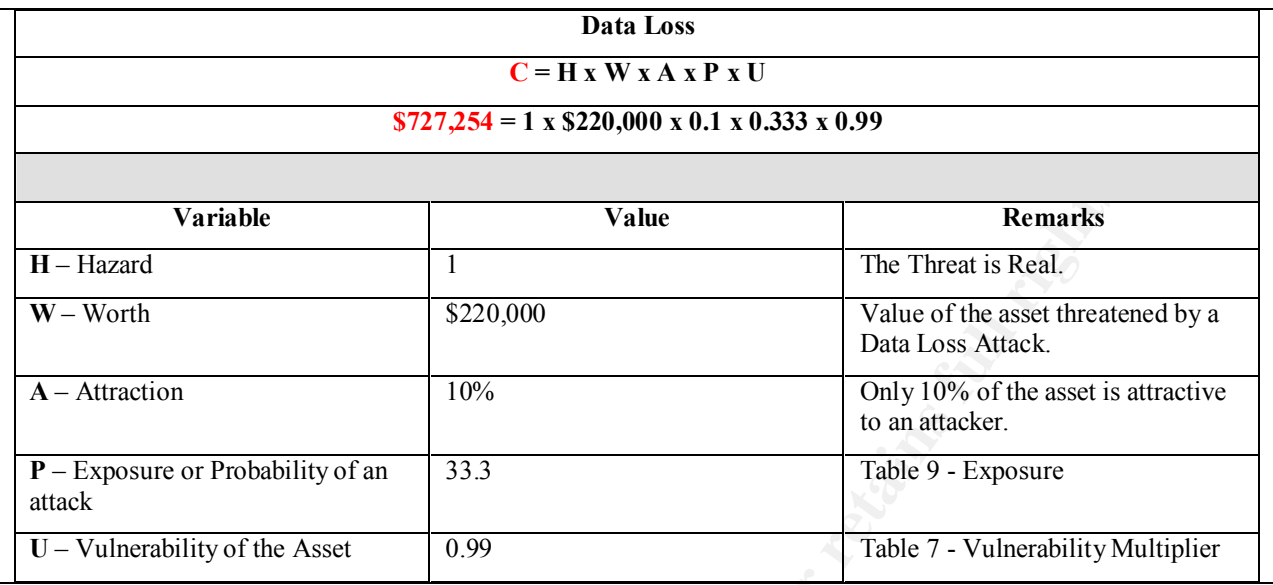

**Table 15 - Cost of Loss thru Data Loss**

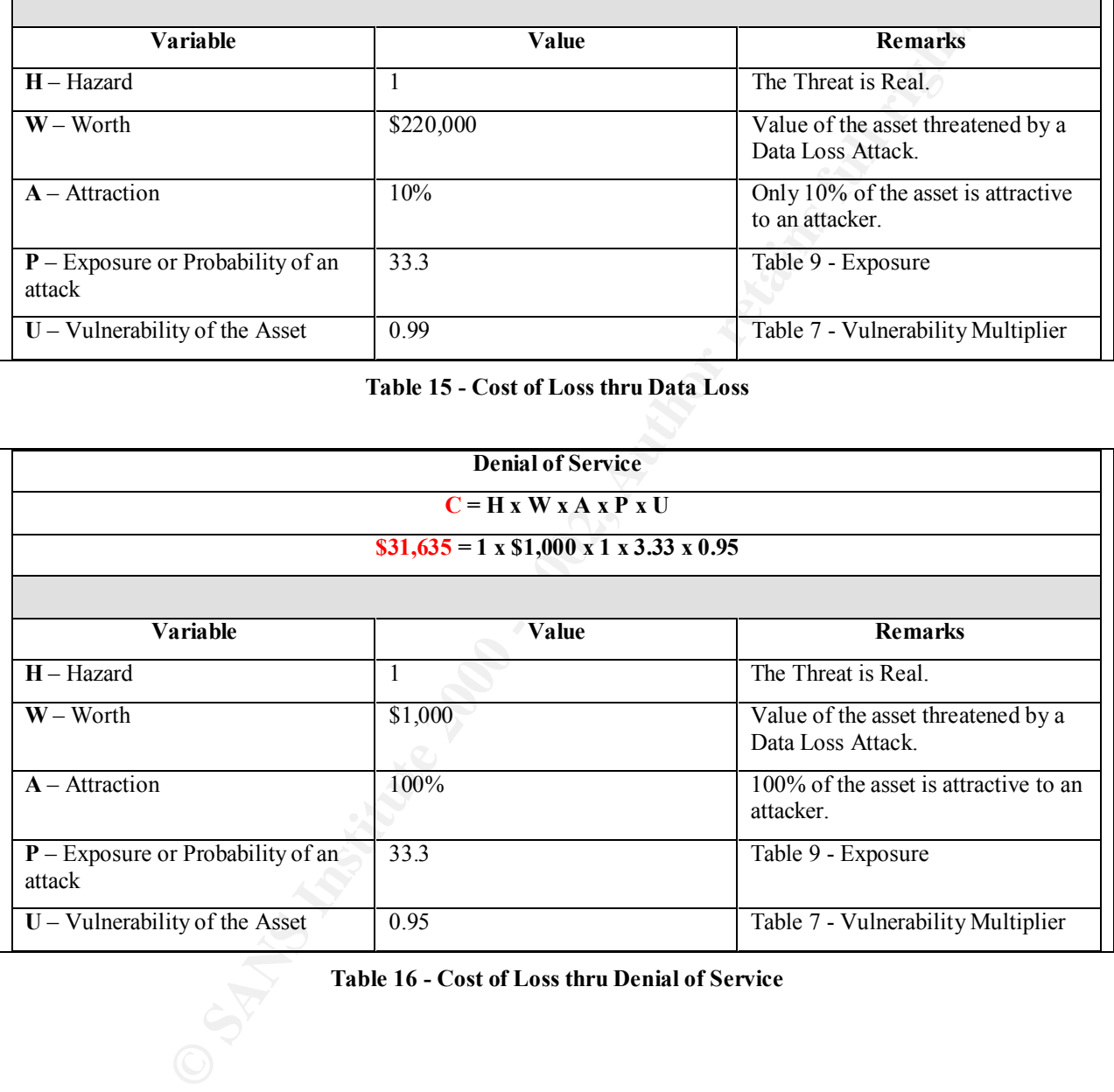

**Table 16 - Cost of Loss thru Denial of Service**

| <b>Misappropriation of Resources</b>                                                                                                    |                                              |                     |                                     |  |  |
|----------------------------------------------------------------------------------------------------|----------------------------------------------|---------------------|-------------------------------------|--|--|
| $C = H x W x A x P x U$                                                                                                    |                                              |                     |                                     |  |  |
| $$221,445 = 1 \times $70,000 \times 0.1 \times 3.33 \times 0.95$                                                                                                    |                                              |                     |                                     |  |  |
|                                                                                                    |                                              |                     |                                     |  |  |
| Variable                                                                                                    | Value                                        |                     | <b>Remarks</b>                      |  |  |
| $H -$ Hazard                                                                                                    | 1                                            | The Threat is Real. |                                     |  |  |
| $W - Worth$                                                                                                    | \$70,000                                     | Data Loss Attack.   | Value of the asset threatened by a  |  |  |
| $A -$ Attraction                                                                                                    | 10%                                          | to an attacker.     | Only 10% of the asset is attractive |  |  |
| $P$ – Exposure or Probability of an<br>attack                                                                                                    | 33.3                                         | Table 9 - Exposure  |                                     |  |  |
| $U -$ Vulnerability of the Asset                                                                                                    | 0.95                                         |                     | Table 7 - Vulnerability Multiplier  |  |  |
| The total potential "cost-of-loss" is \$978,354 or almost 5 times the annual sales volume. The<br>ISA Server was "out of spec" condition for the computer professional. It is now a "bet the<br>business" problem for the businessman. Clearly, a certain amount of funds need to be spent in<br>order to reduce this figure to something more reasonable.<br>The exposure $-$ a successful attack every two weeks $-$ needs to be reduced. Applying patches to<br>IIS would definitely help. But this would only solved the immediate problem and ignore the<br>long-term one. A more durable solution needs to be put in place $-$ a solution that would improve<br>the business's technical competences and its Defense in Depth.<br>I would recommend the following course of action: |                                              |                     |                                     |  |  |
| <b>Action</b>                                                                                                    |                                              | Cost                |                                     |  |  |
| Contracting an outside consultant to properly<br>configuration IIS and ISA Server.                                                                                                    |                                              | \$5,000             |                                     |  |  |
| Microsoft Training and Certification for one of<br>the business owners.                                                                                                    |                                              | $$25,000^{34}$      |                                     |  |  |
|                                                                                                    | Purchase a dedicated machine for ISA Server. | \$4,000             |                                     |  |  |
| <b>Table 18 - Recommend Course of Action</b>                                                                                                    |                                              |                     |                                     |  |  |
| This would result in reducing the cost-of-loss from \$978,354 to \$8,825 or a 3000% return on<br>investment. Of course, the biggest savings are in closing the vulnerability with IIS but who can                                                                                                    |                                              |                     |                                     |  |  |

**Table 17 - Cost of Loss thru Misappropriation of Resources**

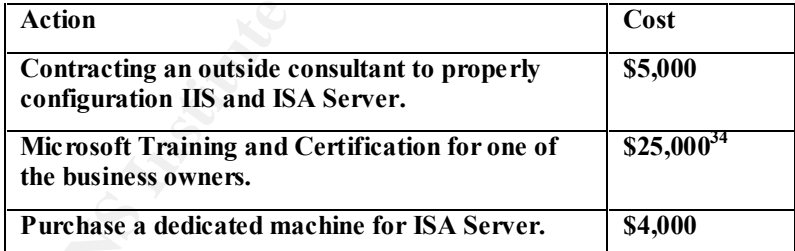

#### **Table 18 - Recommend Course of Action**

This would result in reducing the cost-of-loss from \$978,354 to \$8,825 or a 3000% return on investment. Of course, the biggest savings are in closing the vulnerability with IIS but who can guarantee that an equally devastating vulnerability will not be discovered in the future? The additional expense in training and hardware will pay off in the medium-term in the form of higher technical competence and greater defense in depth.

### **Evaluation of Audit Procedure**

The audit procedure has following strong points:

 $\overline{a}$ <sup>34</sup> This figure includes 4 weeks of loss business time.

- It can correctly identify an insecure configuration.
- It can assign a dollar value to this condition.
- It is a very good educational process for the auditor and the audited organization.

However, it has a number of weak points.

- It is not automated.
- It is not complete.
- It can only correctly identify extreme conditions.

as a number of weak points.<br>
or automated.<br>
or omplete.<br>
cedure is mampower intensive. The test and<br>
required over three days to propert. Moreover, this was done in an environment that was clearly identify<br>
reprort. Moreov The ISA Server was blatantly "out of spec". What would have happened if the environment had The audit procedure is manpower intensive. The test audit required over three days to prepare, perform, and report. Moreover, this was done in an environment that was clearly identifiable. more subtle conditions of insecurity? Take the presence of a Reverse WWW Shell as an example. To detect this insecurity, one would have to rely on historical data to determine patterns in HTTP traffic. It is economical to do this? In an environment that permits all HTTP traffic, of course, it is. However, such environment is looking for inexpensive solutions and not restricting HTTP traffic is an inexpensive solution. Monitoring HTTP historical traffic makes this solution expensive and there is the paradox.

Auditing is a form of insurance. Insurance always costs too much until one is confronted with a catastrophic loss. Through education, people have come to accept the need for insurance. Auditing, on the other hand, is not at that point yet. Thus auditing needs to be as much a business and an educational process as a control process.

Outside of the ability to assign a value to an insecure situation, the procedure is not viable business activity. By not being automated, it requires an excessive amount of billable time. By not being able to check everything in a short period of time, subtle insecure conditions are overlooked.

So what is the alternative? Nessus? Perhaps. But the audit procedure demonstrated something that Nessus cannot: the source of the insecure condition. In the case of the test audit, the procedure showed that ISA Server as a product was not insecure. IIS was insecure. The access policy that was set up by the business owners was insecure. ISA Server itself was secure. Just running Nessus would not have demonstrated this.

So where does the procedure need to go from here? In my opinion, starting to audit an ISA Server from the standpoint of ISA Server is wrong. It is too tightly coupled with Windows 2000. The operating system and ISA Server need to be audited together. Manually, this would be an impossible task. Therefore, I think that an acceptable objective for ISA Server auditing would be to extend the automated Windows 2000 audit procedure that Steve Elky<sup>35</sup> developed to include ISA Server. Is it possible? I do not know. Is it desirable? Yes. Yes. Yes.

 $\overline{a}$ <sup>35</sup> http://www.sans.org/newlook/digests/auto\_audit.htm.

### *List of References*

### **Printed**

\_\_\_\_\_, Déploiement et gestion de Microsoft Internet Security and Acceleration Server 2000, course work documentation, Material No: 2160ACP.

Bierman, Harold Jr., Charles P. Bonini and Warren H. Hausman, Quantitative Analysis for Business Decisions, Fifth Edition, ISBN: 0-256-01918-5, Richard D. Irwin, Inc., 1977.

Carroll, Dr. John M., Computer Security, ISBN: 0-913708-28-3, Butterworth Publishers, 1977.

**Enement et gestion de Microsoft Interet Security and Acceleration Server Z<br>
blocumentation, Material No: 2160ACP.**<br>
blocumentation, Material No: 2160ACP.<br>
blocumentation, ISBN: 0-256-01918-5, Richard D. Irwin, Inc., 1977. published in English by New Riders Publishing. Title: Hackers Beware.) Cole, Eric, Hackers Attention Danger!, ISBN: 2-7440-1273-4, CampusPress, 2001. (Originally

Holzer, Juergen and Marc Pflugmann, TCP/IP, ISBN: 2-7429-2044-7, Micro Application, 2001.

McClure, Stuart, Joel Scambray and George Kurtz, Hacking Exposed: Network Security Secrets and Solutions, IBSN: 0-07-212127-0, Osborne/McGraw-Hill, 1999.

Northcutt, Stephen, Track 7 – Auditing Networks, Perimeters and Systems, Sans Institute, (http://www.sans.org), course material, Sans Conference, San Diego, California, October 2001.

Shinder, Dr. Thomas W. and Debra Littlejohn Shinder, Configuring ISA Server 2000: Building Firewalls for Windows 2000, ISBN: 1-928994-29-6, Syngress Publishing, Inc., 2001.

Simmons, Kim and Masaru Ryumae, MSCE ISA Server 2000, ISBN: 1-57610-957-7, Coriolis, 2001.

### **Internet**

Center for Internet Security, http://www.cisecurity.org

CERT, http://www.cert.org

Common Vulnerabilities and Exposures, http://cve.mitre.org

Hping2, http://www.hping.org/

Nessus, http://www.nessus.org

Internet Security Systems, http://www.iss.net/

Internet Security Systems, Description of Loki, http://xforce.iss.net/static/1452.php

ISAServer.org, http://www.isaserver.org

ISCA Labs, Certification Report on ISA Server,

http://www.icsalabs.com/html/communities/firewalls/certification/rxvendors/microsoftisas2000/i ndex.shtml

Microsoft ISA Server, http://www.microsoft.com/isaserver/

Nmap, http://www.insecure.org/nmap

NmapNT, http://www.eeye.com/html/Research/Tools/nmapnt.html

Reverse WWW Shell, Description of, http://packetstorm.widexs.nl/groups/thc/fw-backd.htm

SANS, http://www.sans.org

SANS/FBI Top 20 Vulnerabilities, http://www.sans.org/top20.htm

SANS Firewall Checklist, http://www.sans.org/checklist/firewall\_check.htm

TCPdump, http://www.tcpdump.org/

**CONSTRAINS INSTITUTE 2000 - 2000 - 2000 - 2000 - 2000 - 2000 - 2000 - 2000 - 2000 - 2000 - 2000 - 2000 - 2000 - 2000 - 2000 - 2000 - 2000 - 2000 - 2000 - 2000 - 2000 - 2000 - 2000 - 2000 - 2000 - 2000 - 2000 - 2000 - 2000** Windump, http://netgroup-serv.polito.it/windump/